# **UNIVERSIDADE DO VALE DO RIO DOS SINOS - UNISINOS UNIDADE ACADÊMICA DE GRADUAÇÃO CURSO DE ENGENHARIA ELÉTRICA**

'

**MARCELO LUIZ STAUB**

**Projeto e desenvolvimento de hardware para instrumentação e controle de sistema de ensaios de tração em materiais**

> **São Leopoldo 2019**

# MARCELO LUIZ STAUB

'

# **Projeto e desenvolvimento de hardware para instrumentação e controle de sistema de ensaios de tração em materiais**

Trabalho de Conclusão de Curso apresentado como requisito parcial para obtenção do título de Bacharel em Engenharia Elétrica, pelo Curso de Engenharia Elétrica da Universidade do Vale do Rio dos Sinos - UNISINOS

Orientador: Prof. Ms. João Olegário de Oliveira de Souza

## **AGRADECIMENTOS**

Á Universidade do Vale do Rio do Rio dos Sinos e seu corpo docente, que oportunizaram esse momento e por todo conhecimento que adquiri ao longo do curso.

Ao meu orientador neste projeto, Prof. Ms. João Olegário de Oliveira de Souza, pelo auxílio em todas as etapas do trabalho.

À Tecsistel Sistemas Eletrônicos e sua diretoria, por disponibilizar o espaço físico e grande parte do material necessário para o desenvolvimento do projeto.

Aos colegas que auxiliaram na montagem da placa eletrônica e na preparação do equipamento de testes.

Aos meus pais e irmãos, por todo o apoio ao longo de minha vida escolar e acadêmica.

À minha amada, Mariane, pela compreensão e incentivo durante esta jornada.

E a todos que de alguma forma contribuíram para que este momento se tornasse realidade, o meu muito obrigado.

#### **RESUMO**

O presente projeto busca apresentar uma solução de instrumentação para equipar sistemas de ensaios em materiais, mais especificamente, máquinas universais de ensaio. Pretende-se, a partir da pesquisa de tecnologias e componentes eletrônicos existentes, passando pelo desenvolvimento de circuitos, desenvolvimento de *firmware* e integração com *software* supervisório, atender aos principais requisitos que máquinas universais de ensaio apresentam para que os testes em materiais sejam realizados de forma confiável e com versatilidade para atender diferentes normas de ensaios, de diferentes tipos de materiais e diferentes áreas do mercado. A confiabilidade da instrumentação pode ser atestada a partir da verificação das medições realizadas, inclusive com calibração do sistema de medição de força, conforme normas vigentes. No que diz respeito à versatilidade, é desejável que a instrumentação possibilite, por exemplo, a execução dos ensaios com diferentes velocidades de deslocamento, dentro de uma faixa de valores normalmente encontrada em máquinas no mercado. O projeto também apresenta uma integração com software de supervisão, que possibilita o registro dos dados coletados e o envio de comandos para a instrumentação, através do qual foram realizadas as aferições e calibração do sistema. Foram constatados resultados muito satisfatórios em relação à resolução e exatidão nas medidas de deslocamento e força, bem como na variação de velocidade, realizada a partir da saída analógica do protótipo desenvolvido. Os erros obtidos nas medições de deslocamento foram inferiores a 0,3% e a incerteza expandida de medição de força ficou em apenas 0,1 kgf. Com alguns ajustes no *servodrive* foi possível manter o erro de velocidade igual ou menor que 1%, em uma ampla faixa de velocidades.

**Palavras-chave:** Instrumentação. Ensaios de materiais. Medição. Supervisão.

# **LISTA DE SIGLAS**

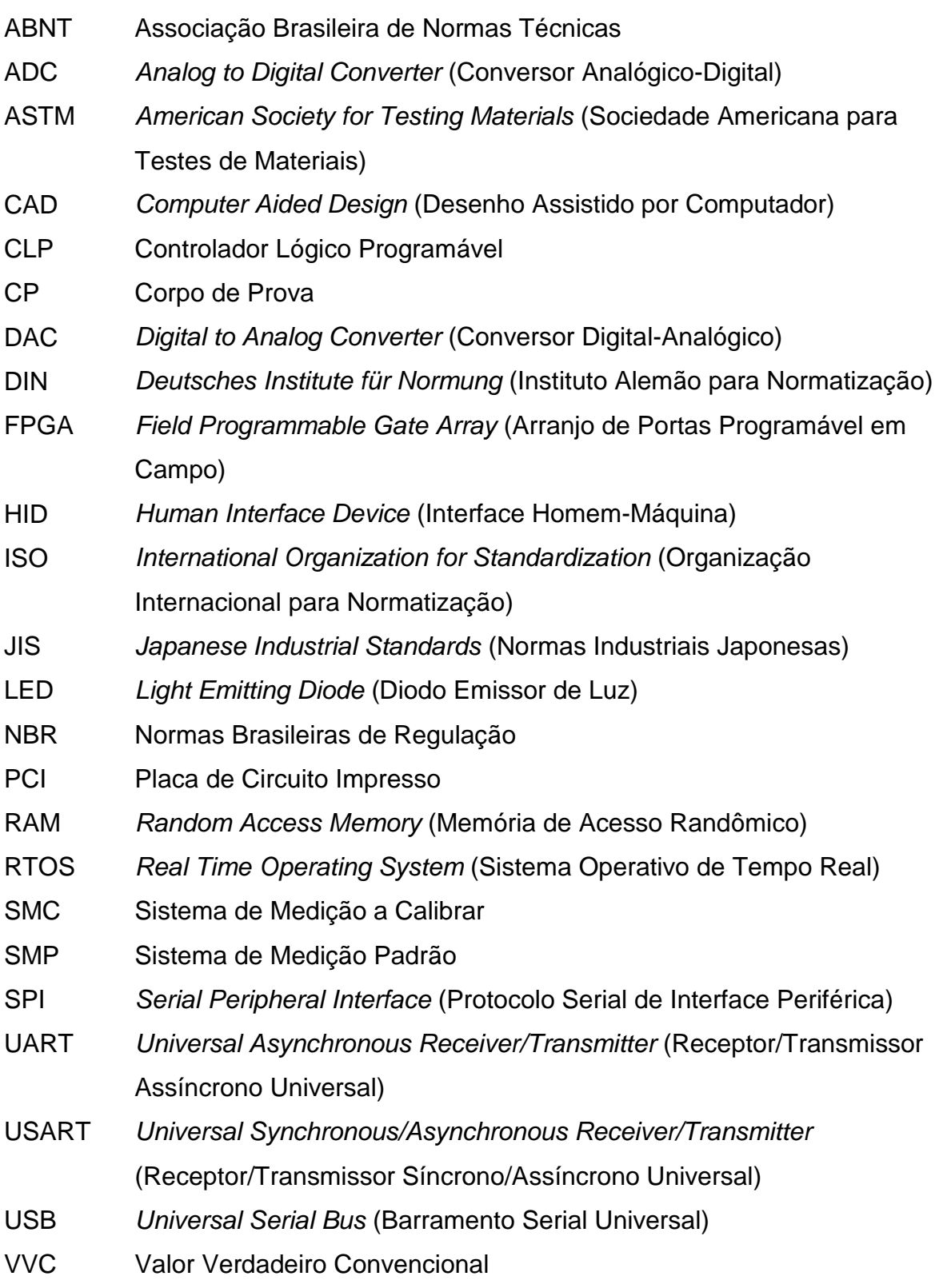

# **SUMÁRIO**

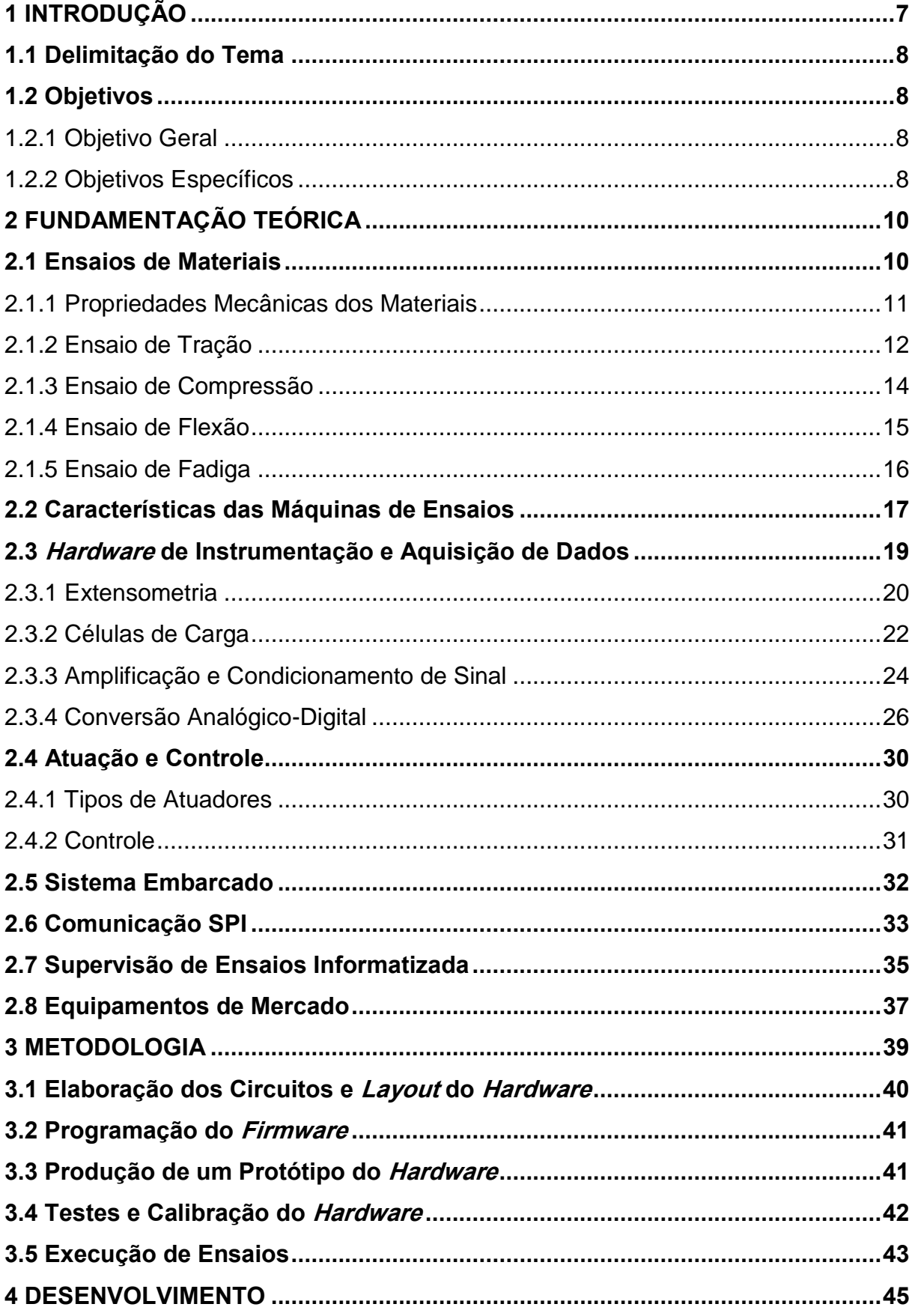

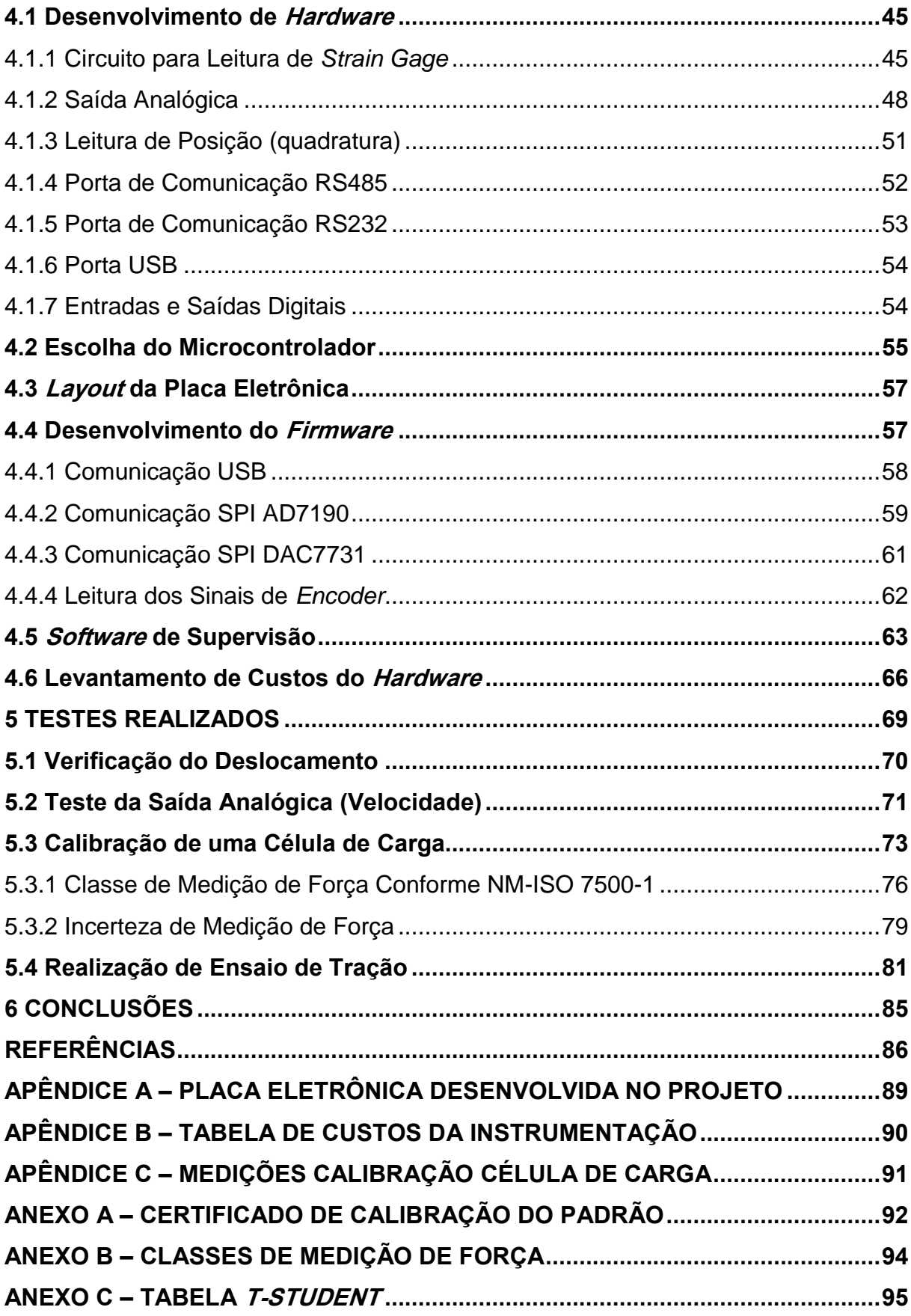

# <span id="page-7-0"></span>**1 INTRODUÇÃO**

A preocupação com a qualidade dos produtos, oriunda tanto de normas de segurança quanto da necessidade de melhoria em razão do crescente acirramento do mercado, faz com que empresas busquem cada vez mais conhecer parâmetros relacionados, por exemplo, à resistência dos materiais que fornecem aos seus clientes.

Também, o desenvolvimento de novos produtos e tecnologias exige que não só empresas, mas também institutos de pesquisa meçam constantemente os parâmetros relacionados às propriedades mecânicas de diversos materiais.

Neste contexto, as máquinas universais de ensaios são muito importantes, pois permitem a realização de ensaios diversos para avaliação de parâmetros como resistência e elasticidade de materiais. Na figura 1 pode ser visualizada uma imagem de teste de tração em corpo de prova de polímero.

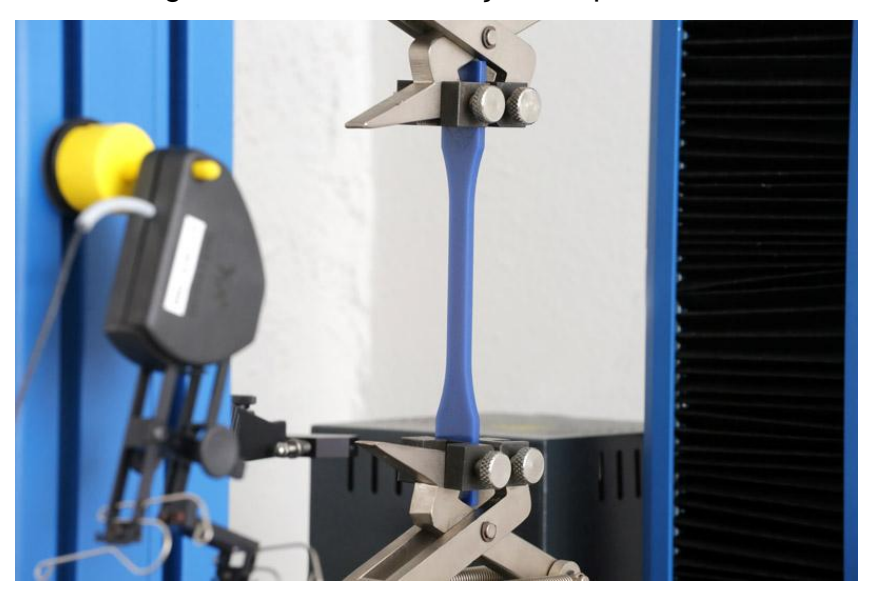

Figura 1 – Ensaio de tração em polímero.

Fonte: Afinko Polímeros (2019).

Vários setores da indústria necessitam avaliar parâmetros de seus produtos, como resistência mecânica e elasticidade. Essa avaliação é difícil de ser realizada sem instrumentos eletrônicos automatizados.

Com normas de qualidade e de ensaio cada vez mais exigentes, as máquinas de ensaio necessitam tecnologia para operarem de forma precisa e confiável. A aquisição de sistemas de instrumentação eletroeletrônica para automatizar máquinas destinadas à execução de ensaios de resistência pode ser inviável, devido ao elevado custo, principalmente porque a maioria dessas instrumentações, dotadas de *software* supervisório, são importadas.

Dessa forma, pode ser muito interessante que empresas que pretendem desenvolver uma máquina universal de ensaios, desenvolvam também sua própria instrumentação eletroeletrônica.

O projeto a ser desenvolvido está inserido na área de instrumentação eletroeletrônica. Ela possibilita que ensaios de resistência sejam realizados de forma mais precisa, mais confiável e mais automatizada.

### <span id="page-8-0"></span>**1.1 Delimitação do Tema**

Instrumentação para medição de grandezas físicas como força e deformação e controle de máquinas elétricas de movimentação, que se destinem à realização de ensaios de tração e compressão em materiais.

#### <span id="page-8-1"></span>**1.2 Objetivos**

<span id="page-8-2"></span>1.2.1 Objetivo Geral

O objetivo principal deste projeto é desenvolver um protótipo de um sistema eletrônico que possibilite medir grandezas como força aplicada e deformação, que possibilite o executar comandos em máquinas universais de ensaio e que envie a um microcomputador os dados coletados.

## <span id="page-8-3"></span>1.2.2 Objetivos Específicos

Como objetivos específicos deste projeto, podem ser citados:

- a) Desenvolver um diagrama de blocos geral para estruturação do sistema;
- b) Projetar circuitos que possibilitem o monitoramento das grandezas importantes de serem medidas nos ensaios de resistência em materiais;
- c) Desenvolver circuitos que possibilitem interação entre o sistema e o usuário humano;
- d) Projetar circuitos de acionamento e controle de atuadores;
- e) Desenvolver *firmware* que gerencie todo o sistema;
- f) Desenvolver *layout* da placa eletrônica do sistema;

.

- g) Testar o protótipo, validando as funcionalidades do sistema;
- h) Realizar testes integrando o protótipo a um *software* supervisório de ensaios;
- i) Adaptar o protótipo (placa eletrônica) a um sistema mecânico e realizar ensaios de tração.

## <span id="page-10-0"></span>**2 FUNDAMENTAÇÃO TEÓRICA**

Neste capítulo será apresentada uma revisão bibliográfica abordando os diferentes assuntos necessários ao desenvolvimento do projeto.

#### <span id="page-10-1"></span>**2.1 Ensaios de Materiais**

A avaliação das propriedades dos materiais e seu comportamento quando submetidos a determinadas condições é, frequentemente, realizada a partir de métodos normalizados de ensaios. A normalização é importante para que se tenham parâmetros comuns, possibilitando, por exemplo, que fornecedores e clientes possam avaliar os produtos a partir de critérios claramente pré-estabelecidos. (GARCIA, 2014).

As características dos materiais se alteram progressivamente à medida que são processados para obter-se a forma e estrutura desejadas, resultando assim em propriedades particulares que, fatalmente, diferem das propriedades originais das matérias-primas. Assim, as mais importantes finalidades da realização de ensaios em materiais são a obtenção de indicadores de qualidade do produto, tanto na avaliação do lote fabricado, quanto na aferição de materiais recebidos de fornecedores externos, e também avaliar características de novos materiais e produtos ao longo do desenvolvimento e engenharia dos mesmos. (GARCIA, 2014).

Como já abordado, a padronização (normalização) dos ensaios em materiais é fundamental, pois permite um controle de qualidade mais uniforme, auxilia na avaliação de novos projetos, permite a comparação interlaboratorial de resultados, além de dirimir divergências entre fabricante e cliente do material ou produto no que se refere às suas propriedades mecânicas.

Os ensaios dos materiais, em relação à integridade mecânica, podem ser classificados em destrutivos ou não destrutivos, sendo os destrutivos aqueles em que ocorre a inutilização parcial ou total do corpo de prova e geralmente provocam fraturas ou rupturas no material testado. Já os ensaios não destrutivos não comprometem a integridade mecânica do corpo de prova. Um exemplo são os ensaios por ultrassom. (GARCIA, 2014).

No que se refere à velocidade de aplicação de carga, os ensaios podem ser classificados em: estáticos, dinâmicos, ensaios de carga constante. Nos ensaios estáticos, a carga é aplicada, em geral, a uma velocidade constante. Os ensaios estáticos mais comuns são os de tração, compressão e flexão. Os ensaios dinâmicos se caracterizam por apresentar uma lógica de aplicação de carga de forma cíclica. Ensaios de fadiga, por exemplo. Já os ensaios de carga constante se caracterizam pela aplicação de determinada carga sobre o corpo de prova ou peça durante um longo período de tempo. (GARCIA, 2014).

Os ensaios de materiais devem seguir métodos, que são desenvolvidos conforme a geometria da peça, em função do processo de fabricação da peça e de acordo com as normas técnicas vigentes. No que se referem a unidades de medida, as normas nacionais que especificam os métodos de ensaios, baseiam-se no Sistema Internacional de Unidades, sendo utilizado, portanto, Newton (N) como unidade de carga (força) e Pascal (Pa) para tensão. Normas internacionais frequentemente também utilizam Quilogram-força (kgf) ou Libra-força (lbf) para unidade de carga e libra-força por polegada quadrada (psi) como unidade de tensão. Como principais órgãos e instituições que desenvolvem normas técnicas que são seguidas por laboratórios de ensaios podem ser citados:

- ABNT – Associação Brasileira de Normas Técnicas;

- ASTM American Society for Testing Materials;
- DIN Deutsches Institute für Normung;
- ISO International Organization for Standardization;
- JIS Japanese Industrial Standards. (GARCIA, 2014).

#### <span id="page-11-0"></span>2.1.1 Propriedades Mecânicas dos Materiais

As propriedades mecânicas de um material podem ser obtidas a partir de ensaios mecânicos que visam avaliar o comportamento do material quando submetido à ação de esforços, sendo expressas, em geral, em função de deformações e tensões, que, conforme Garcia (2014, p. 4) "representam a resposta interna aos esforços externos que atuam sobre uma determinada área de um corpo".

Entre as principais propriedades dos materiais, que podem ser obtidas com a utilização de ensaios mecânicos, tem-se:

a) Resistência: representada por tensões;

b) Elasticidade: propriedade representada pela capacidade do material de receber aplicação de tensão, sem que sofram deformação permanente;

c) Plasticidade: propriedade que reflete a capacidade que determinado material apresenta de sofrer deformação sem que haja rompimento;

d) Resiliência e Tenacidade: refletem, respectivamente, a capacidade de absorção de energia no regime elástico e a energia total necessária para provocar o rompimento do material. (GARCIA, 2014).

<span id="page-12-0"></span>2.1.2 Ensaio de Tração

O ensaio de tração é o mais amplamente utilizado na avaliação de propriedades mecânicas de materiais e no controle de qualidade de componentes diversos. Este tipo de ensaio, conforme Garcia (2014, p. 6), "consiste na aplicação gradativa de carga de tração uniaxial crescente nas extremidades de um corpo de prova padronizado".

Esses corpos de prova padronizados devem ser preparados de acordo com as normas técnicas que se pretende atender. As normas técnicas também podem definir a velocidade de deslocamento do atuador (deslocamento/tempo) ou a taxa de variação de carga (tensão/tempo), além de outros detalhes de execução do ensaio e de apresentação dos resultados obtidos. (GARCIA, 2014).

Na figura 2 é exibido o diagrama básico de um corpo de prova cilíndrico, utilizado em ensaios de tração de alguns tipos de materiais.

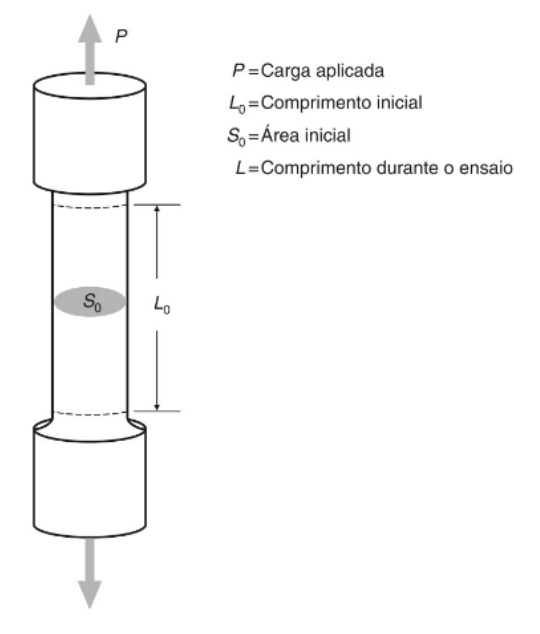

Figura 2 – Esboço de um corpo de prova de tração.

Fonte: Garcia (2014).

Em se considerando dois corpos de prova de um mesmo material e geometria, porém com seção transversal diferente entre eles, as curvas Carga (força) versus Deformação devem ser diferentes na proporção da diferença de seção que apresentam, pois para se gerar uma deformação X, a carga aplicada no corpo de prova de maior seção transversal deverá ser de maior magnitude do que a carga aplicada no corpo de prova que apresenta menor seção transversal.

Por isso, em geral, os dados do ensaio de tração são analisados a partir da curva de Tensão x Deformação (comprimento). A tensão é representada pela carga aplicada (força exercida) dividida pela seção transversal do corpo de prova. (GARCIA, 2014).

Na figura 3 se tem uma representação de um ensaio de tração.

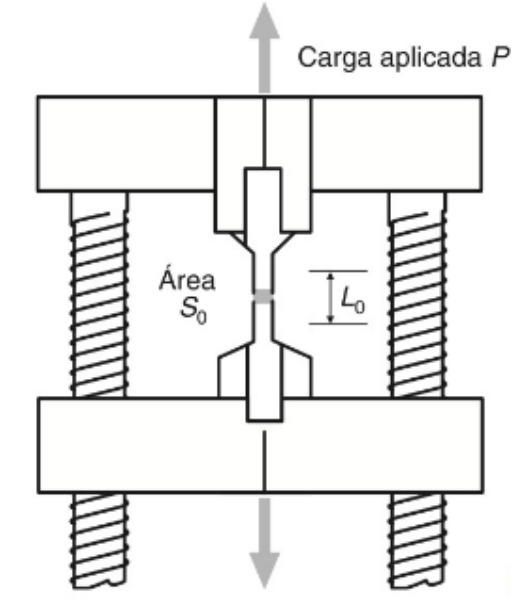

Figura 3 – Diagrama de exemplo de um ensaio de tração.

Fonte: Garcia (2014).

A tensão convencional é dada pela Carga aplicada dividida pela seção inicial do corpo de prova, que em geral é cilíndrico ou retangular. A deformação convencional é dada pela diferença relativa do comprimento final e do comprimento inicial do CP (corpo de prova).

A partir de ensaios de tração, podem ser analisadas diversas características e propriedades dos materiais ensaiados. É possível definir, por exemplo, o limite de deformação elástica do material, tensão máxima que o material suporta sem se romper, tensão de ruptura, entre outras características. (GARCIA, 2014).

Um dos parâmetros mais importantes que pode ser obtido pelo ensaio de tração é o Módulo de Elasticidade, que indica a rigidez do material e é relacionado, de acordo com Garcia (2014, p.11), "às forças de ligação existentes entre os átomos, íons ou moléculas de um material qualquer". Quanto maior o módulo de elasticidade de um material, menor é a deformação elástica resultante da aplicação de uma determinada tensão.

<span id="page-14-0"></span>2.1.3 Ensaio de Compressão

O ensaio de compressão consiste na aplicação progressiva de carga de compressão uniaxial sobre a peça ou corpo de prova que se deseja avaliar.

Quando o ensaio de compressão é executado em materiais pouco dúcteis, como concreto, as fraturas ocorrem, via de regra, em plano a 45° do eixo de aplicação da força (carga), não sendo observada grande alteração no diâmetro do corpo de prova. (GARCIA, 2014).

O comportamento comum observado em materiais dúcteis - como grande parte dos metais - quando submetidos a esforços de compressão, é o chamado embarrilhamento, que consiste em uma considerável deformação no centro longitudinal do corpo de prova, à medida que o material é comprimido. (GARCIA, 2014).

Assim como no ensaio de tração, com o ensaio de compressão é possível determinar características dos componentes ensaiados, como:

- Resistência à compressão: tensão máxima suportada pelo material sem que haja fraturas ou ruptura;

- Dilatação transversal: parâmetro relacionado com a plasticidade do material, avaliado a partir da variação de diâmetro sofrida pelo corpo de prova. (GARCIA, 2014).

A figura 4 apresenta um diagrama de aplicação de carga em ensaio de compressão, ilustrando o corpo de prova, o comportamento típico para materiais de concreto quando submetidos à compressão e a dilatação com variação do diâmetro do corpo de prova.

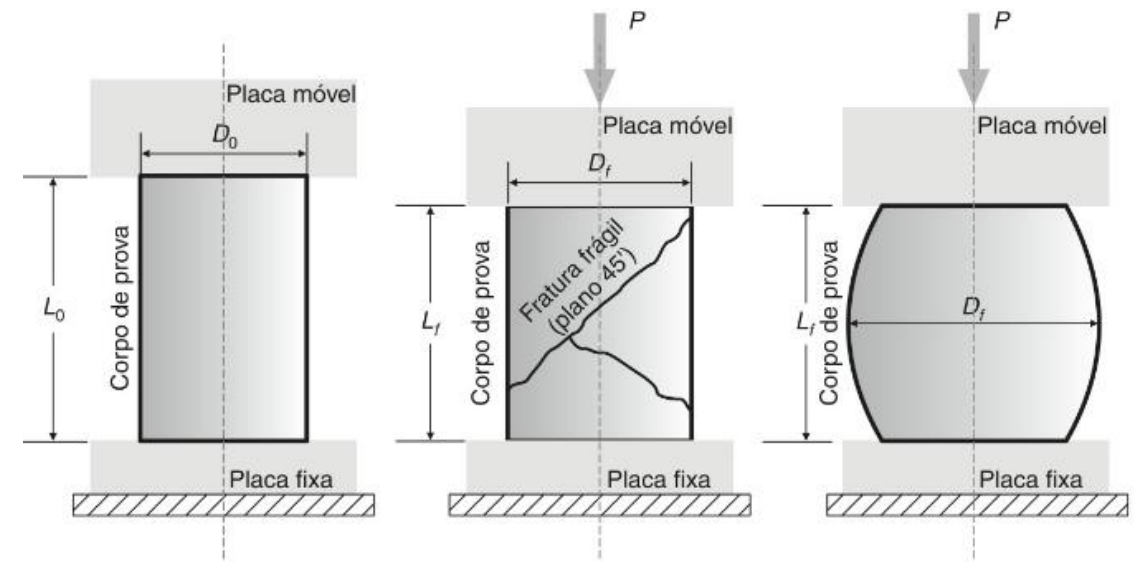

Figura 4 – Diagrama de corpo de prova submetido á compressão

Fonte: Garcia (2014).

O equipamento de ensaio deve possibilitar a aplicação de carga contínua, sem choques. As placas de aplicação de carga não podem sofrer deformações durante o ensaio e devem apresentar referências guias para que seja facilitada a centralização do corpo de prova. O erro percentual do equipamento de ensaio deve ser menor do que 1% (para mais ou para menos), para cargas na faixa de 10% a 100% da carga máxima do equipamento. (GARCIA, 2014).

#### <span id="page-15-0"></span>2.1.4 Ensaio de Flexão

O ensaio de flexão visa obter resultados quantitativos qualificados no que diz respeito à deformação que os materiais podem sofrer quando submetidos a esforços de flexão, realizados geralmente a partir de apoios sob o corpo de prova e com a aplicação de carga sobre o material a ser ensaiado, no centro do seu comprimento. (GARCIA, 2014).

Nas máquinas de ensaio, os apoios onde o corpo de prova fica apoiado, assim como o atuador que exerce a força no centro do comprimento do corpo de prova, geralmente tem uma geometria arredondada, de forma a evitar dano por atrito ao material. A carga sobre o corpo de prova é aplicada a baixas velocidades. Quando a força aplicada sobre o material é executada em apenas um ponto, no centro do corpo de prova, o ensaio é denominado Flexão em Três Pontos. Já quando a força é aplicada em dois pontos equidistantes dos apoios onde o CP está aparado, o ensaio é denominado Flexão em Quatro Pontos. (GARCIA, 2014).

A figura 5 apresenta os diagramas dos ensaios de flexão em três e em quatro pontos.

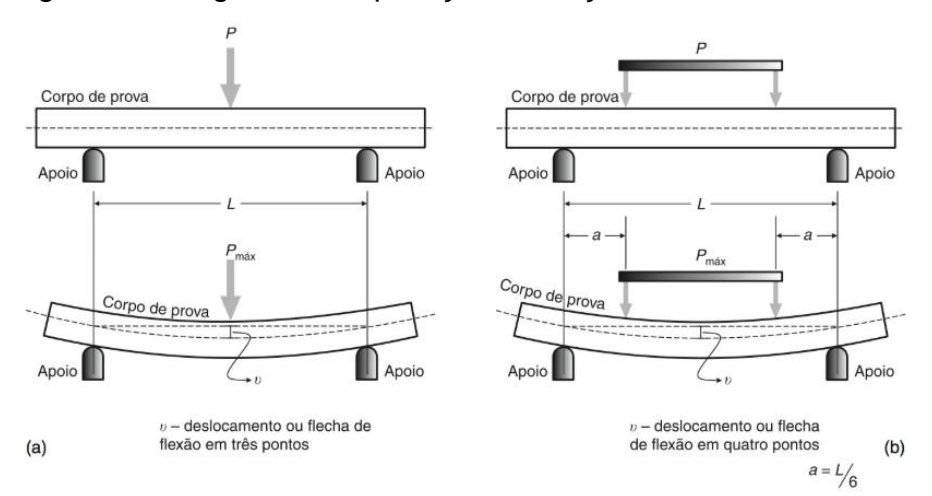

Figura 5 – Diagrama de aplicação de força em ensaios de flexão

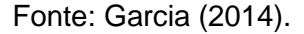

#### <span id="page-16-0"></span>2.1.5 Ensaio de Fadiga

Os ensaios de fadiga caracterizam-se pela aplicação de carga de forma cíclica ou repetida sobre um corpo de prova. Esse tipo de ensaio fornece dados relacionados à capacidade que o material tem de suportar repetidas aplicações de carga, sem que haja ruptura ou danos significativos à sua estrutura.

Quando o ensaio é executado até que ocorra a ruptura do corpo de prova, este evento é denominado de ruptura por fadiga. Os ciclos de aplicação de carga são executados em níveis de tensão inferiores à tensão de ruptura do material e em quantidade superior a uma centena de ciclos. (GARCIA, 2014).

Existem diferentes tipos de tensão cíclica. A tensão alternada ocorre quando são geradas tensões de tração e compressão alternadamente sobre o corpo de prova, resultando em uma tensão média igual a zero. A tensão flutuante ocorre quando se determina um valor máximo e um valor mínimo de tensão em um mesmo sentido (tração ou compressão), a ser aplicado sobre o corpo de prova, aumentando

e diminuindo de forma cíclica, dentro da faixa estipulada. Há ainda a tensão irregular aleatório, que serve para simular vibrações complexas. (GARCIA, 2014).

Uma das formas de se apresentar o resultado de ensaio de fadiga é pela curva σ-N, que é a curva de Tensão aplicada x Número de ciclos necessários para ocorrer a ruptura do material. É comum ser utilizada uma escala logarítmica para o eixo da quantidade de ciclos. Para a construção do gráfico é utilizada a tensão máxima ou tensão média utilizada para a execução dos ciclos de carga. (GARCIA, 2014).

Na figura 6 pode ser visualizado um gráfico que apresenta a dinâmica de determinado ensaio cíclico.

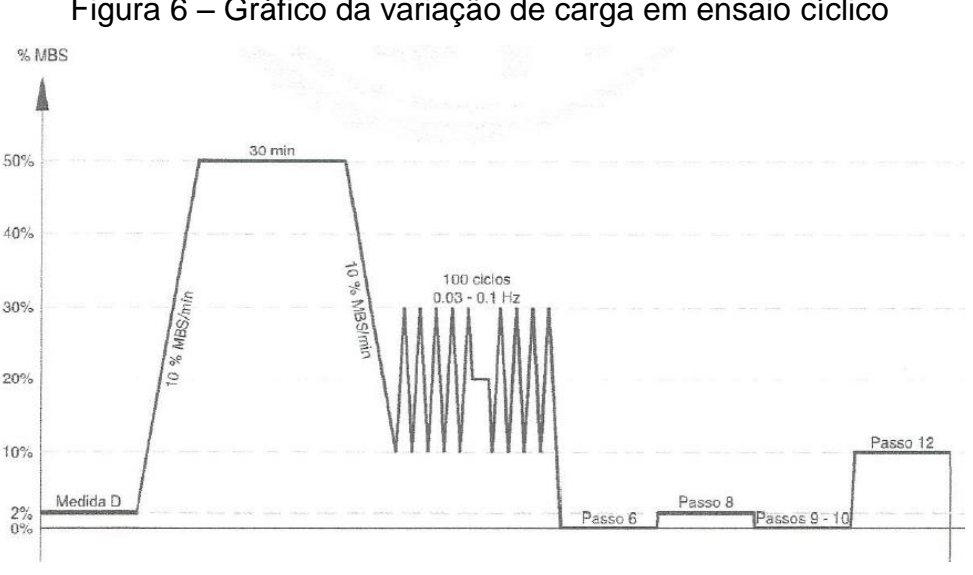

Figura 6 – Gráfico da variação de carga em ensaio cíclico

Os dois principais parâmetros obtidos com o ensaio de fadiga são justamente a Resistência à Fadiga, representada pela tensão necessária para romper o corpo de prova, para determinado número de ciclos e a Vida em Fadiga, que é a quantidade de ciclos que causará a ruptura do CP, para determinada tensão de ensaio. (GARCIA, 2014).

#### <span id="page-17-0"></span>**2.2 Características das Máquinas de Ensaios**

Antigamente, os equipamentos de ensaio eram apenas máquinas de tração, pois só tinham a capacidade de realizar tração, não permitindo fazer ensaios com força de compressão. Com o desenvolvimento tecnológico, as máquinas passaram a

Fonte: ABNT (2013).

ter também a funcionalidade de comprimir materiais, dando origem ao termo máquina universal de ensaios. (FRIDMAN, 2017).

Uma máquina universal de ensaios é, tipicamente, composta por algumas partes e componentes principais, como:

- a) Estrutura principal;
- b) Espaço de ensaio;
- c) Travessa móvel;
- d) Sistema de movimentação;
- e) Sistema de leitura de força e deformação;
- f) Mostrador Digital;
- g) *Software* de coleta de dados.

Dependendo do tipo de ensaio que se deseja realizar, equipamentos com diferentes configurações podem ser utilizados, desde os mais simples até os mais sofisticados. Na figura 7 é apresentada uma máquina universal de ensaios.

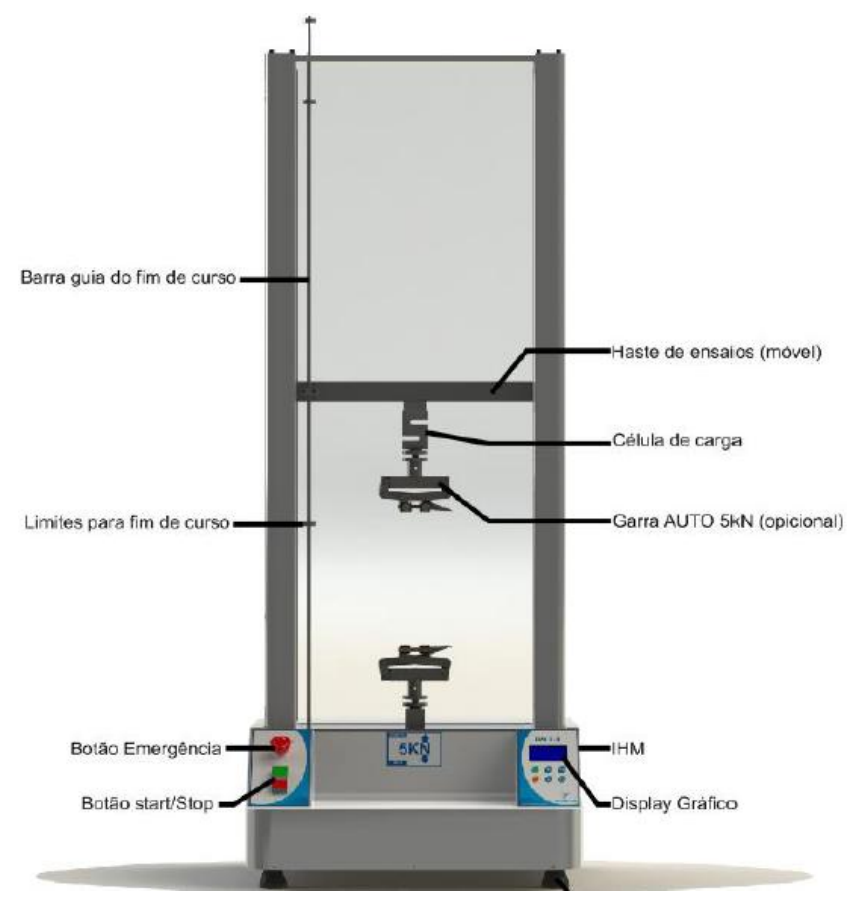

Figura 7 – Exemplo de uma máquina universal de ensaios

Fonte: Tecsistel (2019).

Na grande maioria das máquinas universais de ensaios, a medição de força é realizada a partir de células de carga baseadas em *strain gages*. Esses sensores geram um sinal elétrico de magnitude proporcional à força exercida. Existem diferentes tipos e formatos de células de carga, que variam conforme a capacidade de carga e conforme o tipo de ensaio que se deseja realizar. (FRIDMAN, 2017).

Em muitos ensaios é necessário medir também a deformação do corpo de prova testado. Em alguns casos, isso é feito a partir de *encoder* interno ou de uma régua potenciométrica que mede o deslocamento da travessa móvel do equipamento. Porém trata-se de uma medição indireta, pois não se está medindo exatamente a deformação do corpo de prova. A medição direta de deformação pode ser realizada com um extensômetro fixado fisicamente em dois pontos da amostra, medindo assim o alongamento ou deformação entre estes pontos. Tecnologias mais recentes incluem sistema de visão artificial, por câmera ou *laser*. (FRIDMAN, 2017).

Geralmente, o sistema de movimentação de uma máquina universal de ensaios é composto por um motor elétrico, uma caixa de redução e um *driver* de acionamento. Podem ser encontradas máquinas servocontroladas (*servodrive* e sermotor), com motor de indução e inversor de frequência, com motores de corrente contínua e ainda outros menos comuns. (FRIDMAN, 2017).

### <span id="page-19-0"></span>**2.3 Hardware de Instrumentação e Aquisição de Dados**

O *hardware* de uma máquina de ensaios possibilita que sejam realizadas de forma mais precisa as leituras das grandezas físicas de interesse e o controle dos atuadores existentes no equipamento.

Com o *hardware* adequado também é possível transmitir os dados coletados para uma unidade de processamento, geralmente um microcomputador dotado de *software* para cálculos e para o tratamento dos dados.

Conforme Borchardt (1999, p. 11), "Entende-se como Instrumentação todo conjunto de técnicas e de dispositivos que interligam um Processo a um Processador, capaz de registrar as informações correspondentes às Variáveis de interesse, com a finalidade de se efetuar monitoramento ou controle do processo".

O monitoramento se dá pela medição, avaliação e registro de uma ou mais variáveis do processo em questão. Em geral, a medição se dá através de sensores

que detectam a magnitude das variáveis de interesse e a covertem para sinais elétricos que podem ser entendidos pelo processador.

Para que, além do monitoramento, seja efetuado um controle do processo, é necessário não só medir e registrar, mas também efetuar uma modificação ou manutenção do estado das variáveis, conforme desejado. Na figura 8 é mostrado um diagrama de blocos com as etapas básicas de um sistema de monitoramento e controle de uma variável de processo.

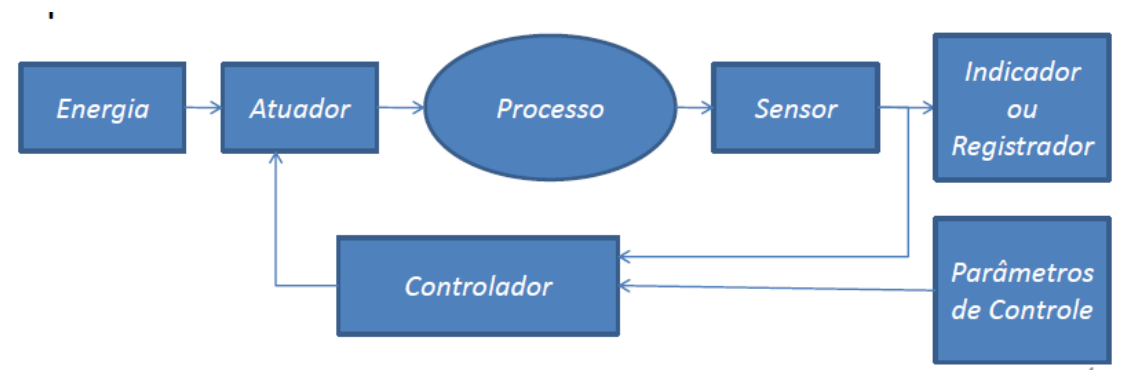

Figura 8 – Monitoração e controle de uma variável de um processo

As variáveis de interesse de um sistema ou processo geralmente são grandezas físicas, como tempo, deslocamento, velocidade, força. Os diferentes dispositivos que podem compor uma instrumentação são: transdutores, condicionadores de sinais, Conversores Analógico-Digitais (ADC – *Analog to Digital Converters*) e Digital-Analógicos (DAC – *Digital to Analog Converters*), microcontroladores, processadores e demais componentes utilizados para conversão e processamento das informações do processo. (BORCHARDT, 1999).

## <span id="page-20-0"></span>2.3.1 Extensometria

Os transdutores tem a função de converter um estímulo, de determinada natureza física, recebido em sua entrada, em uma resposta de saída, que geralmente tem uma natureza física diferente da recebida como estímulo. (BORCHARDT, 1999).

Transdutores do tipo sensor são utilizados com a finalidade de medir e monitorar grandezas físicas. É importante que esses dispositivos não introduzam perturbações que alterem a magnitude das grandezas a serem medidas. É desejável

Fonte: Borchardt (1999).

que a informação resultante na saída do transdutor apresente fidelidade, repetibilidade e exatidão em relação aos estímulos aplicados na entrada. Esses conceitos serão descritos adiante. (BORCHARDT, 1999).

Um exemplo de transdutor sensor, encontrado em equipamentos de ensaio, é a célula de carga, utilizada para a medição de força. A célula de carga é construída a partir de um extensômetro de resistência elétrica (strain gage), onde, de acordo com Borchardt (1999, p. 14), "[...] deformações mecânicas relativas de sua grade são convertidas em variações relativas de sua resistência elétrica".

Segundo Balbinot (2011, p. 100), "Medidas precisas de força são necessárias em uma série de aplicações, como na determinação de forças de tração e ruptura de materiais, no controle de qualidade durante a produção [...]".

Os *Strain Gages* utilizam o princípio da relação existente entre tensões e deformações em corpos submetidos a esforços mecânicos. Kelvin realizou experimentos com fios de cobre e ferro e concluiu que a resistência elétrica do material variava quando este sofriam deformações na região elástica. Existe uma constante que relaciona a deformação sofrida pelo material e a variação de sua resistência elétrica, definida por Kelvin na equação (1):

$$
\frac{\Delta R}{\Delta l} = K \tag{1}
$$

Onde R<sub>o</sub> é o valor nominal de resistência elétrica, ΔR é a variação de resistência elétrica, l<sub>o</sub> é o comprimento nominal e Δl é a deformação sofrida pelo material. Dessa forma, o numerador representa a variação de resistência elétrica em relação à resistência nominal, o denominador representa a deformação relativa e K é a sensibilidade, também chamada de fator *gage* ou fator do extensômetro. (BALBINOT, 2011).

O primeiro extensômetro baseado no princípio observado por Kelvin foi concebido em 1931 e deu origem ao extensômetro de resistência elétrica. Hoje em dia os extensômetros mais utilizados são os do tipo folha, que são colados sobre a superfície na qual se deseja medir a força aplicada. (BALBINOT, 2011).

#### <span id="page-22-0"></span>2.3.2 Células de Carga

Para possibilitar o monitoramento de força aplicada ou deformação em *strain gages*, é comum lançar mão de um circuito chamado Ponte de Wheatstone, que tem a função de transformar as pequenas variações de resistência que ocorrem no strain gage, em variações de tensão, facilitando a leitura por circuitos eletrônicos de instrumentação e aquisição de dados. Um exemplo de sensor que utiliza esse tipo de circuito para gerar um sinal de saída é a célula de carga, que é construída a partir de *strain gages* do tipo folha, que são montados em uma topologia que forma uma ponte de Wheatstone. (BALBINOT, 2011).

Uma Ponte de Wheatstone tem a topologia como mostrado na figura 9. É formada por quatro elementos resistivos e é energizada por uma tensão Vex. A saída Vo irá variar de acordo com a variação do valor das resistências.

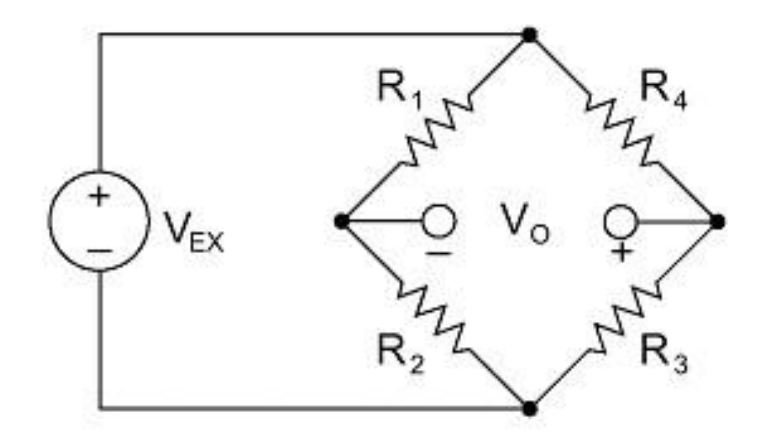

Figura 9 – Ponte de Wheatstone

Fonte: National Instruments (2013).

Os resistores  $R_1$  e  $R_2$  formam um divisor de tensão e os resistores  $R_3$  e  $R_4$ formam outro divisor de tensão. Quando a relação de  $R_1/R_2$  for igual à relação de R4/R3, a tensão de saída será igual a zero e a ponte estará em equilíbrio. A equação (2) relaciona a tensão de saída Vo com as resistências:

$$
Vo = \left[\frac{R_3}{R_3 + R_4} - \frac{R_2}{R_1 + R_2}\right].
$$
 *Vex* (2)

Existem diferentes tipos de configuração de células de carga no que diz respeito ao número de *strain gages*, porém o mais comum é que as células de carga utilizadas para medir tensões de tração e de compressão sejam construídas com quatro *strain gages*, que na figura acima são representados pelas resistências R1,  $R_2$ ,  $R_3$  e  $R_4$ . Isso ocorre para que a célula de carga apresente um comportamento linear ao longo da faixa de operação, com o erro de linearidade ficando muito próximo a zero. (NATIONAL INSTRUMENTS, 2013).

A sensibilidade das células de carga excitadas por tensão constante é dada em milivolts por volt (mV/V), sendo que as sensibilidades típicas encontradas são de 1 mV/V a 10 mV/V, dependendo do tipo e capacidade do transdutor. (BALBINOT, 2011).

No que se refere à tensão de alimentação (ou excitação), não existe um valor padrão especificado na indústria, porém é comum que a alimentação da célula de carga seja realizada com uma tensão entre 3 e 10 V. (NATIONAL INSTRUMENTS, 2013).

Conforme Balbinot (2011, p.147), "Enquanto as excitações altas causam dissipação elevada, com aquecimento da célula, as excitações baixas requerem um ganho mais alto do circuito condicionador, aumentando a sensibilidade ao ruído".

Na figura 10 é apresentada uma célula de carga tipo S, que pode ser utilizada tanto para medir esforços de tração como para medir esforços de compressão.

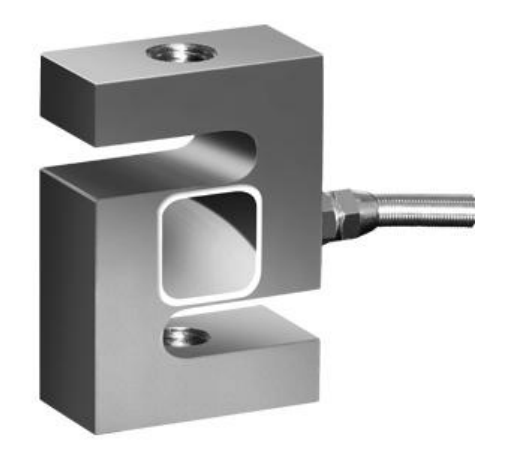

Figura 10 – Célula de carga tipo S

Fonte: Weightech (2019).

<span id="page-24-0"></span>As variações de tensão na saída de uma célula de carga tem magnitude muito pequena. Considerando uma célula de carga com sensibilidade de 2,0 mV/V, excitada com uma tensão de 10 Vdc, por exemplo, a tensão máxima de saída seria de 20 mV.

Para que se possa fazer um monitoramento adequado, é necessário que este sinal de saída seja amplificado, possibilitando a leitura pela unidade de processamento de dados do sistema, que pode ser composto por um microcontrolador, processador, arranjo de portas programável em campo (FPGA – Field Programmable Gate Array), controlador lógico programável (CLP), etc. (NATIONAL INSTRUMENTS, 2013).

Existem diferentes alternativas para que a unidade de processamento possa receber adequadamente o sinal condicionado. A mais simples é conectar a saída da célula de carga a um amplificador operacional, como mostrado na figura 11.

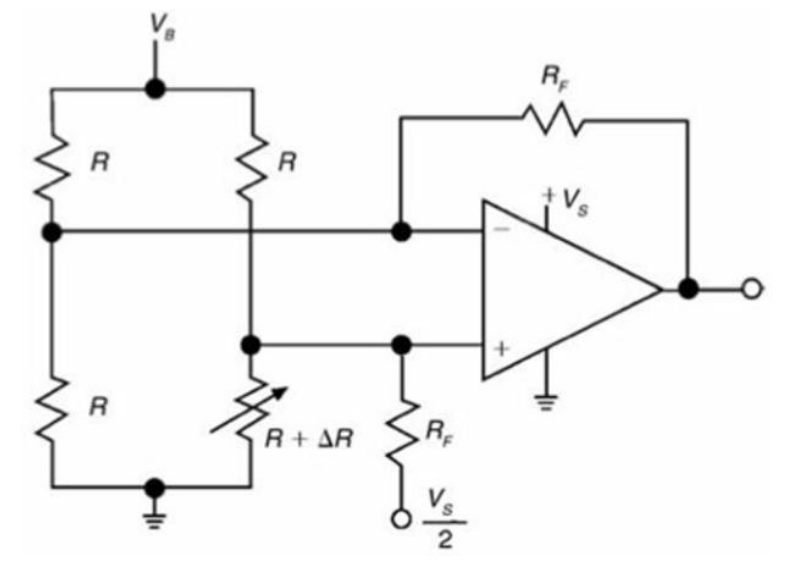

Figura 11 – Ponte de Wheatstone e amplificador operacional

Fonte: Balbinot (2011).

A alternativa com um simples amplificador operacional apresenta uma precisão muito baixa, além de causar um desbalanço na ponte, devido às correntes de  $R_F$  e de entrada do amplificador. Também importante observar que a saída deste circuito não apresenta um comportamento linear. (BALBINOT, 2011)

Uma outra alternativa, muito utilizada em condicionadores de sinal de *strain gages*, é o emprego de amplificadores operacionais de instrumentação, como o AD8221 da Analog Devices, que é um amplificador de instrumentação de precisão, como visto na figura 12.

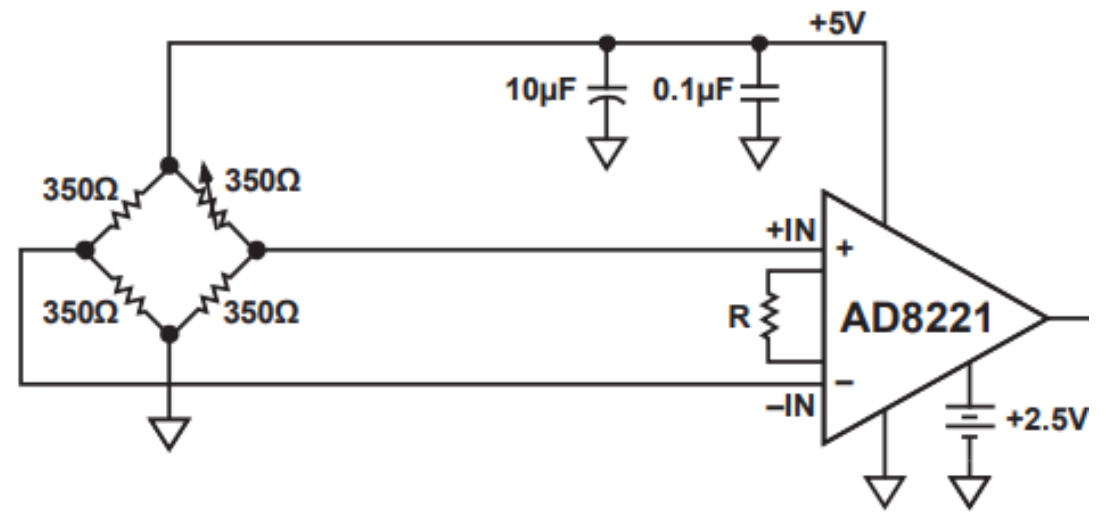

Figura 12 – Ponte de Wheatstone e amplificador de instrumentação

Fonte: Analog Devices (2011).

Circuitos com amplificadores de instrumentação proporcionam precisão muito superior se comparados aos circuitos com operacionais comuns. Esses componentes apresentam também uma impedância de entrada extremamente alta, fazendo com que a corrente de entrada do amplificador se torne desprezível e minimizem a interferência sobre o sinal proveniente do *strain gage*. (BALBINOT, 2011).

Os amplificadores de instrumentação podem ser construídos a partir do emprego de três amplificadores operacionais. Porém, o desempenho do amplificador de instrumentação integrado em um único *chip* costuma apresentar desempenho melhor quando comparado a um circuito construído a partir de operacionais. Aplicações que necessitam alta precisão exigem a utilização de amplificadores com baixo offset e alta imunidade a ruídos. (BALBINOT, 2011).

O circuito com amplificador de instrumentação construído a partir de amplificadores operacionais é mostrado na figura 13, dentro da área tracejada

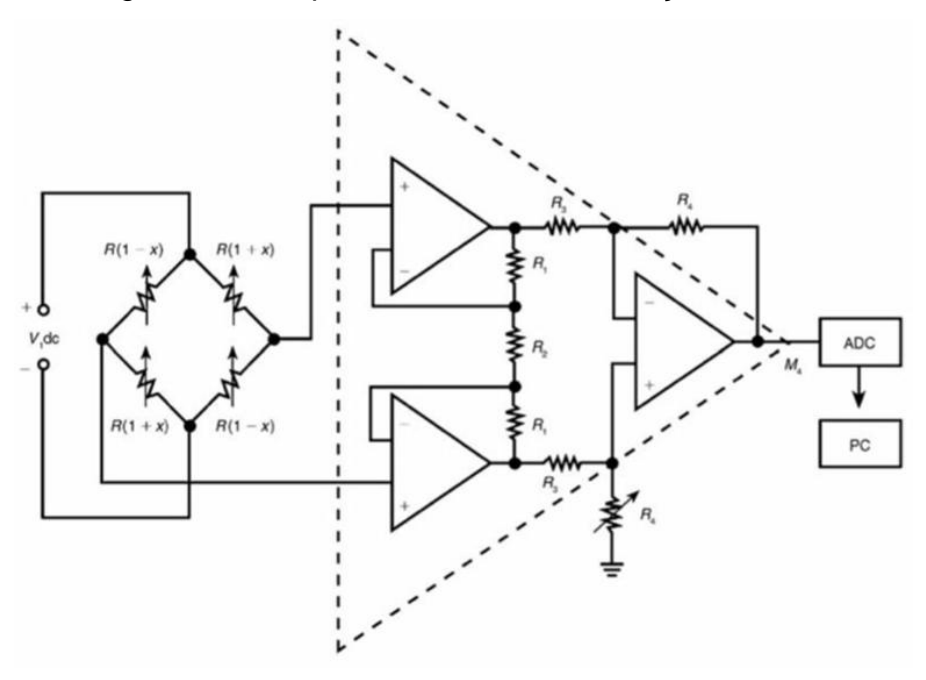

Figura 13 – Amplificador de instrumentação discreto

Fonte: Balbinot (2011).

# <span id="page-26-0"></span>2.3.4 Conversão Analógico-Digital

A área eletrônica apresenta dois grandes campos, o analógico e o digital. Transdutores em geral produzem sinais analógicos, já sistemas computacionais trabalham no campo digital.

De acordo com Idoeta (2015, p. 322),

Entende-se por analógica toda variação contínua de uma variável. Todas as grandezas físicas (velocidade, pressão temperatura, corrente elétrica, tensão, resistência etc.) variam de forma analógica, isto é, para atingir um valor desejado de uma grandeza qualquer, é necessário que ela passe por todos os valores intermediários de forma contínua.

A célula de carga, por exemplo, é um transdutor de força (grandeza física), que gera em sua saída um sinal em tensão, que possui natureza analógica, ou seja, apresenta uma variação contínua, podendo assumir qualquer valor dentro da sua faixa de atuação. (IDOETA, 2015).

Já os microcontroladores, processadores e outros dispositivos lógicos, são de natureza digital. Em sistemas digitais a variação se dá de forma discreta, apresentando saltos entre os valores que podem ser assumidos. (IDOETA, 2015).

As figuras 14 e 15 exemplificam respectivamente, um dispositivo de variação contínua (analógica) e um dispositivo de variação discreta (digital) de resistência elétrica.

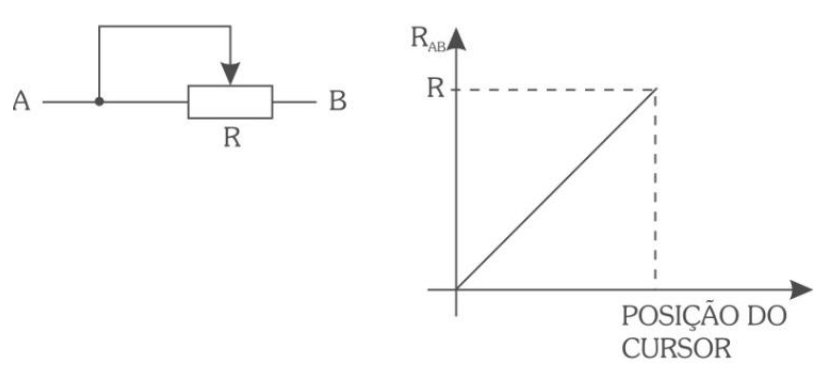

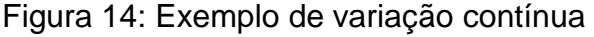

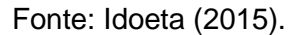

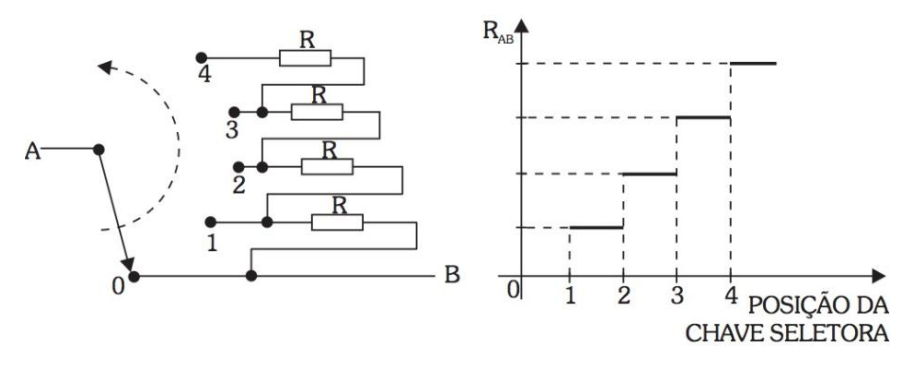

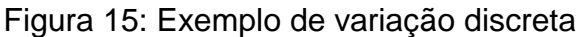

Fonte: Idoeta (2015).

Devido a grande flexibilidade que sistemas computadorizados trazem às aplicações de instrumentação, muitas vezes é necessário converter sinais analógicos em digitais e vice-versa. Para essas finalidades são utilizados os conversores analógico-digitais e os conversores digital-analógicos. (IDOETA, 2015).

Em geral, os ADCs operam de forma linear, gerando um valor binário em sua saída, proporcional a tensão aplicada em sua entrada. Em algumas aplicações, dependendo da magnitude do sinal gerado pelo transdutor, é necessário projetar um circuito de amplificação, para que a tensão na entrada do ADC seja adequada.

Atualmente, é possível eliminar a necessidade de circuitos de amplificação discretos que antecedam o ADC, pois existem CIs que já apresentam uma solução completa para a leitura do sinal de *strain gages*, integrando estágios de filtro, amplificador de instrumentação de alta qualidade e ADC de alta resolução. (BALBINOT, 2011).

Estes componentes tem a desvantagem de apresentarem um elevado custo, se comparado a um circuito que utiliza amplificadores e ADC separados. Porém, para sistemas que exigem alta precisão podem ser mais indicados, já que tendem a apresentar um melhor desempenho e uma maior rejeição a ruído, já que os circuitos de filtro e amplificação estão encapsulados no mesmo componente do ADC. (BALBINOT, 2011).

Um exemplo de componente eletrônico que possui um conversor analógicodigital com amplificador e filtro digital é o AD7730. Na figura 16, é apresentado o diagrama de blocos do componente.

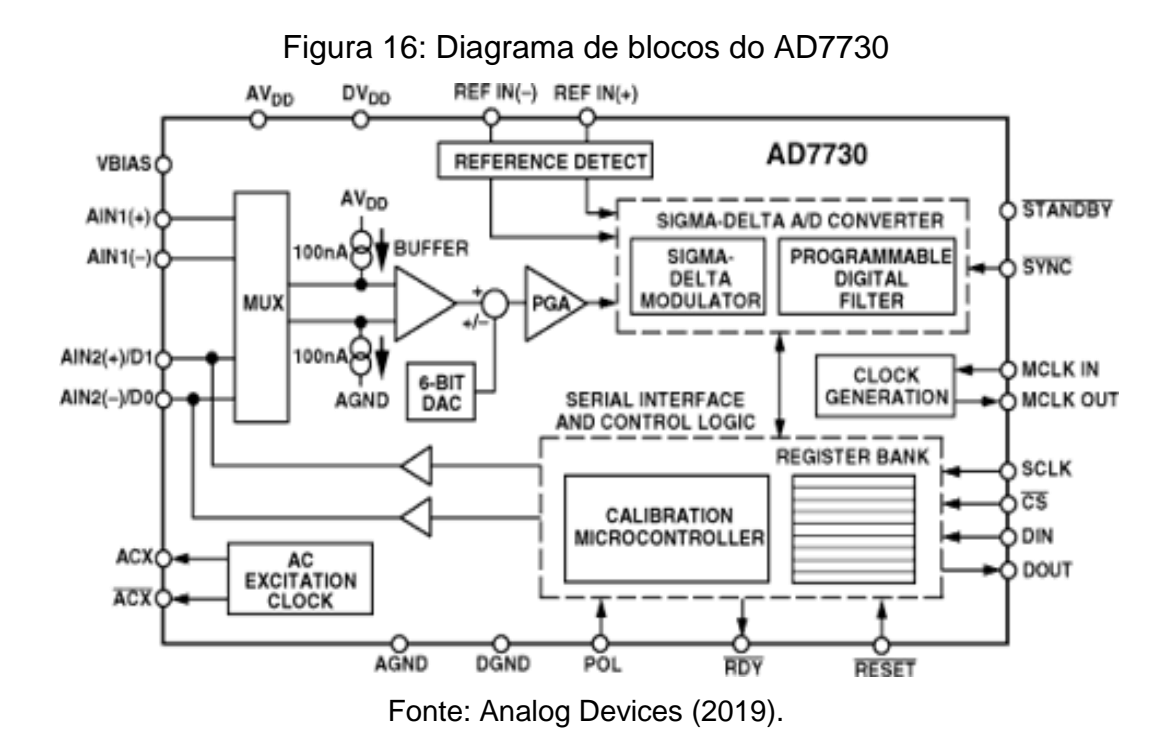

Devido ao amplificador programável que o AD7730 possui, representado pelo bloco PGA da figura anterior, a célula de carga – ou outro tipo de transdutor construído com topologia Ponte de Wheatstone – pode ser conectada diretamente à entrada do componente. (BALBINOT, 2011).

A figura 17 apresenta um diagrama simplificado do circuito de medição com AD7730.

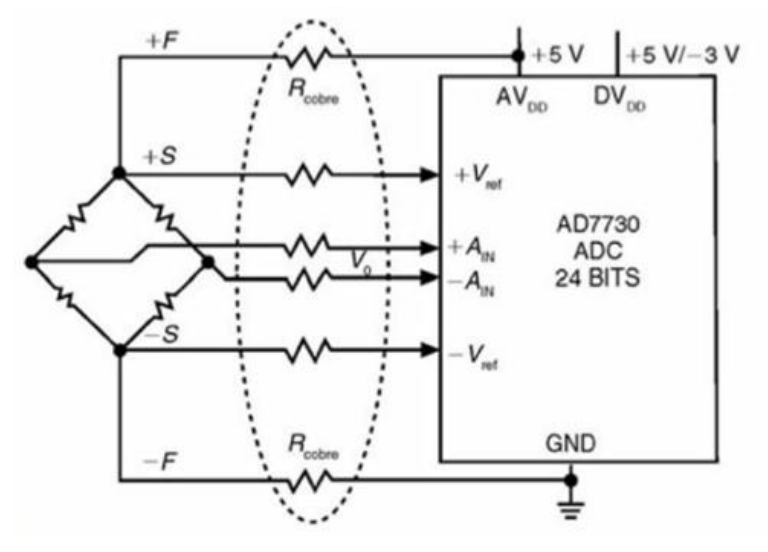

Figura 17: Circuito de medição com AD7730

Fonte: Balbinot (2011).

Como características mais importantes dos conversores analógico-digitais, podem ser citadas:

- a) Número de canais disponíveis;
- b) Resolução ou erro de quantização;
- c) Tempo de conversão;
- d) Taxa de amostragem.

O número de canais define a quantidade máxima de transdutores que poderão ser conectados ao conversor concomitantemente. Conforme Balbinot (2010, p.197) "A resolução ou erro de quantização é a maior diferença entre qualquer tensão de entrada em relação ao número de saída". Geralmente este parâmetro é especificado em bits. O tempo de conversão é o parâmetro que indica quanto tempo o conversor necessita entre o início do ciclo de conversão e a disponibilização do sinal digital na saída.

A taxa de amostragem está relacionada ao tempo de conversão é o parâmetro que determina quantas amostras do sinal o conversor é capaz de ler, processar e disponibilizar na saída em determinado período. A taxa de amostragem é, em geral, definida em amostras por segundo. (BALBINOT, 2010).

A tabela 1 apresenta uma lista de ADCs da Analog Devices com as especificações básicas de cada componente. A taxa de amostragem está especificada em mil amostras por segundo, do inglês *kilo samples per second* (kSPS) e o custo é apresentado em dólares americanos.

| <b>Part Number</b> | Resolução | Taxa de       | Amplificador | Custo [US\$] |
|--------------------|-----------|---------------|--------------|--------------|
|                    | [bits]    | Amostragem    | Integrado?   | (Mouser)     |
|                    |           | Máxima [kSPS] |              |              |
| AD7731             | 24        | 6,4           | <b>Sim</b>   | 20,83        |
| AD7172-2           | 24        | 31,25         | Não          | 14,55        |
| AD7175-2           | 24        | 250           | Não          | 21,33        |
| AD7176-2           | 24        | 250           | Não          | 19,42        |
| AD7177-2           | 32        | 10            | Não          | 26,37        |
| AD7190             | 24        | 4,8           | Sim          | 13,08        |

Tabela 1 – Comparativo de diferentes ADCs

Fonte: Elaborado pelo autor.

Os componentes listados na tabela 1 possuem canal de comunicação com protocolo serial de interface periférica (SPI – *Serial Peripheral Interface*), para parametrização e leitura de dados.

# <span id="page-30-0"></span>**2.4 Atuação e Controle**

Após a etapa de coleta de dados dos ensaios, é necessário executar o controle e os acionamentos do equipamento. Como citado no capítulo 1, existem diferentes tipos de máquinas de ensaios, com atuadores distintos.

# <span id="page-30-1"></span>2.4.1 Tipos de Atuadores

Os dois principais métodos de se executar a movimentação da travessa móvel de uma máquina de ensaios são através de conjunto de servoacionamento ou através de inversor de frequência que aciona um motor de corrente alternada.

O controle de velocidade destes dispositivos pode ser realizado através de entrada analógica que eles possuem, variando-se o nível de tensão nessa entrada, altera-se a velocidade de giro do motor conectado ao *servodrive* ou ao inversor de frequência. Assim, para este método de controle de velocidade, é necessário que o *hardware* possua uma saída analógica que gere os níveis de tensão compatíveis com os *drives* que controlam os motores.

Alguns *servodrives* e inversores de frequência também possuem comunicação serial que permitem que controladores lógicos e outros dispositivos escrevam dados, como velocidade desejada e leiam dados, como posição atual. Neste caso, para que o *hardware* possa interagir com o *drive* do motor, é necessário que possua porta de comunicação compatível.

Os controladores de motores podem ser dotados de portas de comunicação nativas ou possibilitarem o uso de módulos de expansão que adicionem comunicação serial a esses controladores.

<span id="page-31-0"></span>2.4.2 Controle

A abrangência do conceito de instrumentação foi aumentada com a utilização de técnicas de realimentação e controle, não se restringindo apenas aos canais de medição de um sistema. (BORCHARDT, 1999).

Na figura 18 é apresentado um diagrama de controle de processo, onde o bloco ALGORITMO E CONTROLE tem a função de gerar sinais para o bloco CANAL DE ATUAÇÃO, com base nos dados recebidos do bloco CANAL DE MEDIÇÃO.

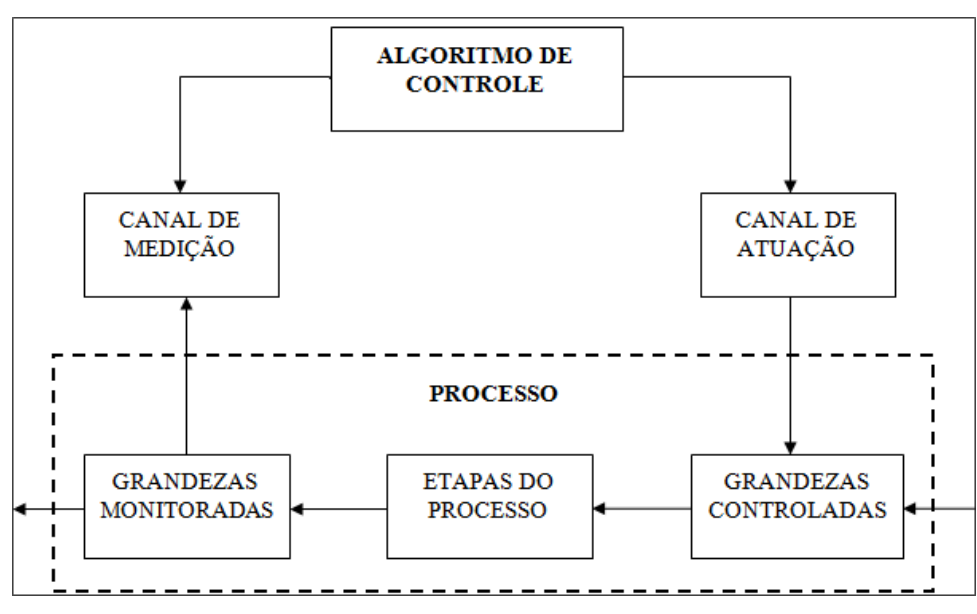

Figura 18 – Monitoração e Controle de variáveis do processo

Fonte: Borchardt (1999).

De acordo com Borchard (1999, p. 69), "Controlar significa observar, avaliar e, modificar ou manter, uma ou mais variáveis, dentro de limites programados, de modo que o andamento do processo seja perfeitamente conduzido a um ponto de operação desejado".

Nas máquinas universais de ensaio, o sistema precisa analisar os estados das variáveis para executar ações de movimentação e de parada, por exemplo.

Também é necessária a realização do controle da velocidade de deslocamento da travessa móvel. Esse controle pode ser realizado diretamente pelo *drive* de acionamento do motor. Caso o conjunto *drive* e motor não possua realimentação de posição, o controle pode ser realizado a partir de uma realimentação por *encoder* externo, por exemplo. Com a leitura dos sinais gerados pelo *encoder*, o sistema pode medir a velocidade real e avaliar se é necessário atuar na saída.

# <span id="page-32-0"></span>**2.5 Sistema Embarcado**

Os sistemas embarcados são dispositivos destinados a executar de forma contínua determinadas rotinas ou programas, sem a exigência de um microcomputador.

Um dos componentes mais utilizados para o desenvolvimento de sistemas embarcados é o microcontrolador que, além de um processador, também possui memória de acesso randômico (RAM – Random Access Memory) e periféricos, como portas de comunicação e portas de entrada e saída. (BALBINOT, 2010).

Existem diversos tipos de microprocessadores e microcontroladores disponíveis no mercado. Os microcontroladores da linha PIC, da Microchip, se popularizaram devido a sua versatilidade, facilidade de uso e disponibilidade. (BALBINOT, 2010).

Atualmente, os microcontroladores com arquitetura ARM são utilizados em grande escala em sistemas embarcados em geral. Este tipo de microcontrolador é produzido por diversos fabricantes, como ST Microelectronics, Atmel, Texas Instruments, National, dentre outros.

A tabela 2 apresenta um comparativo de três microcontroladores com arquitetura ARM. Os três possuem portas de comunicação e possibilitam operação com sistema operacional de tempo real (RTOS – *Real Time Operating System*).

| <b>Componente:</b>  | SAM4S8BB          | <b>STM32F413RE</b>         | STM32F446RE                |
|---------------------|-------------------|----------------------------|----------------------------|
| Fabricante:         | Atmel (Microchip) | <b>ST Microelectronics</b> | <b>ST Microelectronics</b> |
| Núcleo:             | Cortex M4         | Cortex M4                  | Cortex M4                  |
| Frequência Máxima:  | 120 MHz           | 100 MHz                    | <b>180 MHz</b>             |
| Memória Flash:      | 512 kB            | 1,0 MB                     | 512 kB                     |
| Memória RAM:        | 128 kB            | 320 kB                     | 128 kB                     |
| USB:                | Sim               | Sim                        | Sim                        |
| Canais SPI:         | 3                 | 5                          | 4                          |
| Canais UART/USART:  | 4                 | 10                         | 6                          |
| $N^{\circ}$ de I/Os | 47                | 50                         | 50                         |
| Custo (Mouser):     | \$4,67            | \$8,99                     | \$8,59                     |

Tabela 2 – Microcontroladores ARM Cortex-M4

Fonte: Elaborado pelo autor.

# <span id="page-33-0"></span>**2.6 Comunicação SPI**

Os conversores analógico-digitais pesquisados para a elaboração do projeto são configurados e também disponibilizam dados através de canal SPI *full-duplex*.

O canal SPI é uma interface de comunicação síncrona, onde o mestre gera um sinal de *clock*, que serve como referência para a escrita e leitura de dados, que são realizadas através de dois pinos. Um pino refere-se ao sinal de saída de dados do mestre e entrada do escravo, geralmente denominado MOSI (Master In – Slave Out). Outro pino é utilizado para o mestre receber os dados do escravo, geralmente denominado MISO (Master In – Slave Out). Há ainda um terceiro sinal, de habilitação do escravo, para ativar o canal de comunicação do dispositivo. Antes do início da transmissão de cada pacote através do canal SPI, é necessário que o dispositivo escravo esteja habilitado. (ST MICROELECTRONICS, 2015).

O componente AD7190, por exemplo, que é escravo na rede SPI, apresenta um diagrama de comunicação conforme mostrado na figura 19.

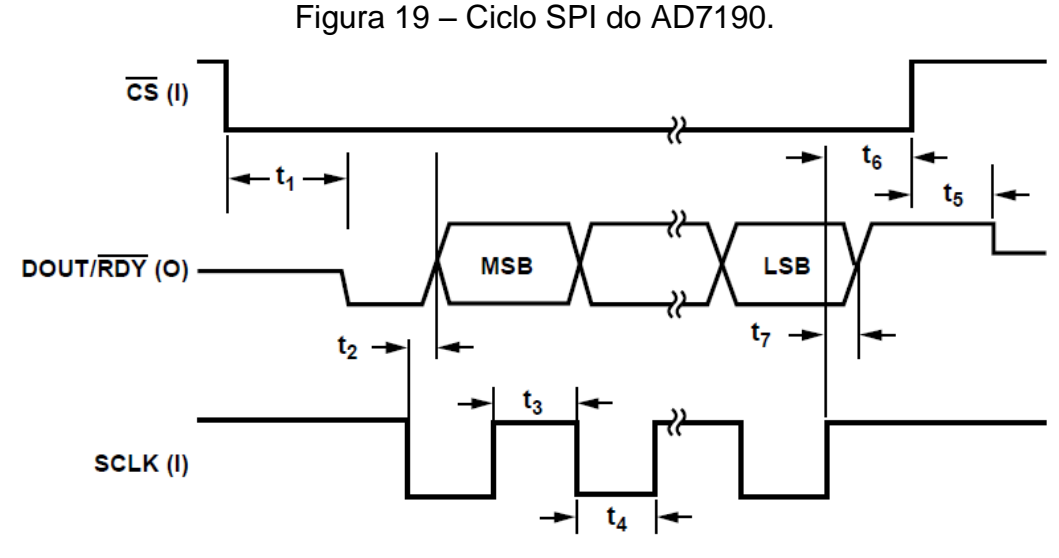

Fonte: Analog Devices (2013).

Conforme pode ser verificado no diagrama apresentado, o padrão indica que o sinal de clock (SCLK) deve permanecer em nível alto quando a comunicação não está sendo efetuada. Percebe-se ainda, que o início do ciclo de comunicação se dá pela colocação do sinal de habilitação (CS) em nível baixo e posterior descida do sinal de clock. O primeiro bit de dado é transferido na primeira borda de subida do sinal de clock, sendo este bit, o MSB (Most Significant Bit) do pacote. (ANALOG DEVICES, 2013).

A figura 20 mostra o diagrama dos sinais SPI dos microcontroladores da linha STM32F4, da ST Microelectronics, quando o parâmetro CPHA do canal SPI do microcontrolador está configurado com o valor um.

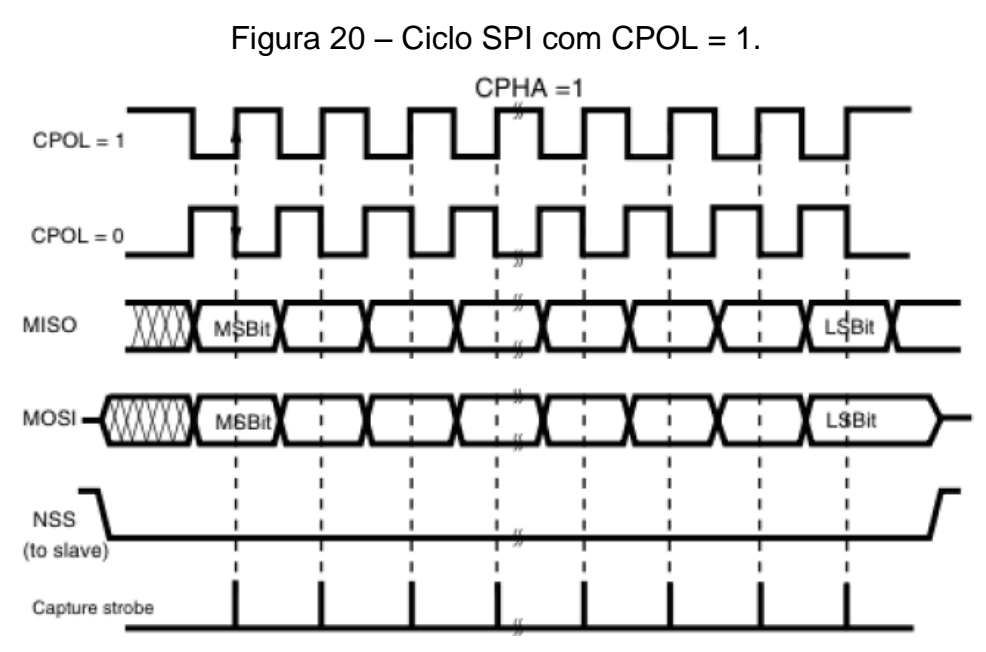

Fonte: ST Microelectronics (2015).

O parâmetro CPHA deve ser configurado com o valor zero (0) quando se deseja que o primeiro bit de dado seja atualizado na primeira transição do clock da SPI. Caso deseje-se que o primeiro bit de dado seja atualizado na segunda transição do clock, o parâmetro CPHA deve ser configurado com o valor um (1). (ST MICROELECTRONICS, 2015).

Assim, o *clock* do canal SPI utilizado para comunicação com os ADCs deve ser configurado com polaridade em nível alto (CPOL = 1) e com o parâmetro CPHA com o valor um (1). Dessa forma, o canal funcionará conforme a especificação do AD7190.

# <span id="page-35-0"></span>**2.7 Supervisão de Ensaios Informatizada**

O *software* de supervisão normalmente é executado em um microcomputador e se destina ao monitoramento do sistema embarcado, geralmente realizado através de canal de comunicação serial. Serve também como uma interface entre a máquina e o usuário, para ao armazenamento e tratamento dos dados coletados pelo *hardware*, bem como para outras finalidades, como geração de gráficos e relatórios. Nas máquinas de ensaio, o *software* supervisório tem a função de realizar o tratamento dos dados coletados pelo *hardware* e também, em alguns casos, de gerenciar as rotinas de ensaio. (FRIDMAN, 2017).
O *software* DM Viewer, da empresa Tecsistel, permite que o usuário defina algumas rotinas de ensaio, que serão executadas pela máquina. Também possibilita a visualização de gráficos (figura 21) que relacionam as grandezas medidas, além de permitir a geração de relatórios de ensaio. (TECSISTEL, 2019).

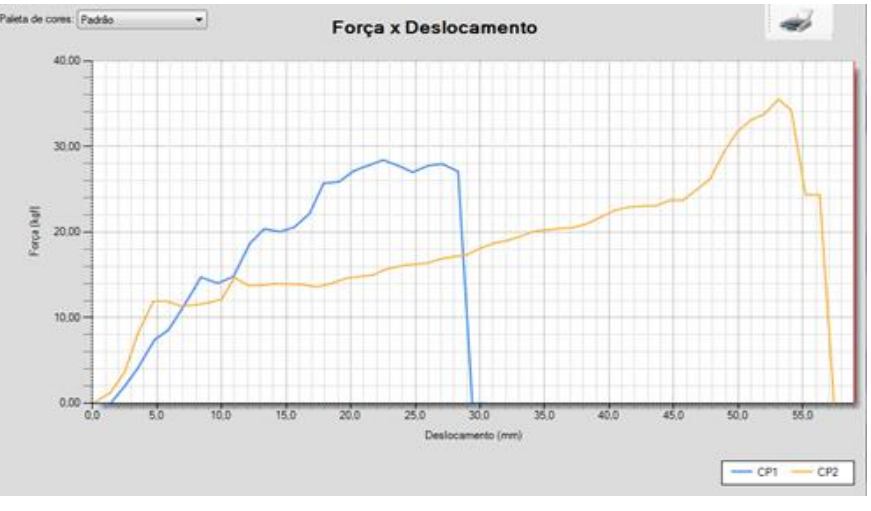

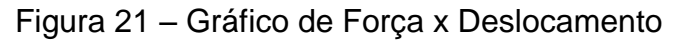

Além disso, o *software* possui botões de comando, para que seja possível executar movimentações da travessa móvel e enviar comandos de início e encerramento de ensaio, dentre outros. Os botões de comando citados podem ser vistos na figura 22.

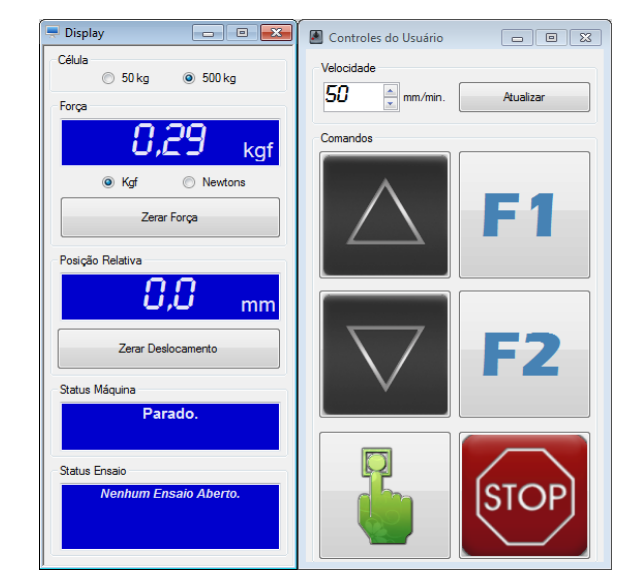

Figura 22 – Botões de comando do software DM Viewer

Fonte: Elaborado pelo autor.

Fonte: Tecsistel (2019).

#### **2.8 Equipamentos de Mercado**

Como citado no capítulo 2, apesar de as máquinas de ensaio apresentarem uma estrutura básica muito similar entre um modelo e outro, suas características podem variar muito entre si.

O modelo de máquina produzido pela Maqtest®, por exemplo, é dotado de inversor de frequência e motor de indução. O ajuste de velocidade é realizado pelo usuário, através de potenciômetro no painel da máquina. Esse tipo de ajuste, por ser manual e visual, não confere grande precisão.

O equipamento da Maqtest®, conforme consta na página virtual da empresa, possui canal para leitura de célula de carga e canal para leitura de extensômetro. Também possui *software* supervisório capaz de apresentar até dez resultados por ensaio. A máquina de ensaios da Maqtest® tem capacidade máxima de carga de até 2000 kg.

A máquina de ensaios HD-B604B-S, da fabricante asiática Hayda International®, apresenta sistema de movimentação por servocontrole, utilizando *drive* Panasonic®, com faixa de velocidade de 0,1 mm/min a 500 mm/min. Esse modelo de equipamento apresenta capacidades de carga de 500 kg, 1000 kg ou 2000 kg. A empresa possui outros equipamentos com maior capacidade de carga, como 10 toneladas e 20 toneladas.

Já a máquina Servus, da Tecsistel®, possui servoacionamento, permitindo execução de ensaios em velocidades de 0,01 mm/min até 1000 mm/min, com resolução de 0,01 mm/min. Assim como os outros modelos citados, possui dois canais analógicos, sendo um para leitura de sinal de célula de carga e o outro para leitura de extensômetro. O *software* supervisório possibilita a execução de teste em até 30 corpos de prova em um mesmo arquivo/laudo. A capacidade de carga da máquina Servus é de 3 toneladas.

A tabela 3 apresenta um resumo dos dados disponíveis para os equipamentos citados.

| Equipamento:            | <b>Dinamômetro</b><br>(Magtest) | <b>Servus</b><br>(Tecsistel) | <b>HD-B604B-S</b><br>(Hayda) |
|-------------------------|---------------------------------|------------------------------|------------------------------|
| Capacidade Carga        | 2000 kg                         | 3000 kg                      | 2000 kg                      |
| Drive Movimentação      | Inversor de                     | Servodrive                   | Servodrive                   |
|                         | frequência                      |                              | Panasonic                    |
| Faixa de velocidade     | Não informado                   | 0,05a500                     | $0,1$ a 500 mm/min           |
|                         |                                 | mm/min                       |                              |
| Sensor Medição de força | Célula de carga                 | Célula de carga              | Célula de carga              |
| Canal de extensometria  | Sim                             | Sim                          | Não informado                |
| Software supervisório   | Sim                             | Sim                          | Sim                          |
| Tipo de Comunicação     | Porta USB                       | Porta USB                    | Não informado                |
| com microcomputador     | _<br>- - -                      | $\mathbf{r}$                 |                              |

Tabela 3 – Comparativo Máquinas de Ensaios

Fonte: Elaborado pelo autor.

#### **3 METODOLOGIA**

Na metodologia serão detalhadas as etapas do desenvolvimento do projeto e como elas serão executadas. A ideia é desenvolver uma instrumentação que possa ser utilizada em máquinas de ensaio de materiais, sendo capaz de realizar a leitura de células de carga de diferentes capacidades, como: 10 kg, 50 kg, 500 kg, 10 toneladas, dentre outros.

É desejável também que a instrumentação desenvolvida seja capaz de ler o sinal de transdutores utilizados para a medição de deformação. Assim como no caso da leitura de força, o protótipo deverá ser capaz de ler o sinal de extensômetros para medição de deformação, de diferentes capacidades nominais, como 25 mm, 250 mm, 1000 mm.

Dessa forma, é importante que o protótipo possua no mínimo dois canais de entrada analógica independentes, com resolução e taxa de amostragem compatíveis com as encontradas em sistemas de ensaio de materiais existentes no mercado. Um dos canais de entrada analógica servirá para realizar a leitura do sinal da célula de carga para medição de força aplicada. O segundo canal de entrada analógica terá a finalidade de realizar a leitura de extensômetro, para a medição de deformação.

Também se deseja que a placa eletrônica desenvolvida possua um canal de saída analógica, com características que permitam a realização de ajustes de velocidade em *drives* para controle de motores, como inversores de frequência e *servodrives*.

Partindo da premissa que sistemas de ensaio possuem *softwares* supervisórios, para que os usuários possam controlar o equipamento, bem como para que os dados coletados pela placa eletrônica de instrumentação possam ser compilados para geração de gráficos e relatórios, o *hardware* deverá ser dotado de algum canal de comunicação para troca de dados com o microcomputador, possivelmente será utilizada uma porta USB (*Universal Serial Bus*), presente na quase totalidade dos microcomputadores e notebooks atuais.

Assim, na figura 23 é apresentado um diagrama de blocos básico do sistema a ser desenvolvido.

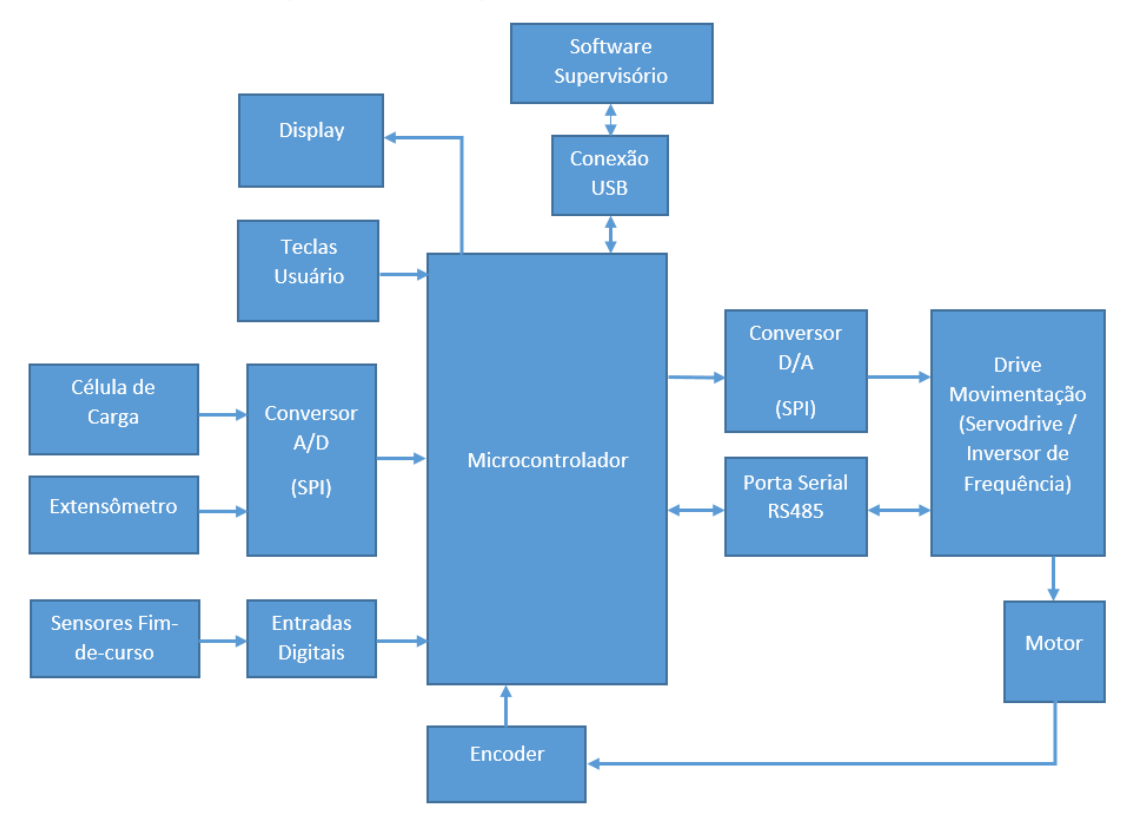

Figura 23 – Diagrama de blocos do sistema

Fonte: Elaborado pelo autor.

# **3.1 Elaboração dos Circuitos e Layout do Hardware**

Para que seja possível elaborar os circuitos eletrônicos, será necessário primeiramente levantar todos os requisitos do sistema. Nesta etapa serão analisadas as necessidades de entradas e saídas digitais, entradas e saídas analógicas, conexões com *displays*, teclados e outros periféricos, além de outros itens, como canais de comunicação para controle de *drives* externos.

O levantamento dos requisitos é muito importante, pois a partir dele será possível selecionar o microcontrolador mais adequado para o projeto, que atenda às necessidades do sistema e apresente uma boa relação custo-benefício. Os requisitos também ajudarão a definir o diagrama de blocos do sistema, onde o projeto será dividido em várias etapas.

Após a definição do diagrama de blocos e dos requisitos relacionados às funcionalidades da placa eletrônica, serão estudados e escolhidos os circuitos de cada bloco. Nessa análise será definido, por exemplo, como serão os circuitos das entradas analógicas, se será utilizado o ADC do próprio microcontrolador ou um conversor externo.

Para a elaboração dos diagramas esquemáticos será utilizado um *software* de CAD para eletrônica, como o Altium Designer. Com os diagramas esquemáticos desenvolvidos, será então projetado o layout da placa eletrônica, também através de um *software* de CAD para eletrônica.

### **3.2 Programação do Firmware**

A linguagem de programação do *firmware*, bem como *softwares* utilizados, depende do microcontrolador que será utilizado no projeto do *hardware*. Cada fabricante possui seu ambiente de desenvolvimento, bem como seus próprios *frameworks*.

É possível que seja utilizado o recurso de RTOS para programação do microcontrolador, já que esse recurso tende a deixar o *firmware* mais organizado e, principalmente, mais eficiente, pois possibilita a execução de rotinas em *tasks* (*threads*) diferentes.

Utilizando RTOS pode-se, por exemplo, criar uma *task* para executar as rotinas de atualização de informações exibidas no *display* e uma *task* para gerenciar as rotinas de conversão analógico-digital. Dessa forma, mesmo se a rotina de escrita no *display* levar muito tempo para ser executada, a conversão analógico-digital não precisará ficar "esperando" o término da atualização do *display*, pois as *tasks* de processo são executadas em um pseudoparalelismo.

## **3.3 Produção de um Protótipo do Hardware**

O primeiro passo para materializar o *hardware* projetado, será produzir a placa de circuito impresso. Considerando que o protótipo se destina a uma aplicação que exige grande exatidão, se buscará a possibilidade de contratar empresa especializada no fornecimento da placa com o circuito impresso.

Paralelamente à produção da placa de circuito impresso, deverá ser providenciada a aquisição dos componentes eletrônicos, como resistores, capacitores, microcontroladores, ADCs, DACs, conectores e demais itens.

Com a placa de circuito impresso (PCI) e os componentes eletrônicos disponíveis, será finalmente executada a montagem do protótipo do *hardware*, que poderá ser composto por uma ou mais placas eletrônicas.

### **3.4 Testes e Calibração do Hardware**

Com o *hardware* montado, será iniciada a etapa de testes preliminares, onde serão verificadas e ajustadas as funcionalidades principais das placas eletrônicas, tais como:

- a) Funcionamento do microcontrolador;
- b) Funcionamento dos canais de comunicação;
- c) Leitura dos canais analógicos de entrada;
- d) Escrita no canal analógico de saída;
- e) Funcionamento da comunicação com microcomputador.

Durante a etapa de testes iniciais do protótipo eletrônico é provável que haja a necessidade de ajustes e adequações no *firmware*, pois se deve considerar que é possível que o *firmware* ainda esteja sendo desenvolvido quando da montagem do protótipo.

Para os testes das entradas de periféricos e leitura de sinais, serão utilizados transdutores comerciais, que sejam de uso comum em sistemas de ensaios, como células de carga.

No que se refere a acionamentos, deverá ser avaliada a disponibilidade de *drives* e motores comumente aplicados em máquinas universais de ensaios. Com estes *drives* será possível realizar testes de acionamento do motor.

Para avaliar parâmetros como precisão e exatidão das medições das grandezas de interesse, serão seguidos termos da norma ABNT 7500-1, que define as classes de medição para máquinas de ensaios.

Como referência para calibração, poderão ser utilizados pesos-padrão ou equipamentos de medição calibrados, a partir dos quais se viabilizará a realização de uma comparação das medições do protótipo desenvolvido com os padrões.

## **3.5 Execução de Ensaios**

Como o *hardware* de instrumentação, produto final do projeto, deve destinarse à aplicação em máquinas universais de ensaio, é desejável que sejam realizados ensaios destrutivos em materiais, a fim de se verificar o desempenho do protótipo eletrônico.

Para a realização dos ensaios de tração o *hardware* será acoplado em uma estrutura mecânica pré-existente que, além da placa eletrônica desenvolvida, deverá receber um motor e um *drive* compatível. Como o objetivo do trabalho não é projetar a máquina de ensaios, mas sim desenvolver a instrumentação eletroeletrônica, será utilizada uma estrutura pronta disponível, similar às mostradas na figura 24.

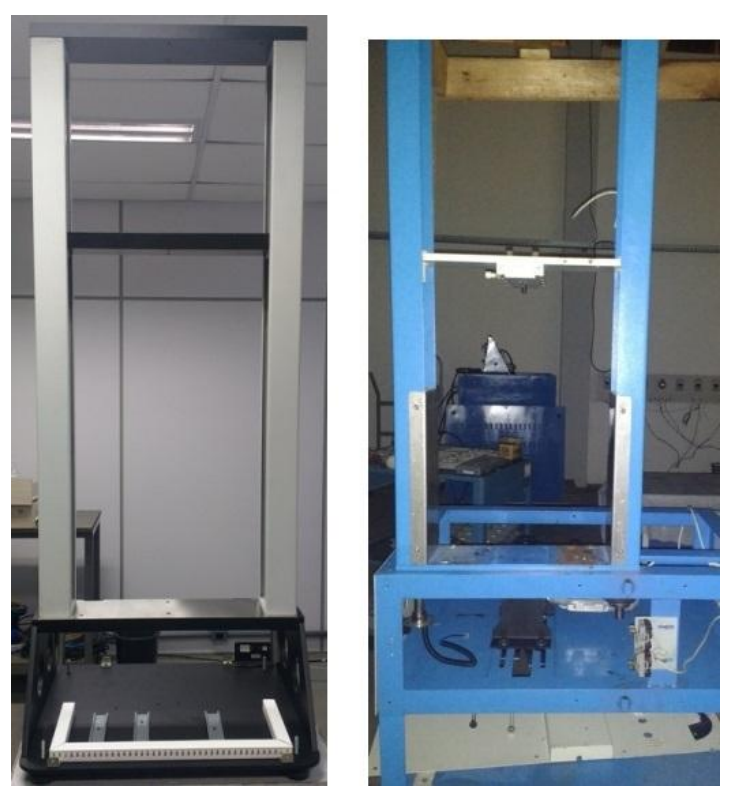

Figura 24 – Exemplos de estruturas mecânicas para os ensaios

Fonte: Elaborado pelo autor.

Essa estrutura é dotada, basicamente, de uma base para acomodação do motor, *drive* do motor e demais componentes de *hardware*, de duas colunas com dois fusos e de uma travessa móvel. Na base da estrutura é acoplada uma garra. Na face inferior da travessa móvel, é fixada uma célula de carga do tipo S, sendo que na parte inferior da célula é acoplada outra garra.

O acionamento do motor faz com que os fusos girem, movimentando a travessa móvel e tracionando o corpo de prova, que deve ser fixado nas duas garras supracitadas.

Os ensaios que serão realizados nesta etapa do projeto, serão ensaios de tração em tecidos e couros, por exemplo, pois apresentam uma resistência menor quando comparados a materiais como aço ou polímeros e exigindo assim uma estrutura mecânica menor, motores de menor potência e células de carga de menor valor e de maior disponibilidade.

## **4 DESENVOLVIMENTO**

Neste capítulo, será descrito o desenvolvimento de circuitos eletrônicos do projeto, montagem do protótipo e desenvolvimento do *firmware* para controle do hardware de instrumentação.

#### **4.1 Desenvolvimento de Hardware**

Conforme os dados levantados em relação às características típicas de máquinas universais de ensaio, foram desenvolvido circuitos eletrônicos capazes de cumprirem as funções necessárias para que se obtenha o hardware de instrumentação.

#### 4.1.1 Circuito para Leitura de *Strain Gage*

A partir dos estudos sobre conversão analógico-digital, apresentados no item "Hardware de Instrumentação e Aquisição de Dados" e dos dados encontrados na tabela 1, foi eleito o componente AD7190 para o circuito de leitura de sinal de célula de carga e extensômetros de deformação.

Uma das principais vantagens de se utilizar o AD7190 é a possibilidade de conexão da célula de carga ou extensômetro diretamente às suas entradas, configurando-as para o modo diferencial. Isso é possibilitado também pelo seu amplificador interno, que pode ser programado para diferentes valores de ganho, entre 1 e 128. A existência de um amplificador interno ao ADC elimina uma possível fonte de ruído, que seria um circuito discreto de amplificação.

Na figura 25 é apresentado um diagrama básico de conexão de um *strain gage* ao AD7190, em sua representação em diagrama de blocos. Nesta representação, o sensor está conectado aos pinos AIN1 e AIN2 do ADC, que deve ser configurado para operar no modo diferencial.

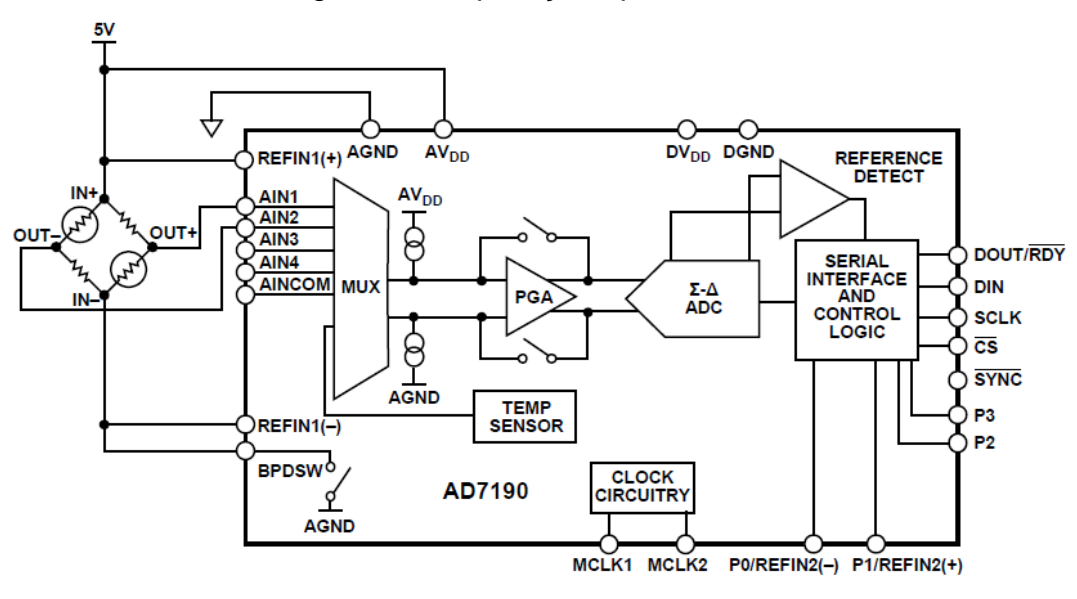

Fonte: Analog Devices.

A comunicação com o AD7190 é realizada através de canal SPI, a partir do qual é possível realizar a leitura dos valores lidos nas entradas analógicas e também realizar a configuração do A/D, como taxa de aquisição de dados, habilitação de filtros internos do componente, alteração do ganho (PGA), dentre outras alterações de parâmetros de operação.

Além do datasheet do AD7190, foi utilizado o manual da placa de desenvolvimento EVAL-AD7190EBZ como base para a elaboração do circuito de leitura de sinal de célula de carga e de extensômetro de deformação.

Na figura 26 é apresentado o circuito elaborado para leitura de sinal de células de carga. Este circuito possibilita conexão de duas células de carga, uma utilizando os pinos AIN1 e AIN2 do AD7190 e a outra utilizando os pinos AIN3 e AIN4.

Figura 25 – Aplicação típica do AD7190

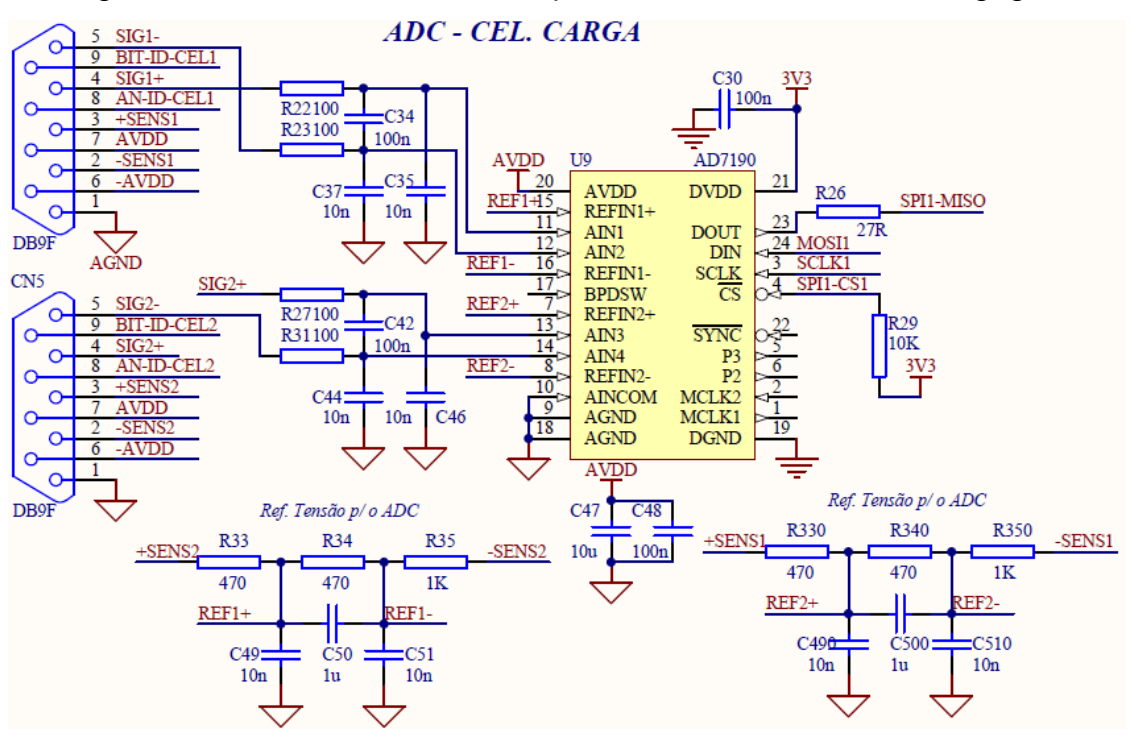

Figura 26 – Circuito desenvolvido para leitura de sinal de *strain gages*

Fonte: Elaborado pelo autor.

O circuito foi projetado considerando a possibilidade de conexão de células de carga de 6 fios. Caso se utilize células de carga de 4 fios, o sinal +SENS deve ser conectado ao potencial AVDD e o sinal –SENS deve ser conectado ao potencial – AVDD.

Os sinais +SENS e –SENS, são utilizados para gerar a referência analógica para o conversor A/D. É lançado mão de um divisor de tensão para baixar o nível de tensão que chega a referência do AD7190, de modo a se utilizar o máximo possível da escala do conversor.

Tipicamente, as células de carga utilizadas em máquinas universais de ensaio, possuem uma sensibilidade de 2 mV/V. Esta sensibilidade se dá em função da tensão de alimentação aplicada ao sensor. Para este projeto, será utilizado um diferencial de potencial de 10V para alimentar a célula de carga, resultantes de uma alimentação de +5V e -5V. Dessa forma, a tensão que será gerada na saída da célula de carga, quando a carga nominal estiver aplicada será de 20 mV:

$$
Vout = 2\frac{mV}{V}.10 V = 20 mV
$$
 (3)

Considerando que o ganho máximo programável no AD7190 é de 128, podese concluir que a tensão máxima de entrada do conversor A/D, quando a célula de carga com sensibilidade de 2 mV/V estiver com a carga nominal aplicada, será de:

$$
Vin = 20 \, mV \cdot 128 = 2,56 \, V \tag{4}
$$

Dessa forma, se for utilizada, por exemplo, a referência de 5 volts para o AD7190, estará sendo aproveitada apenas pouco mais de 50% da faixa útil do conversor A/D, já que a tensão considerada na entrada será no máximo de 2,56 volts.

Ao fazer um circuito divisor de tensão, é possível diminuir o nível de tensão a ser utilizado para referência do conversor A/D. Como o divisor de tensão é alimentado pela mesma fonte da célula de carga, temos um diferencial de tensão de 10 volts nas extremidades do divisor. Os resistores foram calculados de modo a se ter uma referência de aproximadamente 2,7 volts nos pinos de referência do AD7190.

Para o circuito de leitura de sinal de extensômetros, a configuração é idêntica a da figura 23. Caso a sensibilidade da célula de carga ou extensômetro de deformação seja superior a 2 mV/V, é possível alterar a configuração do ganho interno do conversor A/D, que é realizada através do canal SPI.

### 4.1.2 Saída Analógica

Como abordado anteriormente, as máquinas universais de ensaios em materiais utilizam um motor para efetuar o deslocamento de uma parte móvel, a fim de exercer força de tração ou compressão sobre o corpo de prova. Os sistemas de movimentação mais comumente utilizados são compostos por servodrives ou inversores de frequência.

No caso dos servodrives, em geral, há a possibilidade de executar o controle de velocidade do motor a partir de uma entrada analógica, sensível a uma faixa típica de -10 volts a +10 volts, onde tensões negativas indicam um sentido de giro e tensões positivas indicam outro sentido de giro.

Já para inversores de frequência, é comum encontrar dispositivos que funcionam com sinais de 0 a 10 volts para o controle de velocidade, exigindo mais um sinal digital para comandar o sentido de giro desejado.

Na mesma linha adotada para a leitura do sinal analógico, em que é utilizado um conversor analógico-digital externo para converter o sinal analógico do sensor para uma informação digital a ser tratada pelo microcontrolador, no caso da saída analógica que vai controlar o drive de acionamento do motor, se decidiu por utilizar um conversor digital-analógico externo ao microcontrolador, para que se alcance uma melhor resolução e precisão no controle.

O circuito integrado DAC escolhido para o projeto foi o DAC7731, da Texas Instruments. Este componente apresenta resolução de 16 bits, comunicação SPI e possui uma referência interna de +10 volts, dispensando a necessidade de se projetar um circuito de referência externo.

A figura 27 mostra o diagrama de blocos do DAC7731. Além da referência interna de 10 volts, é possível observar o amplificador interno de saída, que possibilita o ajuste de offset de tensão e de ganho.

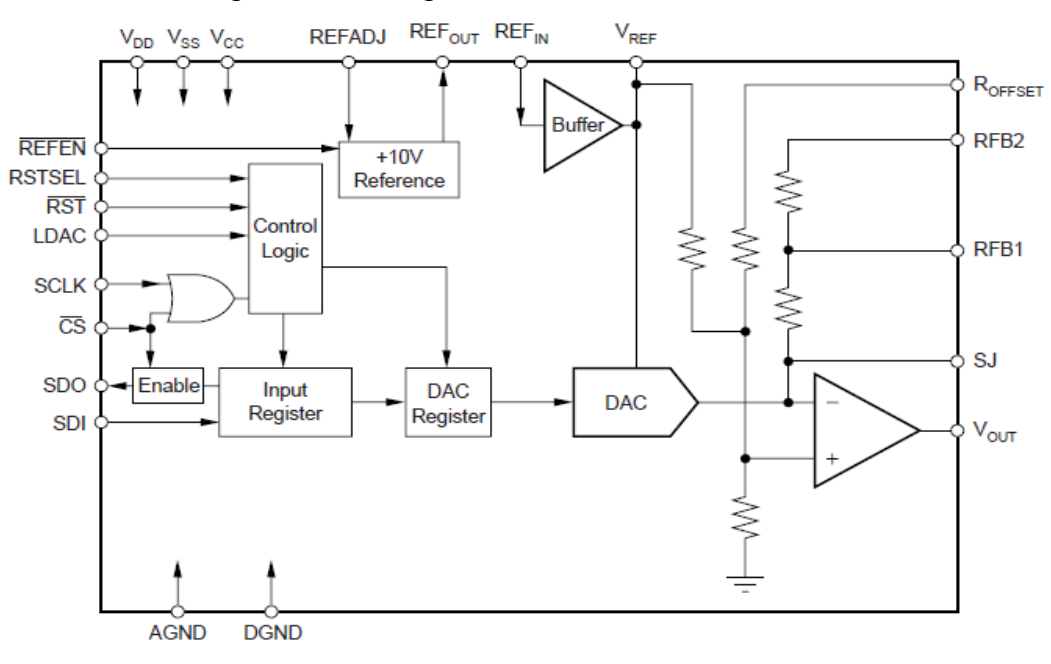

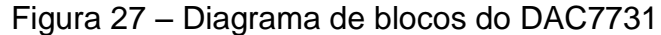

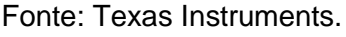

Na figura 28 é apresentado o circuito básico para que o conversor D/A DAC7731 seja configurado para operar com saída de -10 V a +10 V.

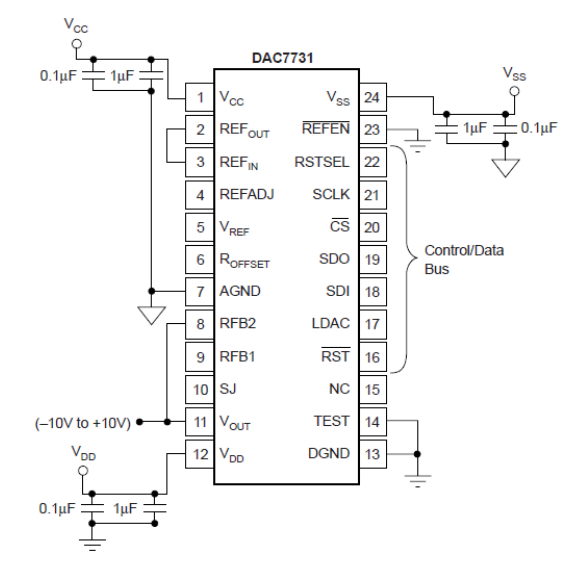

Figura 28 – Circuito básico para -10 V a +10 V

Fonte: Texas Instruments.

Com base nos circuitos apresentados no *datasheet* do DAC7731 e também no manual da placa de desenvolvimento *DAC7731 Evaluation Module*, foi elaborado um circuito para comando do servo drive. Este circuito é mostrado na figura 27 e deve possibilitar a variação da tensão de saída entre os níveis de -10 volts a +10 volts, com ajuste de *offset* e ajuste de ganho.

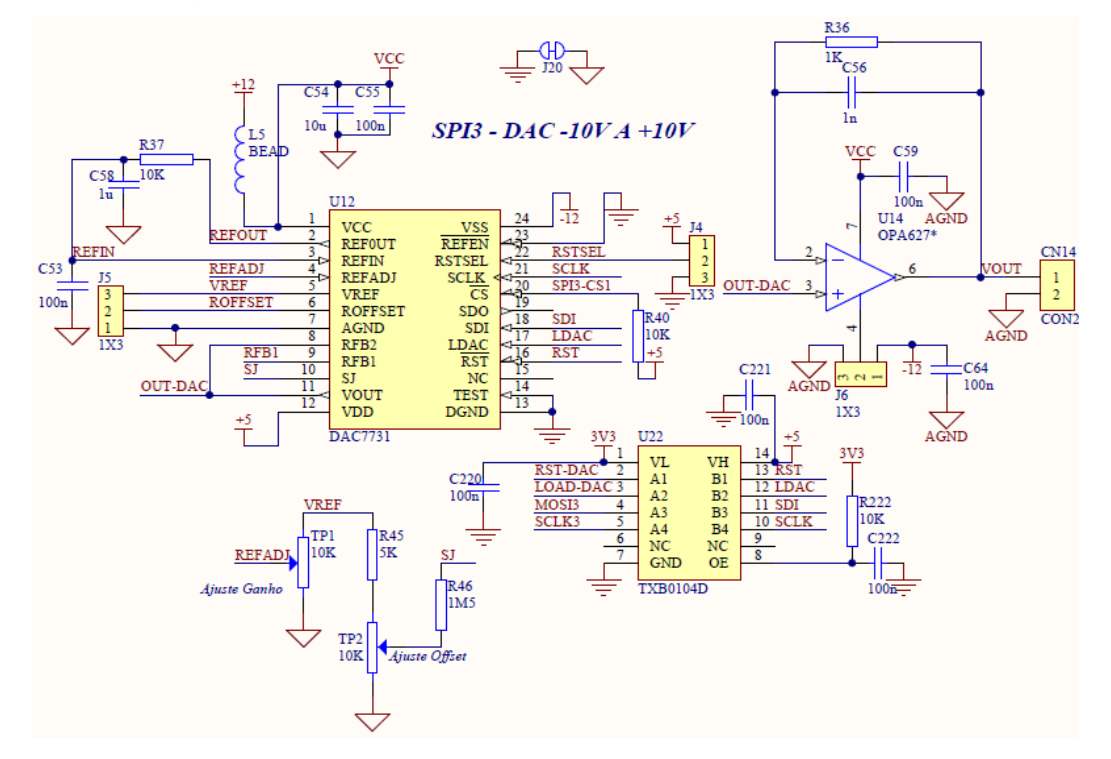

Figura 29 – Circuito elaborado para saída -10V a +10V

Fonte: Elaborado pelo autor.

O componente TXB0104D (U22) é um conversor de nível de tensão, utilizado para possibilitar o interfaceamento do DAC7731 com microcontroladores que operam com tensão de 3,3 volts. Ele se faz necessário devido ao fato de o conversor digital-anlógico operar com padrão CMOS nos seus pinos de entrada e saída. Assim, é garantido que será considerado nível alto apenas acima de 70% da tensão de sua tensão de alimentação, que é de 5 volts. Isso resulta na necessidade de que deve chegar ao pino do DAC7731, um nível de tensão de no mínimo 3,5 volts para que se garanta que seja assumido nível alto pelo dispositivo. Com o TXB0104D, um sinal de 3,3 volts que seja gerado por um microcontrolador, por exemplo, será convertido para 5 volts na entrada do DAC7731.

### 4.1.3 Leitura de Posição (quadratura)

Além de executar a variação de velocidade, é necessário também monitorar o deslocamento resultante da movimentação executada. Isso serve tanto para se ter um retorno de posição relativa, quanto para se aferir a velocidade real com que a travessa móvel da máquina de ensaios está se deslocando.

Para este projeto serão previstas entradas digitais para realizar a leitura de *encoder* que opere em quadratura. Os *encoders* de quadratura geram dois sinais de onda quadrada, defasados 90° entre si, como ilustrado pelo diagrama da figura 30. Isso possibilita a verificação do deslocamento, a partir da contagem de pulsos e também a verificação do sentido de giro, a parir da detecção da comutação de um dos sinais e verificação do estado do outro sinal.

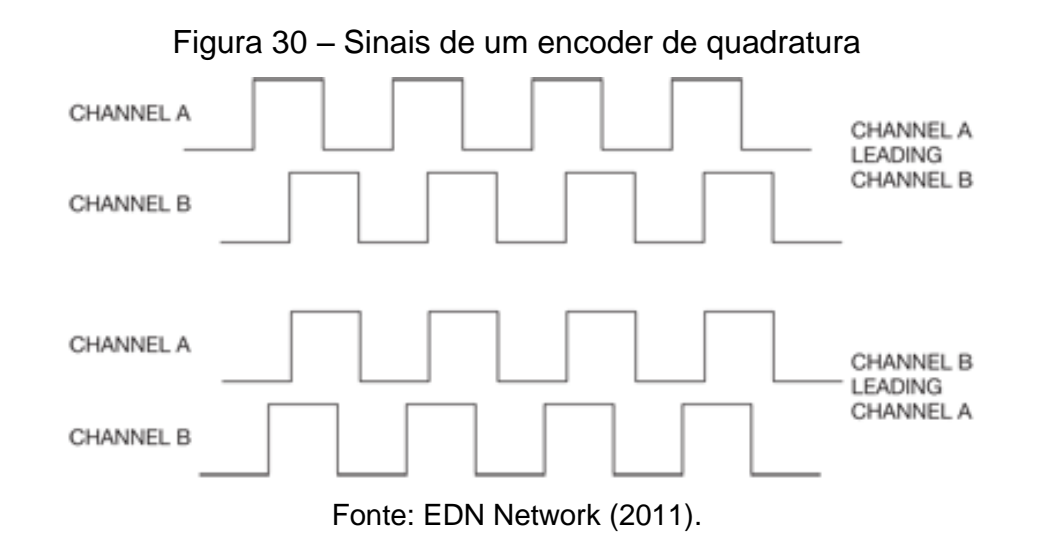

Tomando como referência o canal A, por exemplo, é possível verificar que para determinado sentido de giro, quando ocorre a comutação do nível baixo para o nível alto em A, o sinal de B está em nível baixo. Para o sentido inverso ao anterior, quando ocorre a comutação de baixo para alto em A, o sinal de B está em nível alto.

Na figura 31 é mostrado o circuito elaborado para este projeto, para possibilitar o monitoramento do *encoder*.

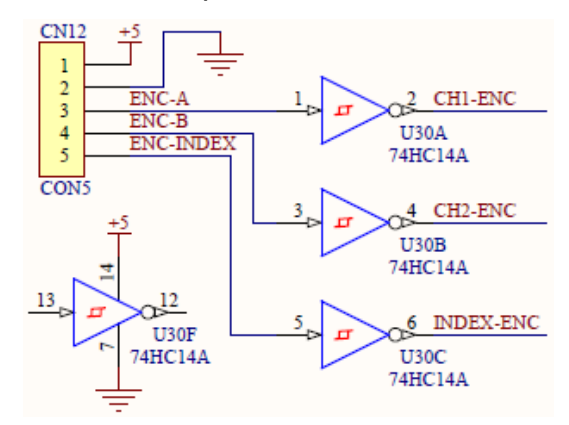

Figura 31 – Circuito para monitoramento de encoder

Fonte: Elaborado pelo autor.

### 4.1.4 Porta de Comunicação RS485

Além de se realizar o comando de velocidade e a leitura de posição a partir de entradas e saídas analógicas e digitais, também é possível obter dados de posição atualizados e variar a velocidade do motor através de porta de comunicação, realizando a leitura e escrita de endereços de memória dos *drives*.

Uma das portas de comunicação mais frequentemente encontradas em *drives* que realizam o controle de motores é a porta serial RS485. Deste modo, será previsto no *hardware* um canal de comunicação deste tipo, conforme circuito mostrado na figura 32, pela qual será possível enviar e ler dados do *drive*. O transceptor TTL/485 considerado no projeto é o SN65HVD75, que pode operar tanto com 3,3 volts quanto com 5 volts.

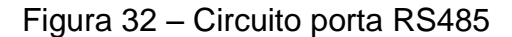

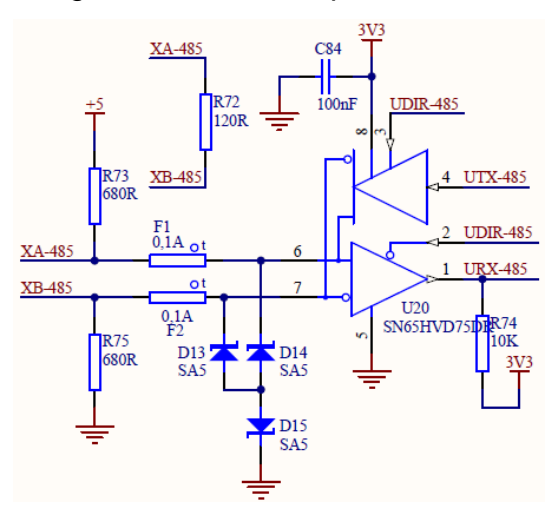

Fonte: Elaborado pelo autor.

### 4.1.5 Porta de Comunicação RS232

O projeto do hardware também contemplará uma segunda porta serial, que poderá ser utilizada, por exemplo, para conexão de uma interface externa com display e teclas, para interação do usuário com o sistema.

Esta segunda porta serial será do padrão RS232 e o transceptor que será utilizado é o SP3232, que é compatível com tensão de alimentação de 3,3 volts. Será disponibilizado o potencial de 5 volts em um dos pinos do conector DB9, para que possa servir para energizar o dispositivo externo que seja conectado ao hardware. O circuito eletrônico da porta RS232 pode ser visto na figura 33.

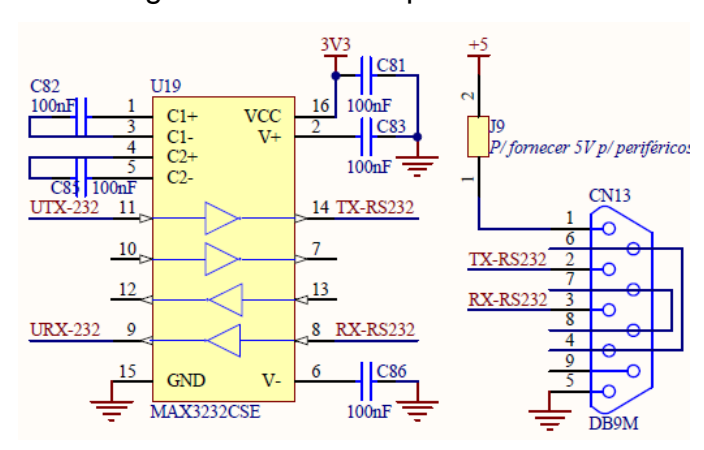

Figura 33 – Circuito porta RS232

Fonte: Elaborado pelo autor.

Para comunicação com o supervisório será prevista uma porta USB, que é encontrada em qualquer microcomputador atualmente. Através da porta USB, será possível enviar dados coletados dos ensaios para o *software* supervisório, bem como enviar comandos para o hardware de instrumentação a partir do computador. A figura 34 mostra o circuito utilizado para a porta de comunicação USB do projeto.

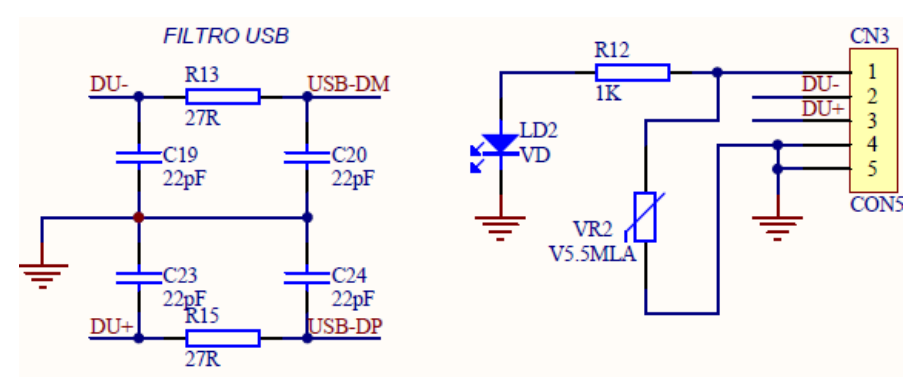

Figura 34 – Circuito conexão USB

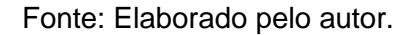

## 4.1.7 Entradas e Saídas Digitais

Para que o hardware de instrumentação proposto apresente uma flexibilidade em relação a possíveis aplicações, serão previstas algumas entradas e algumas saídas digitais na placa eletrônica.

As entradas digitais possibilitam, por exemplo, a utilização de sensores de fim de curso, que tem a finalidade de indicar ao sistema que a movimentação atingiu uma posição limite da máquina. Esse recurso permite que o hardware bloqueie movimentações além dos limites onde os sensores estão posicionados.

Na figura 35 pode ser visto o circuito das entradas digitais, com um divisor resistivo para diminuir o nível de tensão, um capacitor para filtragem de ruídos, um diodo emissor de luz (LED *– Light Emitting Diode)* de indicação do estado da entrada e um circuito integrado 74HC14, que possui portas lógicas inversoras com *schmit trigger*.

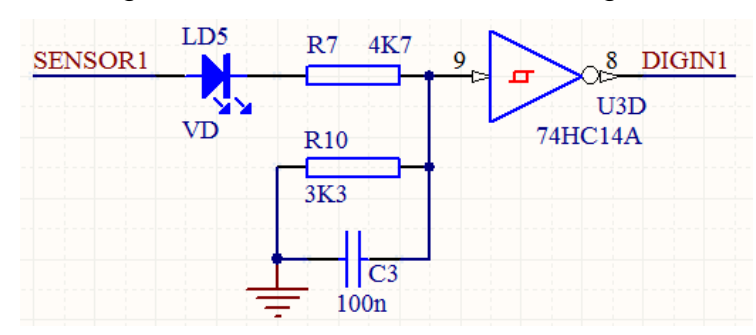

Figura 35 – Circuito das entradas digitais

Fonte: Elaborado pelo autor.

Já as saídas digitais são importantes para possibilitar eventuais controles que se façam necessários, como seleção de sentido de giro, habilitação de *drive* de motor, acionamento de parada instantânea, ou outra função que poderá ser programada no firmware, conforme a configuração do sistema de ensaio.

O circuito de cada saída é composto por resistor e LED de indicação do estado da saída e também de um opto acoplador, como pode ser viualizado na figura 36. As saídas possuem configuração em coletor aberto, ou seja, a saída é capaz de fornecer um sinal de zero (0) volts quando acionada ou alta impedância (circuito aberto) quando não acionada.

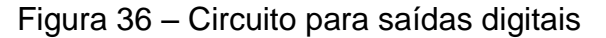

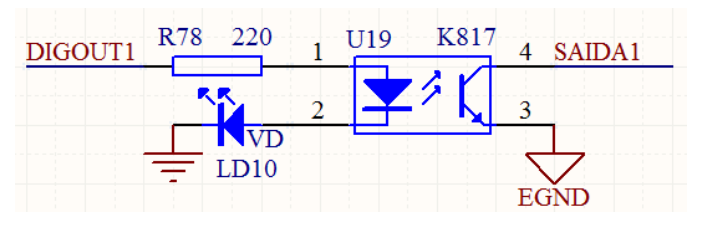

Fonte: Elaborado pelo autor.

### **4.2 Escolha do Microcontrolador**

A definição do microcontrolador a ser utilizado no projeto foi baseada, principalmente, nos recursos necessários para que seja possível estabelecer a integração de todos os circuitos periféricos, como ADCs, DAC, porta de comunicação USB, etc. Também foram considerados fatores como facilidade de desenvolvimento do *firmware*, bibliotecas de códigos fornecidas pelo fabricante e viabilidade de se obter placas de desenvolvimento.

Dessa forma, foi o escolhido o microcontrolador STM32F446RE para o projeto do *hardware* de instrumentação proposto. Este componente é fabricado pela *ST Microelectronics*, sendo um microcontrolador de arquitetura *ARM* e núcleo *Cortex*-M4.

O microcontrolador STM32F446RE possui um total de 64 pinos, sendo que deste total, 50 pinos podem ser utilizados como entradas ou saídas. Outras características do STM32F446RE que podem ser citadas são:

- a) Frequência máxima de operação: 180 MHz;
- b) Tamanho da memória *flash* (de programa): 512 kB;
- c) Tamanho da memória RAM (de dados): 128 kB;
- d) Quantidade de canais SPI: 4;
- e) Quantidades de canais UART / USART: 6.

A figura 37 mostra o diagrama de posição dos pinos do STM32F446RE, que possui encapsulamento LQFP64.

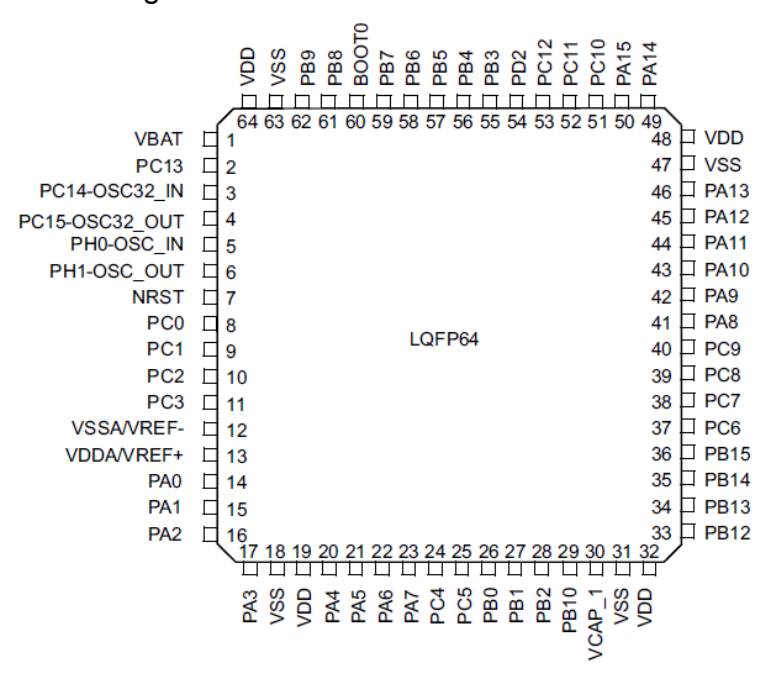

Figura 37 – *Pinout* do STM32F446RE

Fonte: ST Microelectronics (2016).

#### **4.3 Layout da Placa Eletrônica**

Após a definição do microcontrolador a ser utilizado e de todos os circuitos que compõem o hardware, partiu-se para o desenvolvimento do layout da placa de circuito impresso.

Durante a elaboração do layout da PCI, foram observadas algumas das recomendações encontradas nos manuais dos componentes eletrônicos utilizados, como as *Applications Notes* AN4488 e AN2867 da ST Microelectronics, que servem como um guia de referência para o desenvolvimento de projetos baseados nos microcontroladores da família STM32.

O cristal do circuito oscilador, por exemplo, deve ser posicionado o mais próximo possível do microcontrolador, a fim de que as trilhas de conexão sejam curtas, reduzindo efeitos indutivos e capacitivos do circuito. (ST Microelectronics, 2017).

Foram colocados diferentes planos de GND para os circuitos analógicos – como os dos conversores analógico-digital e digital-analógico – e digitais, como os circuitos de entradas e saídas digitais e circuitos de comunicação, a fim de se reduzir a possibilidade de interferência nas leituras dos sinais dos transdutores.

Um dos importantes detalhes observados no desenvolvimento do layout da PCB é que o microcontrolador foi posicionado o mais próximo possível do conector da porta USB, já que esse canal de comunicação opera com uma taxa de transferência de dados relativamente alta, de 12 Mbits/s quando configurado em modo *Full Speed*, podendo chegar a 480 Mbits/s quando configurado no modo *High Speed*.

#### **4.4 Desenvolvimento do Firmware**

Antes de iniciar efetivamente o desenvolvimento do *firmware*, programa que é executado pelo microcontrolador, foi o utilizado o *software* STM32CubeMX para realizar a pré-configuração dos recursos que serão utilizados, como canais SPI, canal USB, temporizadores e demais periféricos, bem como para definir a função de cada pino do microcontrolador STM32F446RE.

O *software* STM32CubeMX é uma ferramenta gráfica que permite realizar de forma ágil a configuração dos periféricos, que conta com recurso que impede que o usuário efetue uma configuração de pinos conflitante. Também possui recurso de cálculo automático dos parâmetros de temporização (*clock*) do microcontrolador, a partir das características da fonte de *clock* selecionada. O STM32CubeMX ainda realiza a geração do código de configuração dos periféricos, em linguagem C, exportável para diferentes IDEs. (ST Microelectronics, 2019).

Na figura 38 é apresentado o diagrama da pinagem do microcontrolador, visualizado no STM32CubeMX, de acordo com os recursos exigidos pelo hardware de instrumentação objeto deste projeto.

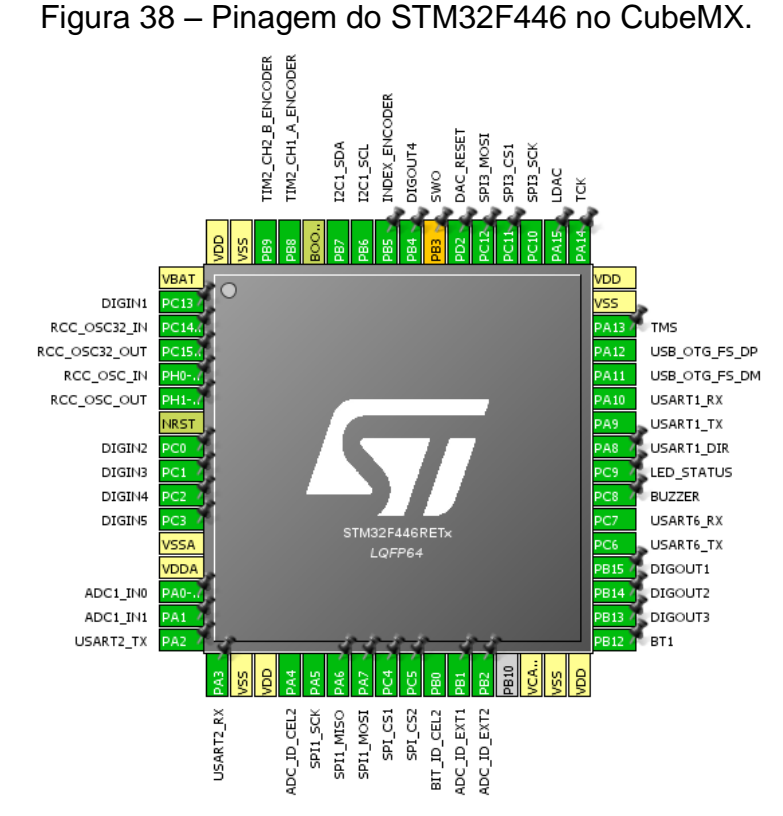

Fonte: Elaborado pelo autor.

A ferramenta de geração de código de configuração de periféricos foi utilizada, sendo configurada para gerar a inicialização do projeto para a IDE Atollic TRUE Studio, onde é realizado o desenvolvimento do firmware.

## 4.4.1 Comunicação USB

Para o canal de comunicação USB, que tem a finalidade de estabelecer a transferência de dados entra a placa eletrônica e o *software* supervisório, foi escolhido o padrão Generic HID (*Human Interface Device*) *Class*.

Com base no documento USB Custom HID Device lab, da ST Microelectronics, foi realizada a parametrização do canal USB no modo Full Speed e escrito o código para gerenciar o evento de recepção e envio de pacotes.

Na etapa de tratamento de pacote recebido e envio de resposta ao microcomputador, foi criada uma função capaz de interagir com o *software* DM Viewer, da empresa Tecsistel, que será utilizado para os testes da instrumentação desenvolvida.

### 4.4.2 Comunicação SPI AD7190

Para a elaboração da etapa do firmware que estabelece a comunicação do microcontrolador com o ADC AD7190, também é utilizado em um primeiro momento o *software* STM32CubeMX, para a configuração do canal SPI do STM32F446RE.

Segundo consta no *datasheet* do AD7190, o tempo mínimo que o clock precisa permanecer em nível alto ou nível baixo é de 100 ns, assim, conclui-se que a frequência máxima de operação do canal SPI para um correto funcionamento é de 10 MHz. Deste modo, o canal SPI foi configurado para operar em uma frequência de 2,625 MHz. A figura 39 mostra a configuração do canal SPI1 do STM32F446RE realizada no *software* STM32CubeMX.

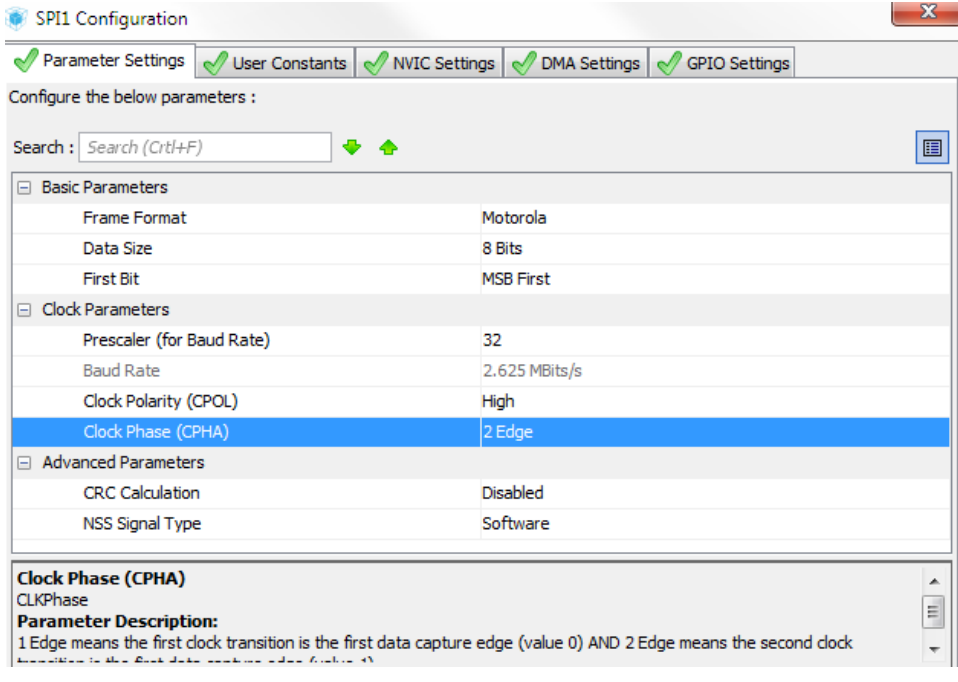

Figura 39 – Configuração do canal SPI1.

Fonte: Elaborado pelo autor.

O AD7190 possui diferentes modos de operação, configurações de habilitação de canais, de taxa de amostragem, de ganho e de filtros internos. Estas configurações são realizadas através da escrita de valores em determinados registradores, que são descritos no datasheet do componente. Para realizar essas configurações foram criadas rotinas de escrita e leitura dos registradores do AD7190, utilizando as funções HAL\_SPI\_Write() e HAL\_SPI\_Receive() da biblioteca HAL fornecida pela ST Microelectronics.

Na figura 40 é apresentado o fluxograma com a sequência básica de operações executadas no firmware, para efetuar a leitura dos canais dos ADCs onde estarão conectados os transdutores de força e deformação. Neste fluxograma foram omitidas as transições do pino de habilitação do ADC, que é mantido em nível alto quando não estão sendo realizadas escritas ou leituras via SPI. O pino de habilitação é colocado em nível baixo antes de cada operação SPI e retornado a nível alto após o término da comunicação.

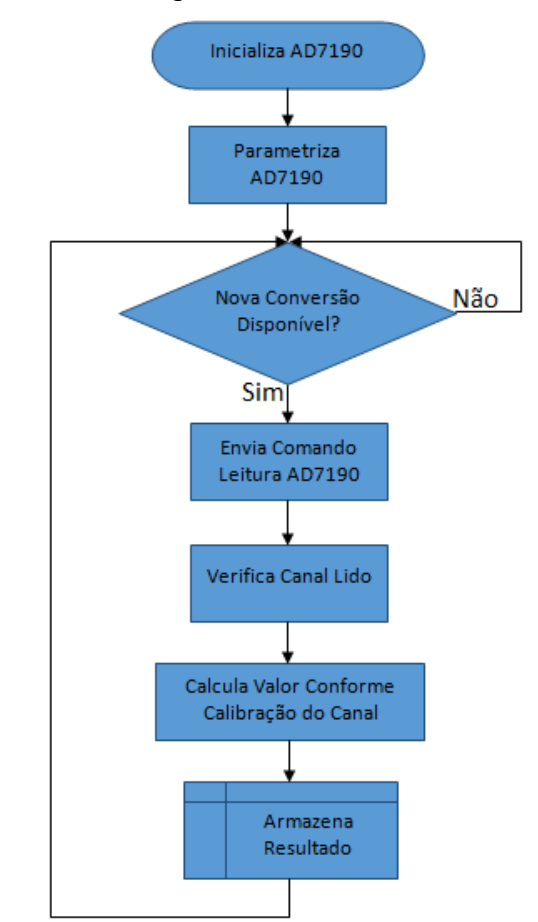

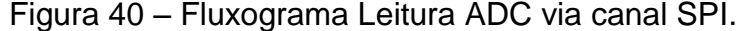

Fonte: Elaborado pelo autor.

A inicialização do ADC é realizada a partir do envio, via SPI, de pelo menos quarenta bits com valor um (1) para o AD7190. A partir desta inicialização, o componente está pronto para receber comandos de configuração e de leitura.

Na etapa de parametrização, são enviados comandos de configuração para o AD7190, para selecionar os canais que serão utilizados, selecionar o ganho interno desejado, a taxa de amostragem e os filtros que se deseja ativar.

Com o ADC configurado, já é possível realizar a leitura referente aos sinais aplicados nas entradas analógicas do AD7190. Antes de efetuar efetivamente a leitura do valor analógico, é enviado um comando para leitura de *status* da conversão, que é respondido pelo ADC informando se há nova conversão concluída e, consequentemente, se há um valor válido carregado no registrador de leitura.

Se não houver conversão disponível, a rotina de leitura é abortada e a verificação de disponibilidade será realizada na próxima execução desta rotina.

Caso o AD7190 informe que há uma nova conversão concluída, é realizada uma escrita SPI solicitando o valor armazenado no registrador de leitura. Assim, no próximo comando de leitura via SPI, o ADC enviará o valor armazenado, referente à última conversão realizada.

Como o registrador do AD7190 que armazena o valor lido é único para todos os canais, é necessário saber o canal que foi lido na última conversão, para então salvar o dado na variável local correta no firmware. A verificação do canal lido é realizada através da leitura de um dos registradores do AD7190.

Por fim, é realizado o cálculo do valor correspondente a grandeza que está sendo medida (força ou deformação), aplicando o fator de calibração referente ao canal que foi lido e armazenado o resultado em uma variável que poderá ser utilizada pelo sistema.

#### 4.4.3 Comunicação SPI DAC7731

Como já citado anteriormente, a comunicação com o DAC escolhido para o projeto também se dá via canal SPI. Porém, o canal SPI será utilizado somente para a escrita do valor de saída desejado, já que as configurações são realizadas no próprio circuito eletrônico, a partir de pinos de entradas digitais do componente.

A lógica do sinal de sincronismo da comunicação SPI do DAC7731 é semelhante a do AD7190, onde o bit mais significativo do pacote é transferido na segunda transição do *clock*, sendo que esta deve ser uma transição de nível baixo para nível alto (borda de subida).

Para a escrita do valor de saída desejado, são utilizados dois sinais digitais adicionais controlados pelo *firmware*. Um dos sinais é o *reset*, que quando é colocado em nível baixo, força o sinal de saída analógica para o valor zero, independentemente do valor que está sendo escrito via SPI. Assim, quando é desejado que o valor de saída do DAC7731 seja igual a zero, além de enviar o valor zero via SPI, o firmware coloca o pino de *reset* do DAC em nível baixo.

Há ainda a entrada digital denominada como LDAC no datasheet do DAC7731. Essa entrada funciona por borda de subida e é utilizada para atualizar o valor de saída do DAC com o valor que foi transmitido ao componente via SPI. Dessa forma, após realizar a escrita SPI do valor de saída desejado, é utilizada uma saída digital do microcontrolador para gerar uma borda de subida no pino LDAC do DA7731, para que o valor enviado seja efetivamente carregado na saída analógica.

## 4.4.4 Leitura dos Sinais de *Encoder*

Para o tratamento dos sinais oriundos de *encoders* de quadratura, foi utilizado o periférico *Timer* 2 do microcontrolador STM32F446RE. Este periférico já possui um recurso de configuração para que ele trabalhe em modo de captura de sinal de *encoder*. É possível realizar uma configuração preliminar do timer 2 em modo encoder no *software* STM32CubeMX, como mostrado na figura 41.

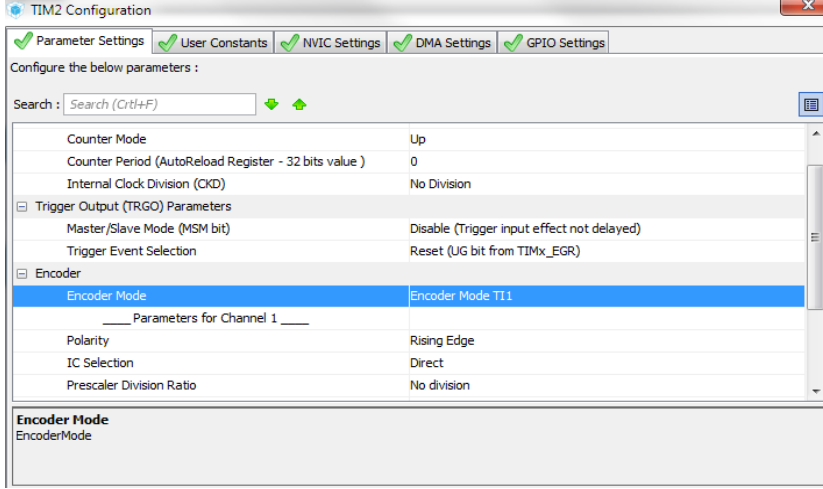

Figura 41 – Configuração do timer de leitura de pulsos de encoder.

Fonte: Elaborado pelo autor.

São configurados dois pinos do microcontrolador para a leitura dos sinais A e B em quadratura (defasados em 90° entre si) do *encoder*. O *timer* 2 em modo *encoder* faz automaticamente a captura dos sinais e o incremento ou decremento do registrador que armazena a contagem de pulsos ocorridos, de acordo com a sequência de acionamento dos sinais.

Dessa forma, o valor do contador do *timer* 2 pode ser consultado pelo firmware para ser utilizado como indicador de posição ou deslocamento decorrido. Para a consulta deste contador é utilizada a instrução TIM2->CNT da biblioteca HAL do STM32, onde TIM2 é a instância do *timer* 2, utilizado para a captura dos sinais, e CNT é o registrador que faz a contagem de pulsos.

### **4.5 Software de Supervisão**

O *software* de supervisão utilizado neste projeto foi desenvolvido na linguagem VB.NET, que é uma evolução da linguagem *Visual Basic*. O VB.NET possui como *framework* básico o .NET, que possui uma variada lista de recursos de desenvolvimento de *software* e é indicada para computadores com sistema operacional *Microsoft Windows*.

A interação entre o computador e a instrumentação é realizada através de porta de comunicação USB, onde o *software* é o *host*, que faz requisições e aguarda a resposta do dispositivo, no caso a placa de instrumentação que equipa o sistema de ensaios. Na figura 42 é apresentada a tela de testes da comunicação USB.

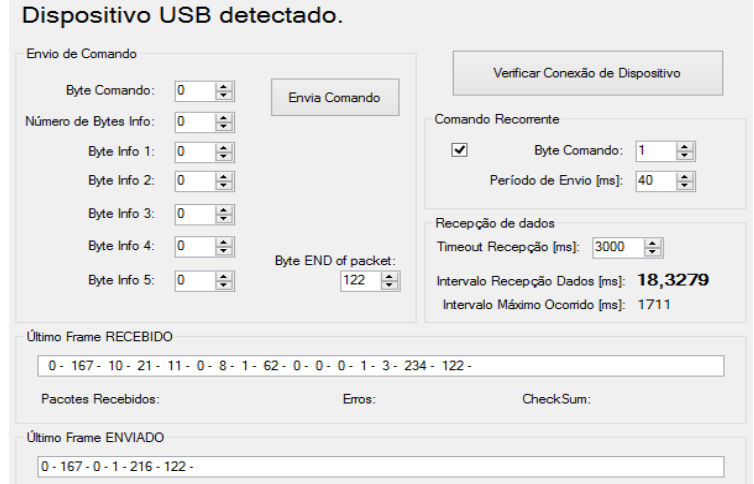

Figura 42 – Tela de teste da USB

Fonte: Elaborado pelo autor.

Existem também comandos de escrita e configuração que o *software* envia para a instrumentação, como comando de parada imediata, comando de movimentação, alteração de velocidade, comando para fazer a tara da força, tara do deslocamento, envio de fator de calibração, dentre outros.

Os dados coletados podem ser visualizados em tempo real através de campos numéricos e caixas de texto que informam, respectivamente, as grandezas físicas medidas e o status do sistema de ensaios conectado ao computador. Já os comandos são realizados a partir de uma tela com botões, onde é possível efetuar movimentações, paradas, alterações de velocidade de movimentação.

Os ensaios são organizados por métodos, que podem ser criados e editados conforme as normas de ensaios que se deseja atender. A partir do editor de métodos é possível selecionar o tipo de ensaio, as unidades de medida utilizadas, os campos de parâmetros de corpo de prova necessários, como largura, espessura, comprimento e diâmetro, a velocidade de movimentação que deve ser empregada na realização do ensaio e os campos de resultado que devem ser gerados, como: Força Máxima, Força Média, Força Máxima/Largura, Deformação, Deformação Percentual, Tensão, dentre outras. Na figura 43 é apresentada a aba de montagem da tabela de resultados, da tela do editor de métodos do *software* supervisório.

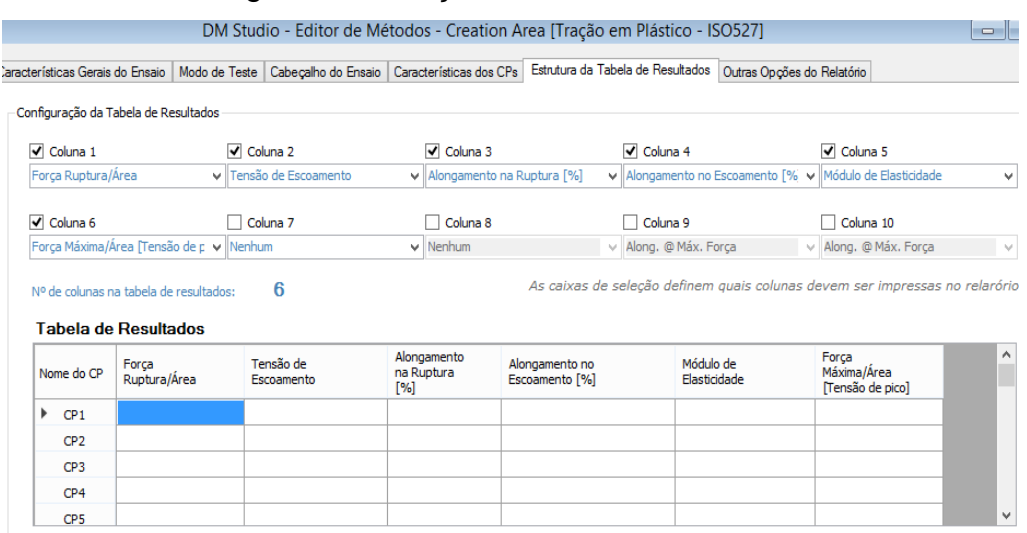

# Figura 43 – Edição de método de ensaio

Com o método de ensaios construído, ele é adicionado à lista de métodos e o usuário pode efetuar testes. A tela de ensaios permite ao usuário editar os valores dos parâmetros que definem as características físicas dos CPs, alterar a velocidade

Fonte: Elaborado pelo autor.

de ensaio para cada CP e visualizar em tempo real os dados coletados e os resultados gerados nos testes dos materiais, conforme mostrado na figura 44.

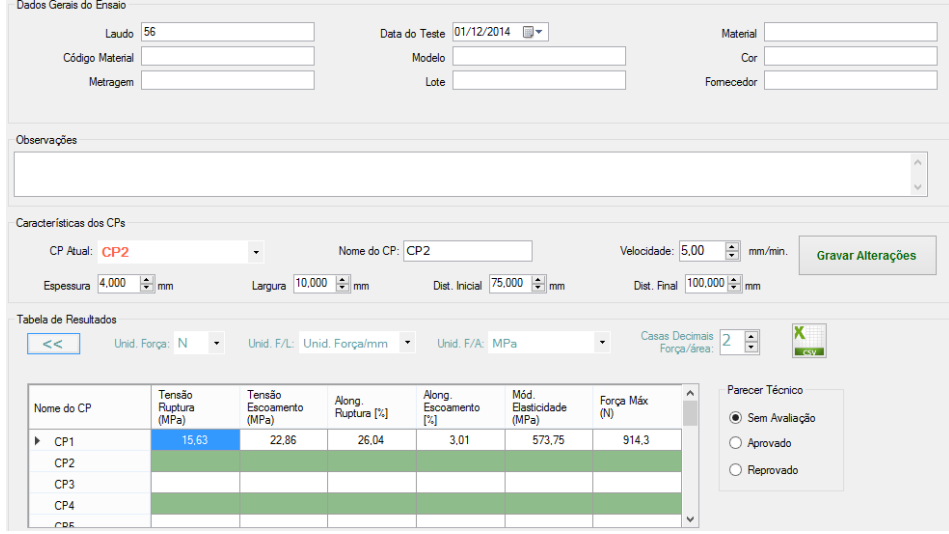

Figura 44 – Tela do ensaio

Fonte: Elaborado pelo autor.

O *software* supervisório permite também a visualização do gráfico do ensaio em tempo real, sendo possível selecionar as grandezas a serem plotadas nos eixos horizontal (X) e vertical (Y) do plano cartesiano, possibilitando a geração, por exemplo, de gráficos de Força em função da Deformação, Força em função do Tempo, Deformação em função do Tempo. Na figura 45 pode ser visualizada a tela de gráficos do *software* de supervisão.

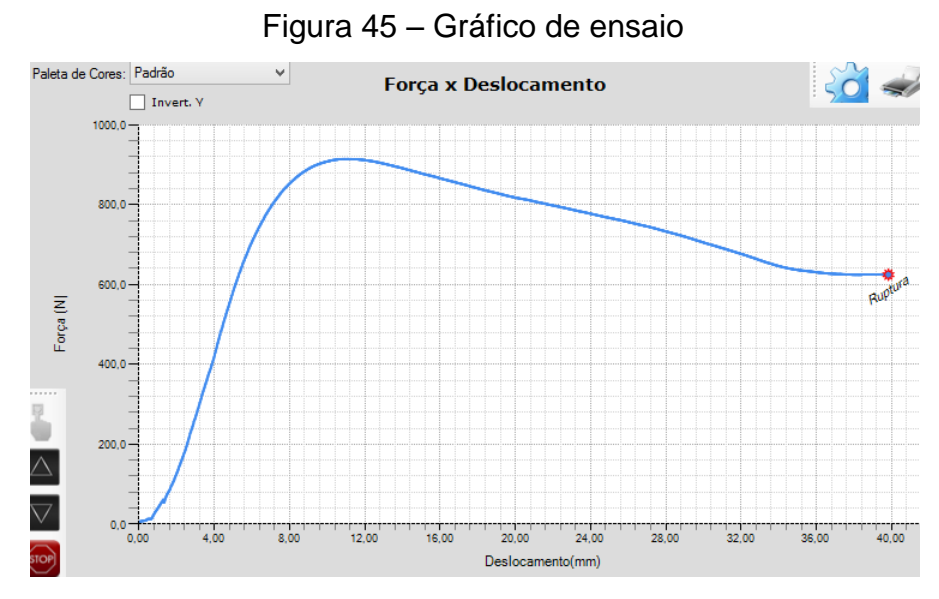

Fonte: Elaborado pelo autor.

Adicionalmente, após a realização de um ensaio, pode ser gerado um relatório (figura 46), com as informações referentes ao ensaio, os resultados obtidos e o gráfico resultante dos teste de cada CP.

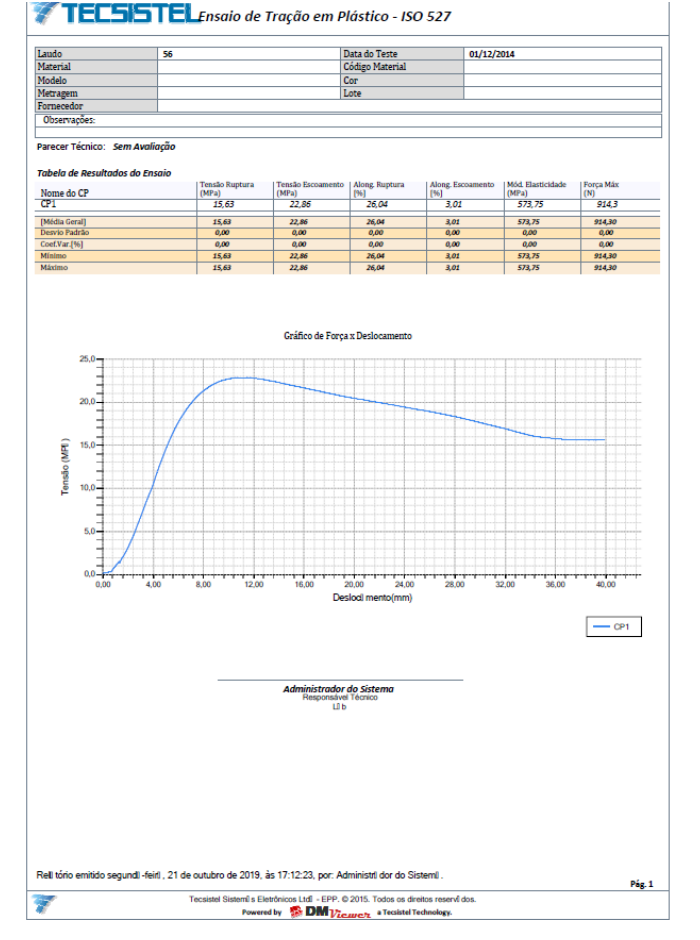

### Figura 46 – Relatório de ensaio

Fonte: Elaborado pelo autor.

### **4.6 Levantamento de Custos do Hardware**

No apêndice B é exibida uma lista de materiais necessários para a manufatura da instrumentação desenvolvida. Alguns itens, como resistores SMD e capacitores SMD, que compõem a placa eletrônica estão agrupados para gerar uma estimativa de custo total do hardware.

O custo estimado dos componentes eletrônicos e materiais, para produção de uma unidade da placa eletrônica de instrumentação desenvolvida ficou em aproximadamente R\$ 500,00. O custo aproximado de montagem da placa é de R\$

50,00. Assim, temos um custo total estimado, de materiais e mão de obra, de aproximadamente R\$ 550,00.

Para efeito de comparação, foram pesquisados alguns *hardwares* comerciais para sistemas de aquisição de dados que poderiam ser utilizados em uma eventual composição de um sistema de ensaios em materiais. O ideal é que os sistemas possuam ao menos quatro canais de entrada para leitura de *strain gages*, com resolução de pelo menos 16 bits, um canal de saída analógica com resolução de pelo menos 16 bits e um canal de entrada que possibilite a leitura de pulsos de um *encoder*.

A placa SC-1608X-2AO-USB, por exemplo, da empresa *Measurement Computing* (MC), possui 8 entradas analógicas diferenciais de 16 bits, 2 saídas digitais de 16 bits e 8 entradas e saídas digitais, ao custo de US\$ 1325 dólares, segundo o site do próprio fabricante. Porém, para conectar células de carga ou extensômetros a suas entradas digitais, é necessário utilizar um condicionador de sinal, como o SC-8B38-05, da própria *Measurement Computing,* que tem um custo unitário de US\$ 147 dólares. Dessa forma, para possibilitar a leitura de uma célula de carga e de um extensômetro de deformação, por exemplo, o custo total estimado de um sistema de aquisição de dados da *Measurement Computing*, seria de US\$ 1619 dólares.

Já o módulo DNX-AI-208, da empresa Ueidaq, possui oito canais de entrada analógica e custa US\$ 1200 dólares, porém este hardware não possui saída analógica nem entradas digitais, exigindo outros módulos para completar o sistema.

Da fabricante Omega, poderia ser usado o módulo OM-USB-1608GX-2AO, que possui oito canais de entrada analógica de 16 bits de resolução e dois canais de saída analógica, também com resolução de 16 bits. Este módulo apresenta um custo de € 795 euros, conforme o site do fabricante.

Todas as opções de sistemas de aquisição de dados citadas possuem porta de comunicação USB. Considerando a cotação do dólar em quatro reais e a cotação do euro em quatro reais e cinquenta centavos, a tabela 4 apresenta uma comparação de custo da instrumentação desenvolvida neste projeto em relação às outras opções de módulos comerciais para construir um sistema de aquisição de dados.

| Equipamento                             | <b>Fabricante</b>        | País de Origem        | Custo (R\$) |
|-----------------------------------------|--------------------------|-----------------------|-------------|
| <b>Projeto Proposto</b>                 |                          | <b>Brasil</b>         | R\$ 550,00  |
| SC-1608X-2AO-USB +<br><b>SC-8B38-05</b> | Measurement<br>Computing | <b>Estados Unidos</b> | R\$ 6476,00 |
| <b>DNX-AI-208</b>                       | Ueidag                   | <b>Estados Unidos</b> | R\$4800,00  |
| <b>OM-USB-1608GX-2AO</b>                | Omega                    | <b>Estados Unidos</b> | R\$ 3580,00 |

Tabela 4 – Comparativo Custo Instrumentação

Fonte: Elaborado pelo autor.

## **5 TESTES REALIZADOS**

Neste capítulo são descritos os testes realizados com a instrumentação desenvolvida e confeccionada. Esses testes visam verificar o funcionamento dos principais componentes da placa eletrônica, que pode ser vista no apêndice A, e também levantar dados em relação à confiabilidade e exatidão do *hardware* desenvolvido.

O sistema de ensaios utilizado nos testes é mostrado na figura 47, na qual é possível observar também a placa eletrônica desenvolvida. Trata-se de uma máquina de ensaios com capacidade para exercer forças de tração e compressão até 5000 Newtons. Para o acionamento da máquina é utilizado um conjunto de servoacionamento da marca Delta®, composto por um *servodrive* e um servomotor. Acoplado ao motor é utilizado um redutor de velocidade com relação 1:20.

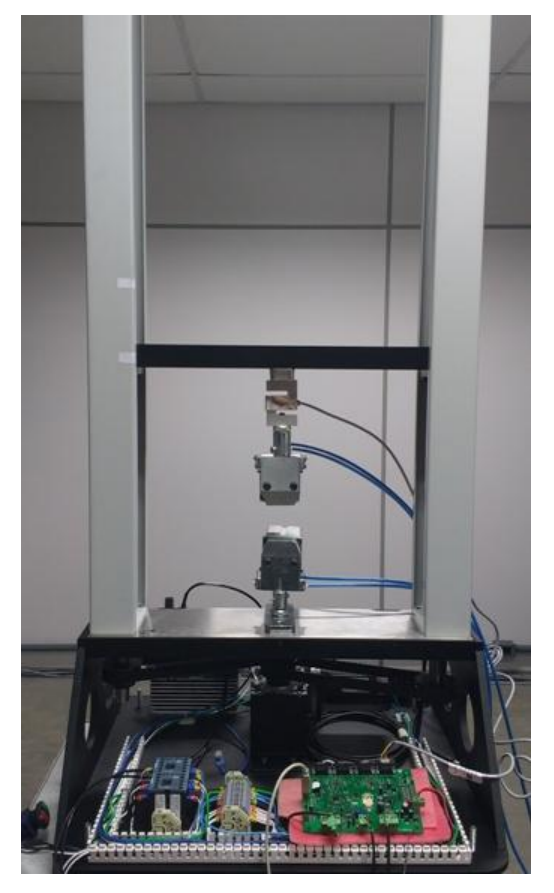

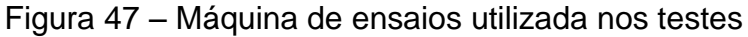

Fonte: Elaborado pelo autor.

#### **5.1 Verificação do Deslocamento**

Uma das principais grandezas que devem ser monitoradas em um sistema de ensaios é o deslocamento efetuado pela travessa móvel da máquina de ensaios. A movimentação dessa travessa, onde geralmente a célula de carga está fixada, ou uma garra de ensaios está fixada, faz com que seja possível variar a força de tração ou compressão sobre o corpo de prova a ser ensaiado.

O servomotor utilizado possui um *encoder* com capacidade de geração de até um milhão duzentos e oitenta mil (1280000) pulsos por rotação do eixo do motor. Este *encoder* é conectado ao *servodrive*, fornecendo a este último a realimentação da posição relativa.

O *servodrive* possui entradas digitais configuráveis para diferentes funções, como habilitação e seleção de modo de operação. Também fornece em seu conector de entradas e saídas os sinais do *encoder* do motor, sinais estes que serão utilizados para monitoramento do deslocamento pela instrumentação proposta neste projeto.

Nos primeiros testes com os sinais do *encoder* conectados à instrumentação, se observou que os valores de deslocamento apresentavam um grande erro, com um valor muito maior do que o esperado. Para efetuar a correção, foi alterado o parâmetro do *drive* que define o número de pulsos que o *encoder* deve gerar por rotação do eixo do motor.

A resolução desejada para a medição de deslocamento é de 0,001 mm, considerando que o passo do fuso é de 5,0 mm, conclui-se que para cada volta do fuso, devem ser gerados 5000 pulsos no encoder. Porém, como é utilizado um redutor de velocidade de 1:20 entre o eixo do motor e os fusos da máquina, para cada volta do fuso, tem-se 20 voltas do eixo do motor. Dessa forma, foi realizado o ajuste para que sejam gerados 250 pulsos a cada rotação do motor, resultando em 5000 pulsos a cada 5,0 mm de deslocamento da travessa móvel da máquina.

Após os ajustes realizados, foi efetuada uma comparação entre a distância previamente medida com uma trena calibrada e o valor exibido no *software* supervisório no campo de deslocamento. Foram realizadas três (3) medidas para cada valor de distância real escolhido para verificação. A tabela 5 apresenta os resultados das médias das medições e os erros percentuais encontrados para cada distância verificada.

| Distância Medida<br>Trena | Distância Medida<br><b>Hardware</b> | <b>Diferença</b> | <b>Diferença</b><br>Verificada |
|---------------------------|-------------------------------------|------------------|--------------------------------|
| 50,00 mm                  | 50,045 mm                           | $+0,015$ mm      | 0,090%                         |
| 100,00 mm                 | 100,273 mm                          | $+0,090$ mm      | 0,273%                         |
| 200,00 mm                 | 200,390 mm                          | $+0,127$ mm      | 0,195%                         |

Tabela 5 – Verificação do deslocamento

Fonte: Elaborado pelo autor.

## **5.2 Teste da Saída Analógica (Velocidade)**

Os ensaios em materiais, na maioria das vezes, devem ser executados a uma velocidade de deslocamento específica, em geral com uma tolerância da ordem de 1 a 10% para mais ou para menos, dependendo da norma de ensaio. A saída analógica da placa de instrumentação desenvolvida será utilizada para enviar o sinal de comando de acionamento para o *drive* que controla o servomotor, de modo a realizar os ensaios nas velocidades desejadas.

O *servodrive* possui uma entrada analógica de -10 V a +10 V para comando de velocidade, onde o sinal (negativo ou positivo) define o sentido de giro do motor e a velocidade de giro é diretamente proporcional à magnitude da tensão aplicada.

Devido às características mecânicas já citadas, como relação de redução de velocidade e passo dos fusos, a rotação máxima configurada no *servodrive* é de 4000 RPM, de modo que se possa atingir uma velocidade máxima de 1000 mm/min no deslocamento da travessa móvel. Com a configuração realizada, um sinal de -10 V na entrada analógica do *drive* indica que a velocidade de deslocamento será de 1000 mm/min, de cima para baixo. Já um sinal de +10 V na entrada analógica do *drive*, deve resultar em uma velocidade de deslocamento de baixo para cima de 1000 mm/min. A tabela 6 apresenta uma série de velocidades verificadas, onde foram medidas as tensões de saída e as velocidades efetivas, com auxílio de um cronômetro.
| Velocidade Desejada<br>[mm/min] | Tensão de saída<br>[V] | <b>Velocidade Medida</b><br>[mm/min] | <b>Diferença</b><br>Verificada |
|---------------------------------|------------------------|--------------------------------------|--------------------------------|
| 1000,0                          | 9,96                   | 999,7                                | 0,03%                          |
| 500,0                           | 4,98                   | 500,3                                | 0,06%                          |
| 100,0                           | 0,997                  | 100,1                                | 0,10%                          |
| 10,0                            | 0,100                  | 10,07                                | 0,70%                          |
| 1,0                             | 0,0099                 | 1,17                                 | 17,0%                          |

Tabela 6 – Verificação de velocidades

Fonte: Elaborado pelo autor.

Observou-se nos testes de velocidade, que para velocidades abaixo de 10,0 mm/min, o erro se acentuou, provavelmente devido a ruídos, já que os níveis de tensão para as velocidades mais baixas passam a ser igualmente muito baixos, apresentando grande susceptibilidade a qualquer tipo de interferência.

Com objetivo de tentar atingir velocidades de deslocamento menores, a rotação nominal máxima do drive foi alterada para 40,0 RPM. Assim, um sinal de 10 V na entrada analógica do drive, deve resultar em uma velocidade de deslocamento final de 10,0 mm/min na travessa móvel da máquina. A tabela 7 apresenta os dados coletados sob essas condições.

| Velocidade Desejada<br>[mm/min] | Tensão de saída<br>[V] | <b>Velocidade Medida</b><br>[mm/min] | <b>Diferença</b><br>Verificada |
|---------------------------------|------------------------|--------------------------------------|--------------------------------|
| 10,0                            | 9,95                   | 9,99                                 | 0,10%                          |
| 5,0                             | 4,979                  | 5,001                                | 0,02%                          |
| 1,0                             | 0,995                  | 1,005                                | 0,50%                          |
| 0,1<br>0,100                    |                        | 0,100                                | 0,00%                          |
| 0,0098<br>0,01                  |                        | 0,0101                               | 1,00%                          |

Tabela 7 – Verificação de velocidades com máxima de 10,0 mm/min

Fonte: Elaborado pelo autor.

### **5.3 Calibração de uma Célula de Carga**

A grandeza física mais importante a ser medida na imensa maioria dos ensaios em materiais é a força aplicada ao corpo de prova que está sendo testado. Para calibrar a instrumentação desenvolvida, será realizada a calibração de uma célula de carga de capacidade de 200 kg, conectada a um dos canais de entrada analógica da placa eletrônica.

O *software* supervisório utiliza resolução de 0,1 N para células de carga de 2000 N (200 kg), ou seja, possui 20 mil divisões para cada sentido de aplicação de força (tração e compressão), totalizando 40000 divisões.

Como a tensão de alimentação da célula de carga é de aproximadamente 10 volts e a sensibilidade nominal da célula de carga é de 2,0 mV/V, a tensão nominal de saída da célula de carga no fundo de escala é de 20,0 mV. Considerando ainda que o ganho interno do ADC foi configurado em 128, tem-se que a tensão de entrada a ser considerada quando aplicados 2000 N na célula de carga, é de 2,56 volts.

Tendo em vista que a tensão de referência do AD7190 foi ajustada para aproximadamente 2,8 volts, pode-se concluir que quando for aplicada a capacidade nominal de força da célula de carga, o sinal elétrico vai estar em uma magnitude de 91,4% do fundo de escala da tensão de entrada do conversor. Como estão sendo considerados os 16 bits mais significativos do valor lido pelo ADC, tem-se que o valor do ADC para uma força aplicada de 2000 N, será igual a 29949.

O *software* supervisório espera receber o valor de força em decinewton (dN), já que a resolução é de 0,1 N. Dessa forma, 2000 N são representados com o valor 20000 sendo enviado ao *software*. Como o valor lido do AD para 2000 N é igual a 29949, chega-se finalmente ao valor teórico do fator de calibração, que deve ser de 0,6678, para que assim, o valor de 29949 gerado na saída do AD7190 seja convertido para 20000, que o *software* entenderá como 2000,0 N.

Para a realização de um ajuste fino no fator de calibração do canal AD da célula de carga, foi utilizado um peso padrão de 5,00 kg nominal, como visualizado na figura 48.

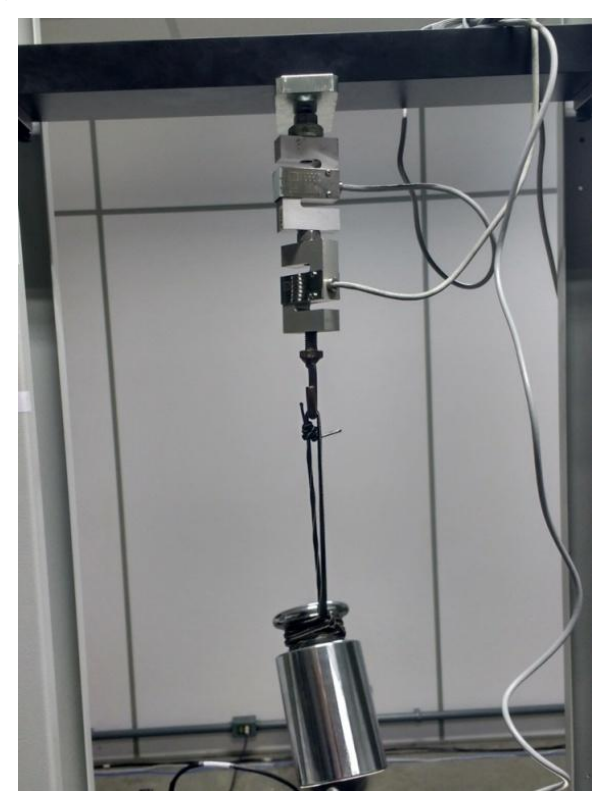

Figura 48 – Máquina com peso padrão de 5 kg

Fonte: Elaborado pelo autor.

Na figura 48 também é possível perceber que há duas células de carga em série acopladas à máquina. A primeira célula de carga, fixada à travessa móvel, é o transdutor a ser calibrado e que está conectado ao canal de leitura da instrumentação desenvolvida. Já a segunda célula de carga, acoplada à primeira, é o transdutor padrão, que já está calibrado e é conectada a um equipamento de leitura de referência, que também já está calibrado. O equipamento padrão de referência é mostrado da figura 49.

Utilizando o fator teórico calculado, a força medida pela instrumentação desenvolvida ficou acima da verificada no equipamento padrão de referência. Realizando a constante comparação entre o valor apresentado no equipamento padrão de referência e o valor apresentado no *software* supervisório, o fator de calibração foi sendo ajustado através do *software*, sendo que o fator resultante ficou em 0,5888. A diferença entre o fator teórico e o real possivelmente ocorra devido a sensibilidade da célula de carga, que pode ter um desvio em relação aos 2,0 mV/V nominal e também pode se dar devido a variações nos circuitos eletrônicos.

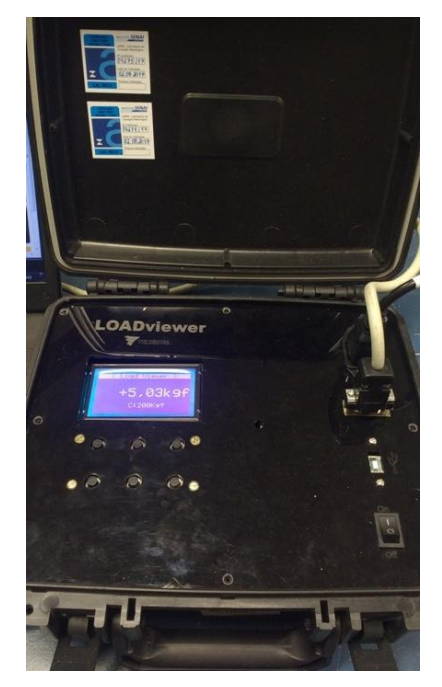

Figura 49 – Equipamento padrão de referência

Fonte: Elaborado pelo autor.

Depois de realizado o ajuste no fator de calibração, foi utilizado um dispositivo manual para aplicação de força de tração na célula de carga, como pode ser visto na figura 50.

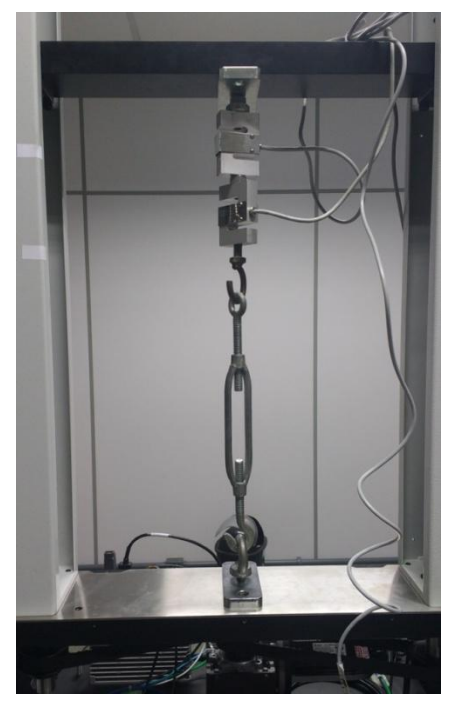

# Figura 50 – Aplicação de carga de tração

Fonte: Elaborado pelo autor.

A calibração efetiva da célula de carga foi realizada pelo método da comparação indireta, onde o valor de referência, denominado valor verdadeiro convencional, é fornecido pelo equipamento padrão previamente calibrado, cujo certificado de calibração pode ser visualizado no Anexo A, e este valor é comparado com o valor medido pela instrumentação a ser calibrada. Na figura 51 é possível ver o *software* supervisório (à esquerda), que é utilizado para visualizar o valor de força medido pela instrumentação objeto deste trabalho e o equipamento padrão (à direita), utilizado para visualizar o valor verdadeiro convencional.

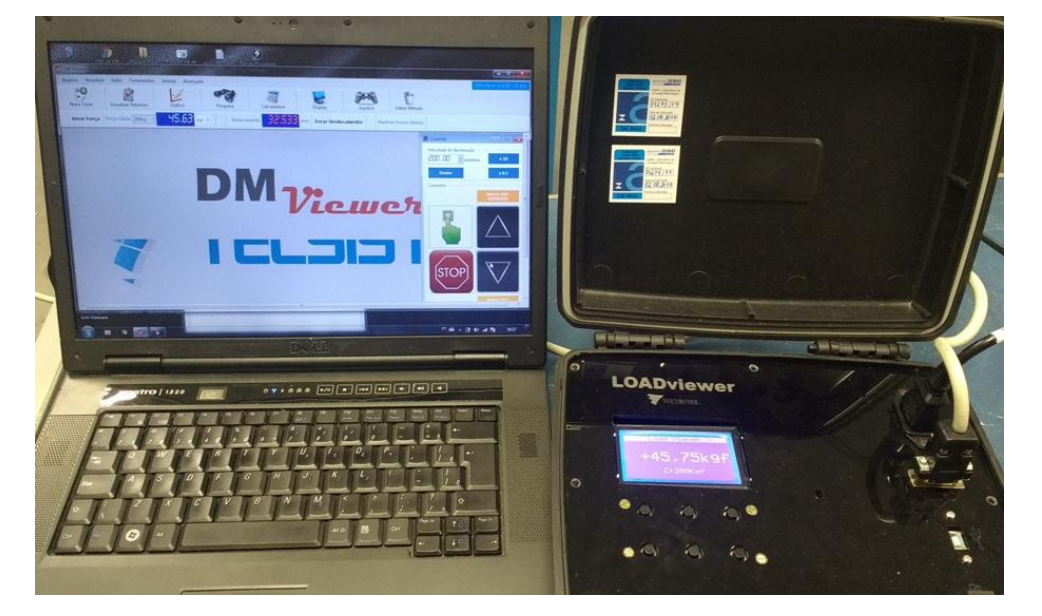

Figura 51 – Comparação entre padrão e instrumentação

Fonte: Elaborado pelo autor.

5.3.1 Classe de Medição de Força Conforme NM-ISO 7500-1

Conforme especificado pela norma NM-ISO 7500-1, que trata sobre calibração de máquinas de ensaios, para se determinar Classe da faixa nominal da máquina devem ser calibrados no mínimo cinco (5) valores na faixa entre 20% e 100% da capacidade máxima de carga do sensor. Assim, foram calibrados os valores de 10%, 20%, 40%, 60%, 80% e 95% da capacidade nominal da célula de carga. Foi utilizado o percentual de 95% ao invés de 100% para o último valor calibrado devido ao fato de que para forças muito próximas à capacidade nominal da célula de carga, o supervisório apresenta mensagens de alerta de força aplicada excedida, dificultando as medições.

Na tabela 8 é mostrado um resumo dos resultados das medições, com as médias obtidas e o desvio padrão para cada valor de força calibrado. Para cada valor padrão a ser verificado, foram realizados dez (10) ciclos de medições. No apêndice C pode ser visualizada a tabela com todas as medições de força efetuadas na coleta de dados para a calibração.

| Valor Padrão (kgf) | Média Valores Lidos (kgf) | Desvio Padrão |
|--------------------|---------------------------|---------------|
| 20,00              | 19,985                    | 0,00671       |
| 40,00              | 39,984                    | 0,00800       |
| 80,00              | 80,027                    | 0,01676       |
| 120,00             | 120,037                   | 0,02052       |
| 160,00             | 160,071                   | 0,02071       |
| 190,00             | 190,167                   | 0,02452       |

Tabela 8 – Resumo das medições de força

A partir dos dados do sistema, como resolução do indicador de força e das medidas realizadas, foram calculados os erros relativos de exatidão (q) e de repetitividade (b) e também a resolução relativa da instrumentação desenvolvida, para cada valor de força calibrado.

O erro relativo de exatidão relaciona a média dos valores lidos pelo equipamento que está sendo calibrado com o valor verdadeiro convencional fornecido pelo padrão e é dado pela equação (5):

$$
q = \frac{\overline{F}_i - VVC}{VVC} x 100\tag{5}
$$

Onde Fi é a média das medições efetuadas pelo sistema de medição a calibrar (SMC) e VVC é o valor verdadeiro convencional, indicado pelo sistema de medição padrão (SMP).

Fonte: Elaborado pelo autor.

O erro relativo de repetitividade relaciona a diferença entre o valor máximo (Fimáx) e mínimo (Fimín) lidos pelo SMC com o VVC e é dado pela equação (6):

$$
b = \frac{F_{i_{\text{max}}} - F_{i_{\text{min}}}}{VVC} \times 100\tag{6}
$$

Já a resolução relativa de dá pela relação entre a resolução do equipamento que estás sendo calibrado, neste caso específico a instrumentação desenvolvida, e o VVC e é calculado a partir da equação (7):

$$
a = \frac{r}{VVC}x100\tag{7}
$$

Na tabela 9 são apresentados os resultados dos erros relativos com base nos dados coletados.

| Valor                       | <b>Média Valores</b> | <b>Erro Relativo de</b> | <b>Erro Relativo de</b> | Resolução    |  |
|-----------------------------|----------------------|-------------------------|-------------------------|--------------|--|
| Padrão (kgf)                | Lidos (kgf)          | Exatidão (%)            | Repetitividade (%)      | Relativa (%) |  |
| 20,00                       | 19,985               | $-0,07500$              | 0,10000                 | 0,05         |  |
| 40,00                       | 39,984               | $-0.04000$              | 0,07500                 | 0,025        |  |
| 80,00                       | 80,027               | 0.03375                 | 0,07500                 | 0,0125       |  |
| 120,00                      | 120,037              | 0,03083                 | 0,06670                 | 0,0083       |  |
| 160,00                      | 160,071              | 0,04438                 | 0,05000                 | 0,00625      |  |
| 190,00                      | 190,167              | 0,08790                 | 0,04737                 | 0,00526      |  |
| Feste: Fleberade nele euter |                      |                         |                         |              |  |

Tabela 9 – Erros Relativos Calculados

Fonte: Elaborado pelo autor.

Comparando os erros relativos calculados com os valores da tabela do anexo B, que indica os erros máximos permitidos para cada classe da faixa nominal da máquina de ensaios que está sendo calibrada, é possível verificar que o sistema de medição de força da instrumentação desenvolvida poderia atender a classe 0,5.

### 5.3.2 Incerteza de Medição de Força

Os dados coletados também foram utilizados para calcular a incerteza de medição, de acordo com o Guia para a Expressão de Incerteza de Medição, publicado pelo Inmetro. A incerteza de medição é utilizada para a geração de laudos de calibração com certificação do Inmetro.

A incerteza de medição expandida (Ue) deve ser calculada para cada valor calibrado e é obtida a partir da multiplicação da incerteza combinada (Uc) multiplicada por um fator de abrangência (K).

A incerteza combinada é a soma de todas as incertezas do SMP e do SMC, obtidas a partir do desvio padrão das medições realizadas. Já o fator de abrangência está relacionado ao nível de confiança requerido para determinação da incerteza de medição.

Como fontes de incertezas a serem consideradas para se calcular a incerteza de medição, foram identificadas:

- a) Incerteza do SMP;
- b) Incerteza de repetitividade do SMC;
- c) Incerteza de resolução do SMC.

A incerteza do SMP é indicada no certificado de calibração do equipamento e tem o valor de 0,10 kgf. Para se obter a incerteza expandida do SMP (U $e_{SMP}$ ), a incerteza indicada no certificado deve ser dividida por 2. Assim, a incerteza expandida do SMP é igual a 0,05 kgf e terá esse valor para todas as faixas a serem calibradas.

A incerteza de resolução (Ures) do SMC é dada pela equação (8):

$$
Ures = \frac{a}{\sqrt{3}}\tag{8}
$$

Onde a é a metade da resolução do SMC. Assim, como a resolução do SMC é igual a 0,01 kgf, a incerteza de resolução é igual a 0,00289 kgf para todos os valores de força calibrados, pois a resolução é a mesma ao longo de toda a faixa de medição.

Já a incerteza relacionada à repetitividade Ur é dada pela equação (9):

$$
Ur = \frac{\delta}{\sqrt{N}}\tag{9}
$$

Onde δ é o desvio padrão calculado a partir dos dados de cada série de medição de força e N é o número de medições realizadas.

Após a obtenção da incerteza de repetitividade, é calculada a incerteza combinada Uc, que é dada pela equação (10):

$$
U_c = \sqrt{Ue_{SMP}^2 + U_{res}^2 + U_r^2}
$$
 (10)

O valor do fator de abrangência K, que será multiplicado por  $U_c$  para obtenção da incerteza expandida U<sub>e</sub>, é obtido a partir da tabela t-Student, que pode ser visualizada no anexo C.

O calculo dos graus de liberdade efetivos ( $V_{\text{eff}}$ ) se dá através da equação de Weich-Satterhwaite:

$$
V_{eff} = \frac{U_c^4}{U_r^4 / V_r}
$$
 (11)

Onde  $U_c$  é a incerteza de medição combinada,  $U_r$  é a incerteza de medição devido a repetitividade e  $V_r$  são os graus de liberdade da incerteza de medição de repetitividade, que é igual ao número de amostras (medições) menos 1 (N-1). Como foram realizadas 10 medições para cada valor de força calibrado,  $V_r$  é igual a 9.

Por fim, após o cálculo de  $V_{\text{eff}}$  é realizada a consulta à tabela t-Student para se verificar o fator de abrangência que deve ser utilizado no cálculo da incerteza de medição expandida, de acordo com o nível de confiança requerido.

Na tabela 10 é apresentado um resumo dos resultados das incertezas de medição, considerando um intervalo de confiança de 95% para todos os valores calibrados.

| VVC (kgf)                    | Fi (kgf) | Ur      | Uc      | <b>Veff</b>         | K    | <b>Ue</b> |
|------------------------------|----------|---------|---------|---------------------|------|-----------|
| 20,00                        | 19,985   | 0,00212 | 0,05013 | $2,8 \times 10^{6}$ | 1,96 | 0,09825   |
| 40,00                        | 39,984   | 0,00253 | 0,05015 | $1.4 \times 10^{6}$ | 1,96 | 0,09829   |
| 80,00                        | 80,027   | 0,00530 | 0,05036 | 73382               | 1,96 | 0,09871   |
| 120,00                       | 120,037  | 0,00649 | 0,05050 | 33019               | 1,96 | 0,09898   |
| 160,00                       | 160,071  | 0,00655 | 0,05051 | 31843               | 1,96 | 0,09900   |
| 190,00                       | 190,167  | 0,00775 | 0,05068 | 16425               | 1,96 | 0,09933   |
| Eanta: Eleberade pela quitar |          |         |         |                     |      |           |

Tabela 10 – Incertezas de Medição

Fonte: Elaborado pelo autor.

Portanto, para as seis séries de medições realizadas, os resultados da incerteza de medição expandida ficaram assim:

- a) Para VVC de 20,00 kgf: Força = 19,99 kgf  $\pm$  0,10 kgf;
- b) Para VVC de 40,00 kgf: Força =  $39,98$  kgf  $\pm 0,10$  kgf;
- c) Para VVC de 80,00 kgf: Força =  $80,03$  kgf  $\pm 0,10$  kgf;
- d) Para VVC de 120,00 kgf: Força = 120,04 kgf  $\pm$  0,10 kgf;
- e) Para VVC de 160,00 kgf: Força = 160,07 kgf  $\pm$  0,10 kgf;
- f) Para VVC de 190,00 kgf: Força = 190,17 kgf  $\pm$  0,10 kgf.

# **5.4 Realização de Ensaio de Tração**

Depois de verificado o funcionamento dos principais recursos da instrumentação desenvolvida e também da calibração da célula de carga, foram realizados alguns ensaios de tração em diferentes materiais.

Para a realização dos ensaios foram utilizadas garras pneumáticas para fixação dos corpos de prova. Na figura 52 pode ser visualizada a fixação de um corpo de prova de borracha.

Fonte: Elaborado pelo autor.

Os ensaios com corpos de prova de borracha foram realizados a uma velocidade de 300 mm/min, tipicamente utilizada nos testes deste tipo de material, já que apresentam grande elasticidade.

Na figura 53 é apresentado o gráfico de Força em função do Alongamento Percentual, obtido a partir do ensaio de 3 corpos de prova.

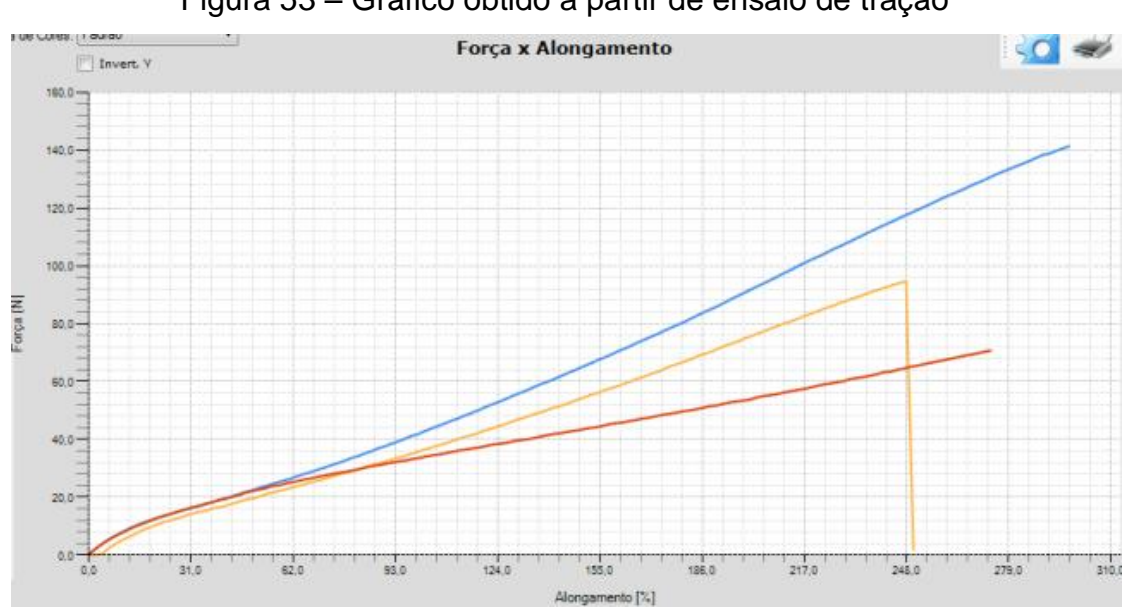

Figura 53 – Gráfico obtido a partir de ensaio de tração

Fonte: Elaborado pelo autor.

É possível observar uma relação praticamente constante da força aplicada em relação ao alongamento verificado no decorrer do ensaio. Devido a grande elasticidade do material, o alongamento percentual atingiu valores superiores a 250%.

O segundo material testado foi couro, onde foi realizado um ensaio de continuação do rasgo. O corpo de prova retangular é previamente cortado até o centro do seu comprimento e as partes que foram separadas pelo corte são fixadas uma em cada garra da máquina de ensaios, como mostrado na figura 54.

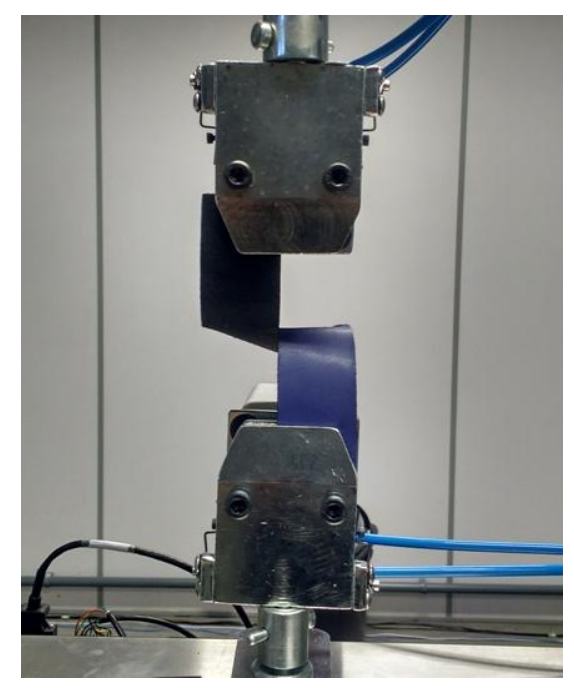

Figura 54 – Corpo de prova para continuação do rasgo

Fonte: Elaborado pelo autor.

O ensaio de continuação do rasgo foi realizado a uma velocidade de 100 mm/min e o gráfico resultante de Força (em kgf) em função do Deslocamento (em mm) pode ser visto na figura 55.

A partir do gráfico é possível observar um incremento constante e uniforme da força até determinada magnitude (aproximadamente 5,5 kgf). A partir deste valor de carga aplicada começa a ser observada uma oscilação da força medida, resultante da ruptura das fibras do material que está sendo rasgado.

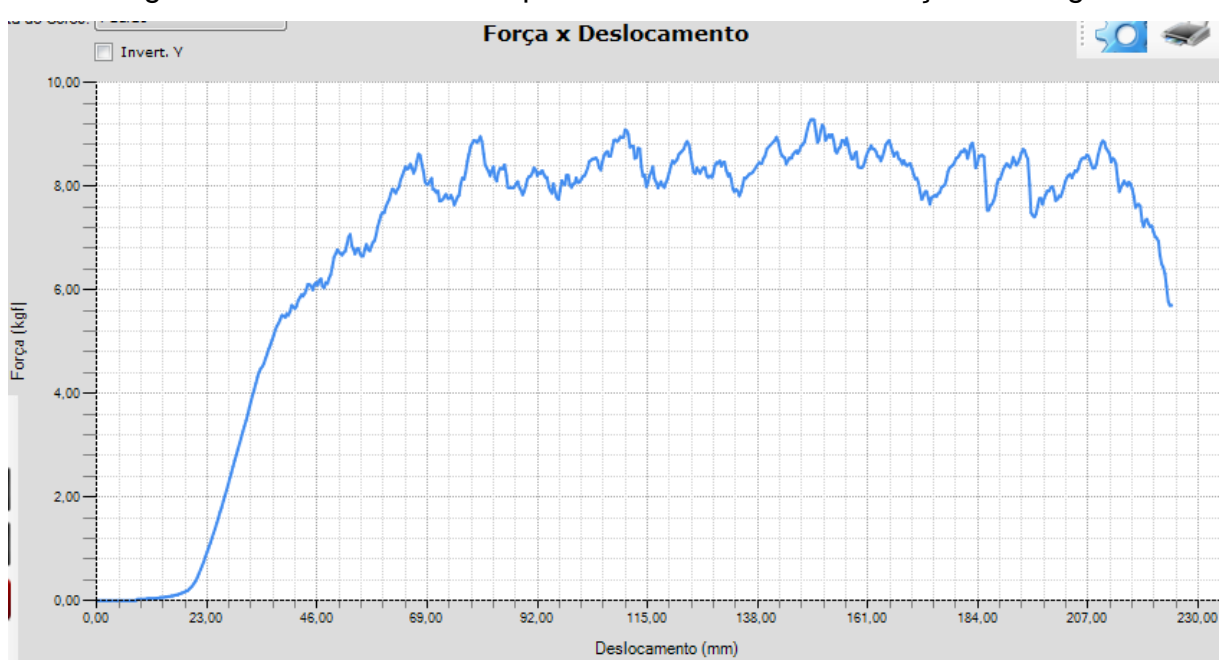

Figura 55 – Gráfico obtido a partir de ensaio de continuação do rasgo

Fonte: Elaborado pelo autor.

# **6 CONCLUSÕES**

Ao final deste projeto percebe-se que, a partir de uma análise criteriosa de requisitos e de tecnologias disponíveis, é possível desenvolver um *hardware* para instrumentação para máquinas de ensaio de materiais, baseando-se fortemente na documentação dos fabricantes dos componentes eletrônicos utilizados, como microcontrolador, ADC e DAC. As ferramentas escolhidas para o desenvolvimento do *firmware* do microcontrolador tornaram relativamente ágeis a configuração e programação dos diversos periféricos existentes na placa eletrônica, como porta de comunicação USB e canais de comunicação SPI, mesmo com algumas dificuldades que foram encontradas ao longo do desenvolvimento do projeto.

A integração com o *software* supervisório, que era parte fundamental para a conclusão do projeto, comprovou a compatibilidade do periférico de comunicação USB do microcontrolador com os padrões de dispositivos USB *Generic* HID, já que no software foi utilizada uma biblioteca genérica para estabelecer a comunicação.

Em relação aos testes para verificação de deslocamento (leitura de *encoder*) e velocidade (saída analógica) foram obtidos resultados satisfatórios, com boa resolução e baixo nível de erro de indicação de distância e também de velocidade medida.

Os resultados de erros relativos de medição de força, que foram calculados com base na norma NM-ISO 7500-1, podem ser considerados muito bons, já que indicam que o sistema de medição de força da instrumentação desenvolvida poderia atender à Classe 0,5, conforme tabela do anexo B. Ainda em relação à calibração do canal de entrada para célula de carga, os resultados para a incerteza de medição expandida foram muito satisfatórios, já que resultaram na mesma magnitude de incerteza de medição do equipamento padrão utilizado na calibração.

Por fim, como demandas futuras em relação à instrumentação proposta, podem ser listadas melhorias no *firmware*, como o desenvolvimento de um controle de velocidade com base no sinal do *encoder* proveniente do *servodrive* ou de outro sensor externo. Isso pode ser necessário em casos onde o controle de velocidade do *drive* inexista ou se revele pouco preciso, ou, quando o deslocamento deva ser medido diretamente no fuso ou na travessa móvel da máquina de ensaios, devido, por exemplo, a erros resultantes de folgas mecânicas, que tornem imprecisa a medição de distância a partir do monitoramento da rotação do eixo do motor.

# **REFERÊNCIAS**

AFINKO POLÍMEROS. **Ensaios Mecânicos**. São Carlos, 2019. Disponível em: [<https://afinkopolimeros.com.br/servicos/ensaios-laboratoriais/ensaios-mecanicos/](https://afinkopolimeros.com.br/servicos/ensaios-laboratoriais/ensaios-mecanicos)>. Acesso em: 10 out. 2019.

ANALOG DEVICES. **AD7190 Data Sheet**. 2013. Disponível em: [<https://www.analog.com/media/en/technical-documentation/data-sheets/AD7190](https://www.analog.com/media/en/technical-documentation/data-sheets/AD7190%20.pdf)  [.pdf>](https://www.analog.com/media/en/technical-documentation/data-sheets/AD7190%20.pdf). Acesso em: 29 ago. 2019.

ANALOG DEVICES. **AD7730 Product Overview**. 2019. Disponível em: [<https://www.analog.com/en/products/ad7730.html#product-overview>](https://www.analog.com/en/products/ad7730.html#product-overview). Acesso em: 22 mai. 2019.

ANALOG DEVICES. **AD8221 Data Sheet**. 2011. Disponível em: [<https://www.analog.com/media/en/technical-documentation/data-sheets/AD8221](https://www.analog.com/media/en/technical-documentation/data-sheets/AD8221%20.pdf)  [.pdf>](https://www.analog.com/media/en/technical-documentation/data-sheets/AD8221%20.pdf). Acesso em: 20 maio 2019.

ASSOCIAÇÃO BRASILEIRA DE NORMAS TÉCNICAS (ABNT). **ABNT NBR NM-ISO 7500-1:** Materiais metálicos – Calibração de máquinas de ensaios estático uniaxial – Parte1: Máquinas de ensaio de tração/compressão – Calibração do sistema de medição de força. Rio de Janeiro, 2004.

BALBINOT, Alexandre; BRUSAMARELLO, Valner João. **Instrumentação e fundamentos de medidas**. 2. ed. Rio de Janeiro: LTC, 2010. v. 1.

BALBINOT, Alexandre; BRUSAMARELLO, Valner João. **Instrumentação e fundamentos de medidas**. 2. ed. Rio de Janeiro: LTC, 2011. v. 2.

BORCHARD, Ildon Guilherme; BRITO, Renato Machado de. **Fundamentos de instrumentação para monitoramento e controle de processos**. 3. ed. São Leopoldo: Unisinos, 1999.

FRIDMAN, Mark. The universality of a Universal Testing Machine. **Quality Magazine**, Michigan, April 2017. Disponível em: [<https://www.qualitymag.com/articles/93903-the-universality-of-a-universal-testing](https://www.qualitymag.com/articles/93903-the-universality-of-a-universal-testing-machine)[machine>](https://www.qualitymag.com/articles/93903-the-universality-of-a-universal-testing-machine). Acesso em: 13 maio 2019.

GARCIA, Amauri; SPIM, Jaime Alvares; SANTOS, Carlos Alexandro dos. **Ensaios dos Materiais**. 2. ed. Rio de Janeiro: LTC, 2014.

HAYDA. **Ultimate Universal Tensile Testing Machines:** Peel Force Tensile Strength Tester 50HZ. Dongguan, 2019. Disponível em: [<http://www.qc](http://www.qc-test.com/sale-1834260-ultimate-universal-tensile-testing-machines-peel-force-tensile-strength-tester-50hz.html)[test.com/sale-1834260-ultimate-universal-tensile-testing-machines-peel-force-tensile](http://www.qc-test.com/sale-1834260-ultimate-universal-tensile-testing-machines-peel-force-tensile-strength-tester-50hz.html)[strength-tester-50hz.html>](http://www.qc-test.com/sale-1834260-ultimate-universal-tensile-testing-machines-peel-force-tensile-strength-tester-50hz.html). Acesso em: 13 jun. 2019.

IDOETA, Ivan Valeije; CAPUANO, Francisco Gabriel. **Elementos de eletrônica digital.** 41. ed. São Paulo: Érica, 2015.

INSTITUTO NACIONAL DE METROLOGIA, QUALIDADE E TECNOLOGIA (INMETRO). **Guia para a expressão de incerteza de medição GUM 2008**: Avaliação de dados de medição. Rio de Janeiro, 2012. Disponível em: [<http://www.inmetro.gov.br/inovacao/publicacoes/gum\\_final.pdf>](http://www.inmetro.gov.br/inovacao/publicacoes/gum_final.pdf). Acesso em: 22 out. 2019.

LEVINGSTON, Sid; ROWE, Martin; GRANVILLE, Fran. Decode a quadrature encoder in software. **EDN Network**, Lake Oswego, January 2011. Disponível em: [<https://www.edn.com/design/integrated-circuit-design/4363949/Decode-a-uadrature](https://www.edn.com/design/integrated-circuit-design/4363949/Decode-a-quadrature-encoder-in-software)[encoder-in-software>](https://www.edn.com/design/integrated-circuit-design/4363949/Decode-a-quadrature-encoder-in-software). Acesso em: 30 ago. 2019.

MAQTEST. **Dinamômetro**. Franca, 2019. Disponível em: [<http://www.maqtest.com.br/dinamometro.html>](http://www.maqtest.com.br/dinamometro.html). Acesso em: 13 jun. 2019.

MEASUREMENT COMPUTING. **Isolated Signal Conditioning:** Analog and digital module selection guide. Norton, October, 2015. Disponível em: [<https://www.mccdaq.com/PDFs/Specs/DS-SigCon-SelGuide.pdf>](https://www.mccdaq.com/PDFs/Specs/DS-SigCon-SelGuide.pdf). Acesso em: 10 out. 2019.

MEASUREMENT COMPUTING. **USB/Ethernet Data Aquisition. SC-1608 Series**. Norton, 2019. Disponível em: [<https://www.mccdaq.com/usb-ethernet-data](https://www.mccdaq.com/usb-ethernet-data-acquisition/SC-1608-Series.aspx)[acquisition/SC-1608-Series.aspx>](https://www.mccdaq.com/usb-ethernet-data-acquisition/SC-1608-Series.aspx). Acesso em: 10 out. 2019.

MICROCHIP. **SAM4S8B Device Overview**. Chandler, 2019. Disponível em: [<https://www.microchip.com/wwwproducts/en/ATSAM4S8B>](https://www.microchip.com/wwwproducts/en/ATSAM4S8B). Acesso em: 11 jun. 2019.

NATIONAL INSTRUMENTS. **Medições de carga:** guia prático. 22 ago. 2013. Disponível em: [<http://www.ni.com/tutorial/7138/pt/>](http://www.ni.com/tutorial/7138/pt/). Acesso em: 10 maio 2019.

OMEGA. **8-Channel Voltage Input High Speed USB Data Acquisition system.**  Stamford, 2019.[<https://www.omega.nl/pptst/OM-USB-1608G\\_SERIES.html#order>](https://www.omega.nl/pptst/OM-USB-1608G_SERIES.html#order). Acesso em: 11 out. 2019.

STMICROELECTRONICS. **AN4678 Application note:** Full duplex SPI emulation for STM32F4 microcontrollers. Genebra, August 2015. Disponível em: [<https://www.st.com/content/ccc/resource/technical/document/application\\_note/ca/35](https://www.st.com/content/ccc/resource/technical/document/application_note/ca/35/2d/0c/97/93/49/fe/DM00173754.pdf/files/DM00173754.pdf/jcr:content/translations/en.DM00173754.pdf) [/2d/0c/97/93/49/fe/DM00173754.pdf/files/DM00173754.pdf/jcr:content/translations/en](https://www.st.com/content/ccc/resource/technical/document/application_note/ca/35/2d/0c/97/93/49/fe/DM00173754.pdf/files/DM00173754.pdf/jcr:content/translations/en.DM00173754.pdf) [.DM00173754.pdf>](https://www.st.com/content/ccc/resource/technical/document/application_note/ca/35/2d/0c/97/93/49/fe/DM00173754.pdf/files/DM00173754.pdf/jcr:content/translations/en.DM00173754.pdf). Acesso em: 15 set. 2019.

STMICROELECTRONICS. **STM32CubeMX**. Genebra, 2019. Disponível em: [<https://www.st.com/en/development-tools/stm32cubemx.html>](https://www.st.com/en/development-tools/stm32cubemx.html). Acesso em: 30 ago. 2019.

STMICROELECTRONICS. **STM32F4 Series**. Genebra, 2019. Disponível em: [<https://www.st.com/en/microcontrollers-microprocessors/stm32f4-series.html#](https://www.st.com/en/microcontrollers-microprocessors/stm32f4-series.html# products)  [products>](https://www.st.com/en/microcontrollers-microprocessors/stm32f4-series.html# products). Acesso em: 11 jun. 2019.

TECSISTEL. **Manual de operação e manutenção Maxion.** Tecsistel, 2019.

TECSISTEL. **Máquina Universal de Ensaios**. Novo Hamburgo, 2019. Disponível em: [<https://tecsistel.com.br/maquina-universal-de-ensaios/>](https://tecsistel.com.br/maquina-universal-de-ensaios/). Acesso em: 13 jun. 2019.

TEXAS INSTRUMENTS. **DAC7731:** 16-Bit, voltage output, serial input digital-toanalog converter. Dallas, November 2007. Disponível em: [<https://www.ti.com/lit/ds/symlink/dac7731.pdf>](https://www.ti.com/lit/ds/symlink/dac7731.pdf). Acesso em: 2 set. 2019.

UEIDAQ. **8-Channel, 18-bit, 1 kS/s per channel, strain gage input board**. Walpole, 2019. Disponível em: [<https://www.ueidaq.com/products/8-channel-18-bit-](https://www.ueidaq.com/products/8-channel-18-bit-1-ks-s-per-channel-strain-gage-input-board)[1-ks-s-per-channel-strain-gage-input-board>](https://www.ueidaq.com/products/8-channel-18-bit-1-ks-s-per-channel-strain-gage-input-board). Acesso em: 11 out. 2019.

WEIGHTECH. **Células de carga tipo S**. São Paulo, 2019. Disponível em: [<http://weightech.com.br/celulas-de-carga/tipo-s/>](http://weightech.com.br/celulas-de-carga/tipo-s/). Acesso em: 12 maio 2019.

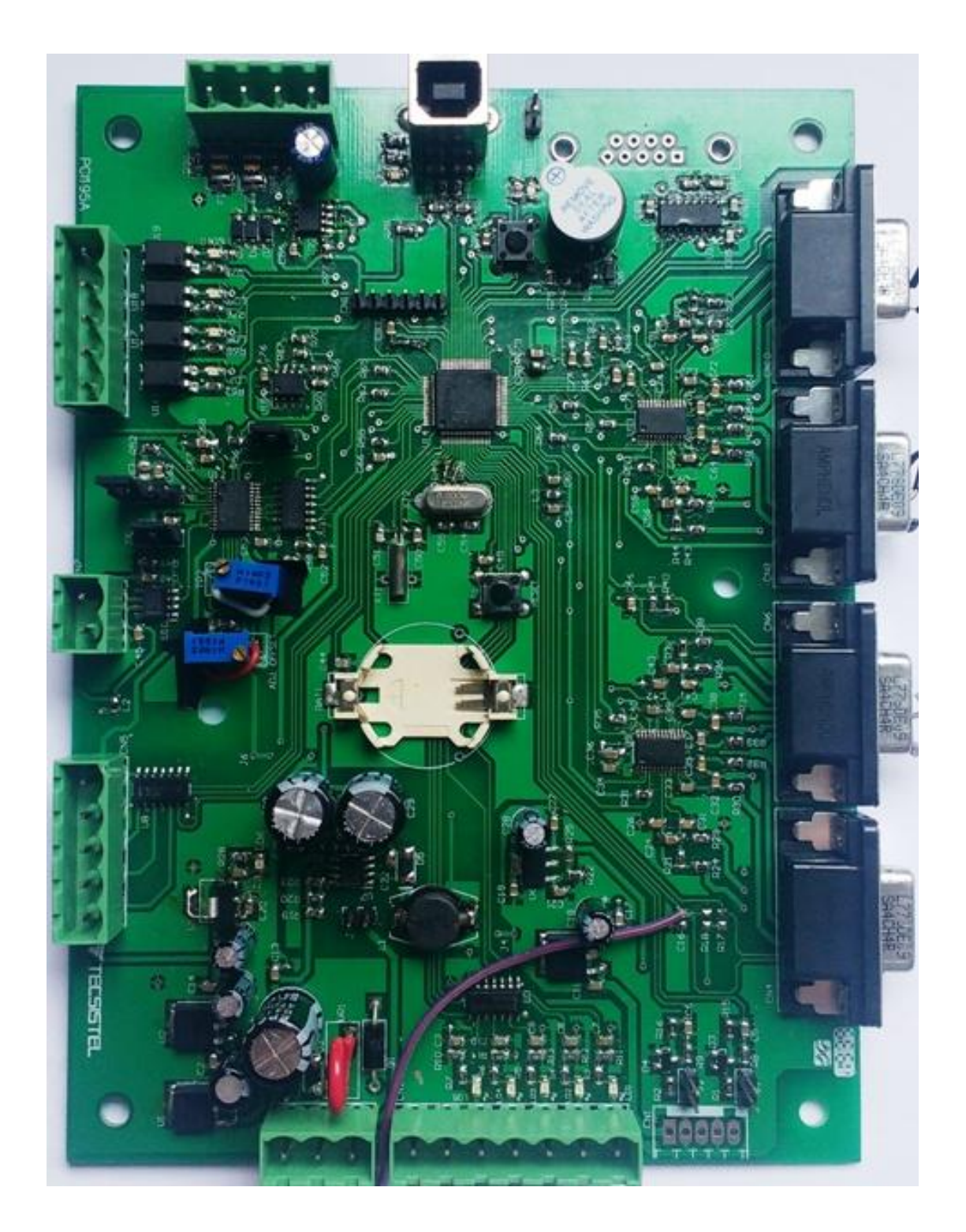

# APÊNDICE A - PLACA ELETRÔNICA DESENVOLVIDA NO PROJETO

| <b>Componente</b>              | Quantidade     | <b>Custo Unitário (R\$)</b> | <b>Custo Total (R\$)</b> |
|--------------------------------|----------------|-----------------------------|--------------------------|
| <b>STM32F446RE</b>             | 1              | 35,00                       | 34,36                    |
| AD7190                         | $\overline{2}$ | 52,00                       | 104,00                   |
| <b>DAC7731</b>                 | 1              | 76,00                       | 76,00                    |
| <b>OPA140</b>                  | 1              | 14,40                       | 14,40                    |
| <b>LM7812AB</b>                | 1              | 4,00                        | 4,00                     |
| <b>LM7805AB</b>                | 1              | 4,00                        | 4,00                     |
| LM1117MPX3.3                   | 1              | 4,40                        | 4,40                     |
| <b>LM337</b>                   | 1              | 6,40                        | 6,40                     |
| <b>MC34063AD</b>               | 1              | 2,60                        | 2,60                     |
| <b>EEPROM 24LC64</b>           | 1              | 1,60                        | 1,60                     |
| <b>TXB0104</b>                 | 1              | 6,00                        | 6,00                     |
| <b>MAX3232</b>                 | 1              | 6,00                        | 6,00                     |
| SN65HVD75DR                    | 1              | 10,50                       | 10,50                    |
| <b>74HC14</b>                  | 1              | 1,60                        | 1,60                     |
| <b>Optoacoplador K817</b>      | 4              | 1,00                        | 4,00                     |
| Indutor 330uH                  | 1              | 2,50                        | 2,50                     |
| <b>Indutor SMD 0805</b>        | $\overline{2}$ | 0,40                        | 0,80                     |
| <b>Transistor BC817</b>        | 1              | 0, 10                       | 0,10                     |
| <b>LED SMD</b>                 | 12             | 0,25                        | 3,00                     |
| <b>Cristal Ressonante</b>      | $\overline{2}$ | 1,50                        | 3,00                     |
| <b>Diodo</b>                   | $9\,$          | 0,80                        | 7,20                     |
| <b>Capacitor Eletrolítico</b>  | 9              | 0,20                        | 1,80                     |
| <b>Resistor SMD</b>            | 86             | 0,08                        | 6,88                     |
| <b>Capacitor SMD</b>           | 87             | 0,12                        | 10,44                    |
| <b>Varistor 31Vdc</b>          | 1              | 1,50                        | 1,50                     |
| <b>Varistor SMD 5.5Vdc</b>     | 1              | 2,00                        | 2,00                     |
| <b>Termofusível 0,1A</b>       | $\overline{2}$ | 1,30                        | 2,60                     |
| Trimpot multivoltas 10 kohm    | $\overline{2}$ | 2,00                        | 4,00                     |
| <b>Conector (Placa + Cabo)</b> | 28             | 5,00                        | 140,00                   |
| <b>PCI</b>                     | 1              | 35,00                       | 35,00                    |
| Custo de montagem              | 1              | 50,00                       | 50,00                    |
| <b>Custo Total do Hardware</b> | 1              | Η,                          | R\$ 551,32               |

**APÊNDICE B – TABELA DE CUSTOS DA INSTRUMENTAÇÃO**

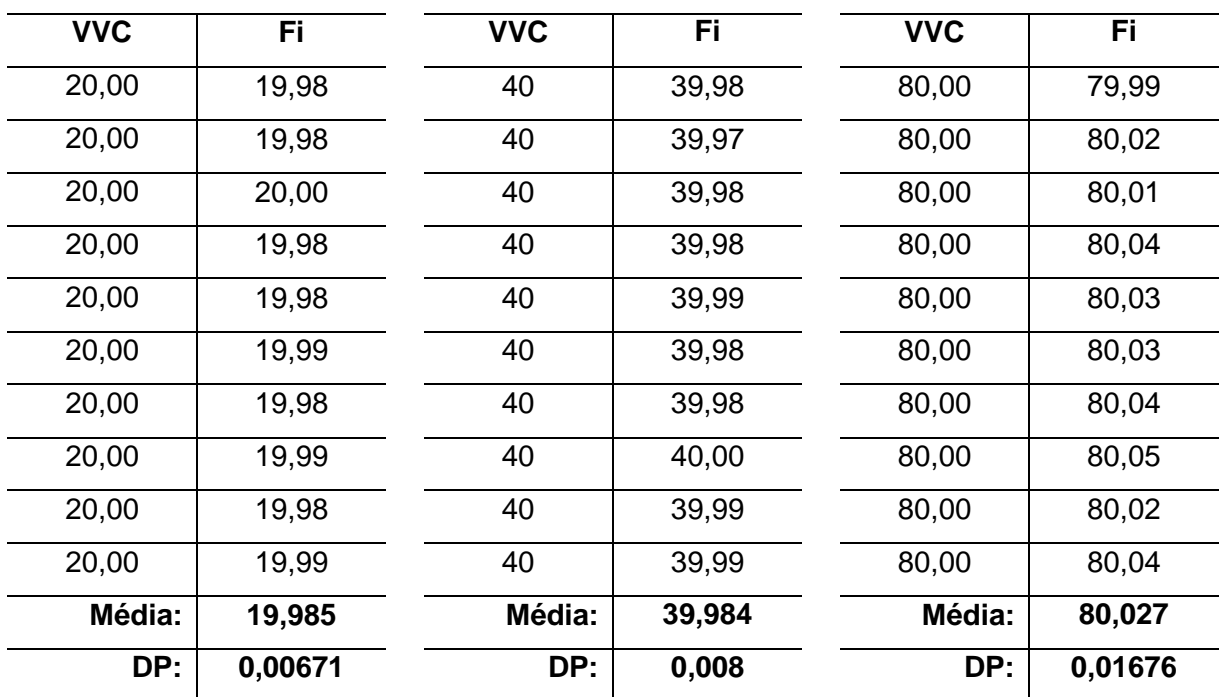

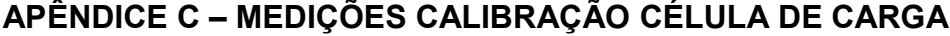

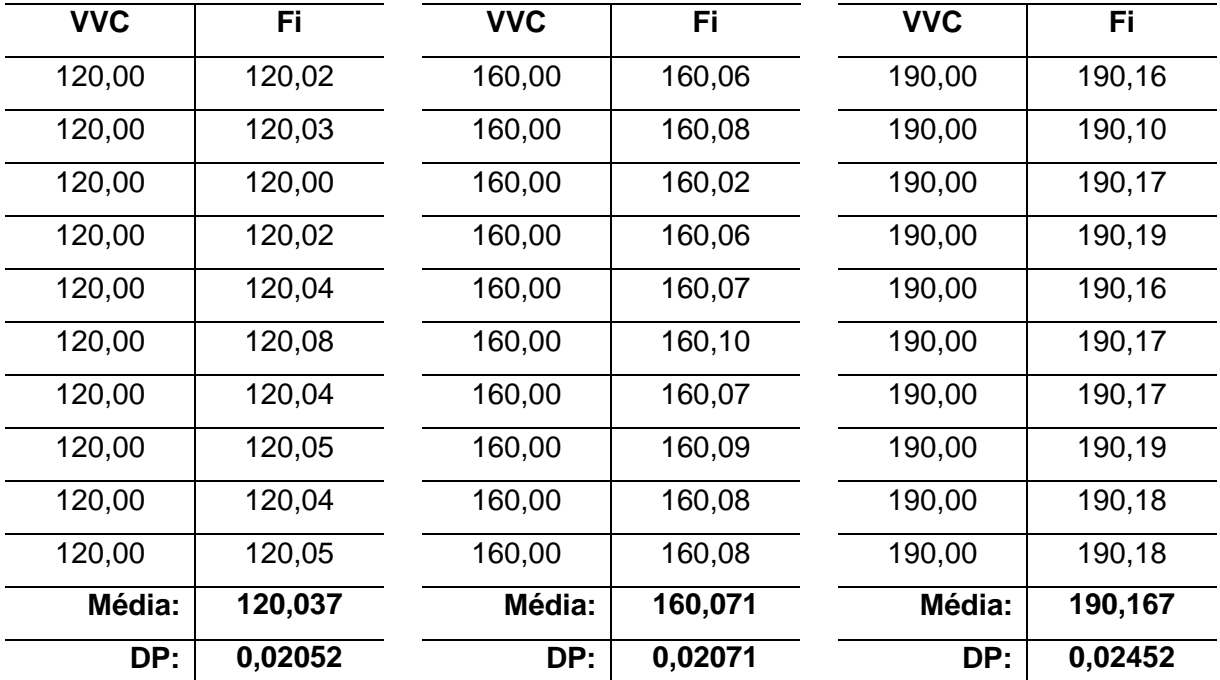

# ANEXO A - CERTIFICADO DE CALIBRAÇÃO DO PADRÃO

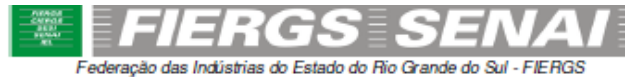

Servico Nacional de Aprendizagem Industrial - SENAI

#### LABORATÓRIO DE INOVAÇÃO METROLÓGICA - LaBIM

Rede Brasileira de Calibração

#### CERTIFICADO DE CALIBRACÃO Nº 04275/17

Laboratório da área de força

Ordem de serviço: 001493

Data da calibração: 02/08/2017

TECSISTEL SISTEMAS ELETRONICOS LTDA. 1 - CLIENTE R JAPAO.173 - NOVO HAMBURGO - RS

#### 2 - IDENTIFICAÇÃO DO PADRÃO CALIBRADO

Célula de carga com intervalo de indicação: 0 a 200 kgf e resolução de 0,01 kgf, sentido da calibração: Tração

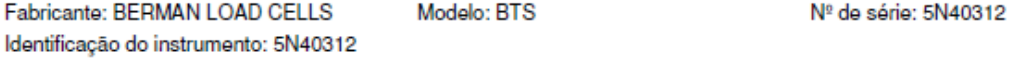

#### 3 - RASTREABILIDADE DOS PADRÕES UTILIZADOS

Termo-higrômetro TH-01, com certificado de calibração RBC N°04354/16, válido até 03/2018. Transdutor de força, com certificado de calibração RBC Nº 155 889-101, valido até 03/2019. Transdutor de força, com certificado de calibração RBC Nº 155 890-101, valido até 03/2019.

#### 4 - PROCEDIMENTO DE CALIBRACÃO

Procedimento interno: PRI 631-52, conforme norma de referência ABNT NBR 8197. Condições ambientais: Temperatura: (20 ± 5) °C Umidade relativa do ar: (58 ± 10)% Método de calibração: A calibração foi realizada através do Método de Comparação Direta. Foi aplicada três vezes a máquina de zero até a força máxima a ser calibrada. Os pontos de calibração são distribuídos ao longo da faixa nominal, são realizadas três séries de medições para cada ponto.

#### **5 - RESULTADOS**

Ver resultados página 2/2.

#### 6 - INCERTEZA DE MEDICÃO

A incerteza expandida de medição relatada é declarada como a incerteza padrão de medição multiplicada pelo fator de abrangência k, o qual para uma distribuição t com v<sub>er</sub> graus de liberdade efetivos corresponde a uma probabilidade de abrangência de aproximadamente 95%. A incerteza padrão da medição foi determinada de acordo com a publicação  $EA-4/02$ .

7 - NOTAS

Ver página 2/2.

Signatário autorizado

Assinado por: SAMUEL CORREA DE SOUZA:01999114019

Este documento dispensa a assinatura física pois foi assinado eletronicamente, cumprindo integralmente os reguisitos da Norma ABNT NBR ISQVEC 17025. Este certificado atende aos requisitos de acreditação da Ogore que avaliou a competência do laboratório e comprovou sua rastreabilidade ao Sistema Int Unidades - SI. A reprodução deste certificado só poderá ser feita de forma integral. Os resultados deste certificado referem-se exclusivamente ao padrão submetido à calibração nas condições especificadas, não sendo extensivo a quaisquer lotes.

#### LABORATÓRIO DE INOVAÇÃO METROLÓGICA - LaßIM

Rodovia BR 116, 3239 - São Leopoldo / RS - CEP 93025-753 - Tel.: (51) 3904-2691 e-mail: isi.metalmecanica.metrologia@senairs.org.br

PRI 631/18 Rev. 10

Página 1 de 2

03/08/2017

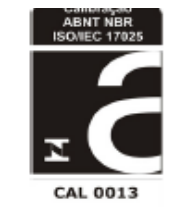

### CERTIFICADO DE CALIBRAÇÃO Nº 04275/17

Laboratório de calibração acreditado pela Cgcre de acordo com a ABNT NBR ISO/IEC 17025, sob o número CAL 0013. **RESULTADOS** 

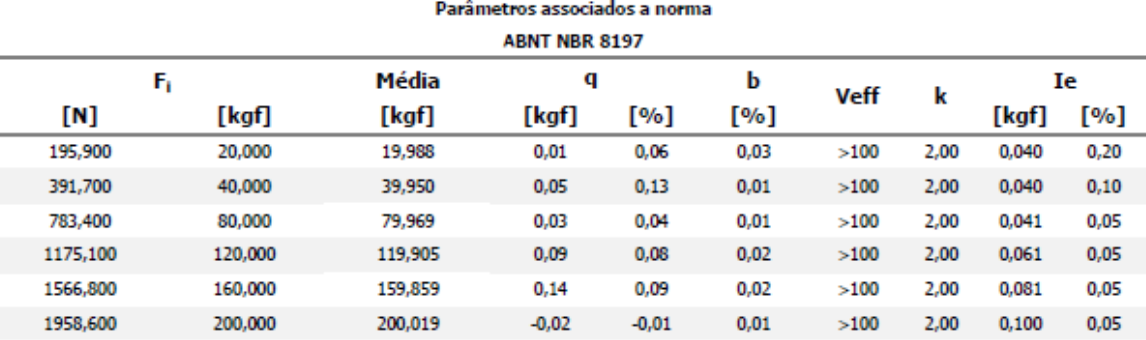

onde,

Fi - Valor de força indicado do sistema de medição de força de uso geral calibrado [kgf].

F - Valor de força indicado pelo padrão de referência.

q - erro relativo de indicação

b - erro relativo de reprodutibilidade.

le - incerteza expandida.

K - fator de abrangência.

Dados do indicador Fabricante: TECSISTEL Modelo: T14.12.00 Nº de série: 0011 Nº de identificação: 0011

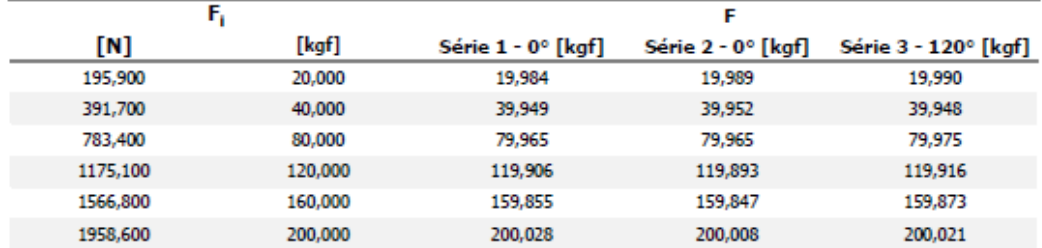

#### **NOTAS**

Aceleração da gravidade local: 9,79278 m/s<sup>2</sup>. Calibração realizada no Laboratório de Ensaios e Calibração do SENAI - CETEMP.

Software: Tecsistel Load Viewer - V1.0.0. Fator: 6534

LABORATÓRIO DE INOVAÇÃO METROLÓGICA - LaßIM

Rodovia BR 116, 3239 - São Leopoldo / RS - CEP 93025-753 - Tel.: (51) 3904-2691 e-mail: isi.metalmecanica.metrologia@senairs.org.br

93

# **ANEXO B – CLASSES DE MEDIÇÃO DE FORÇA**

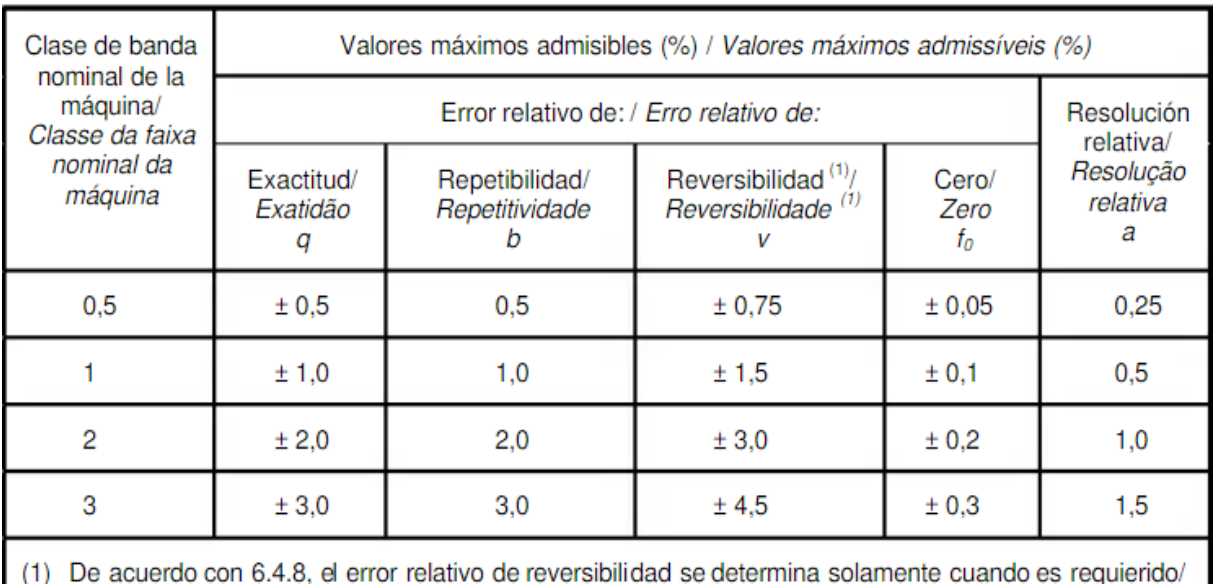

De acordo com 6.4.8, o erro relativo de reversibilidade é somente determinado quando requerido.

Fonte: ABNT (2004).

#### Graus de Fração p em porcentagem liberdade  $68,27^{2}$  $99,73^{a}$  $95,45^{a}$ 90 95 99  $\mathbf{v}$ 1 1.84 6.31 12.71 63.66 235.78 13,97  $\overline{\mathbf{2}}$ 1,32 2,92 4,30 4,53 9,92 19,21 3 1,20 2,35 5,84 9.22  $3,18$  $3,31$ 4 1.14 2.13 2.78 2.87 4.60 6.62 2,02 2,65 4,03 5 1,11 2,57 5,51 6 1.09 1.94 2.45 2.52 3.71 4 90  $\overline{7}$ 1,08 1,89 2,36 2.43 3,50 4,53 8 1.07 1.86 2.31 2.37 3,36 4.28 1,83 2,26 2,32 4.09 9 1.06 3,25 10 1.05 1,81 2.23 2.28 3.96 3.17 11 1.05 1,80 2.20 2.25  $3.11$ 3.85 12 1.04 1.78  $2.18$ 2.23 3.05 3.76 13 1,04 1,77 2,16 2,21 3,01 3,69 14 1.04 1.76 2.14 2.20 2.98 3.64 2.13 3.59 15 1.03 1.75 2.18 2,95 16 1.03 1,75  $2,12$ 2,17 2.92 3.54 17 1.03 1.74 2.11 2.16 2.90 3.51 18 1,03 1.73  $2,10$ 2.15 2,88 3.48 1.03 2.09 2.14 2,86 3.45 19 1,73 20 1,03 1,72 2.09 2,13 2.85 3.42 1.02 2.06 2.79 25 1.71 2.11 3.33 30 1.02 1.70 2.04 2.09 2,75 3.27 2.03 2,72 35 1.01 1.69 2.07 3.23 2,06 40 1,01 1,68 2,02 2,70 3,20 45 1,01 1,68 2,01 2.06 2,69  $3,18$

## ANEXO C - TABELA T-STUDENT

Fonte: Inmetro (2012).

2,01

1,984

1.960

2,68

2.626

2.576

3.16

3,077

3,000

2.05

2.025

2,000

1,01

1,005

1,000

50

100

 $\infty$ 

1,68

1.660

1,645